Lenovo P960

" "Venovo"

售前咨询电话:800-810-8888 阳光服务电话:400-818-8818 http://www.lenovomobile.com

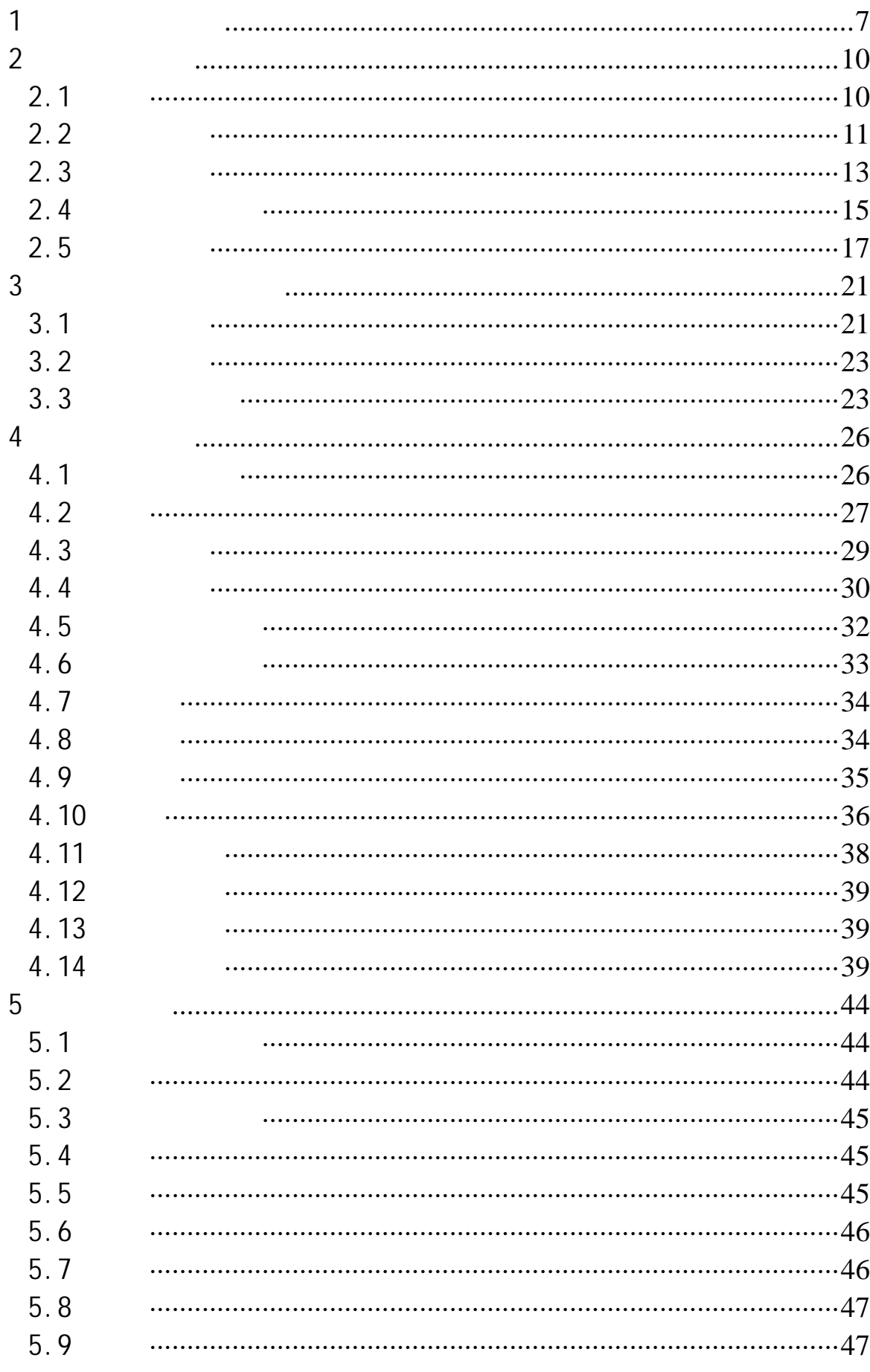

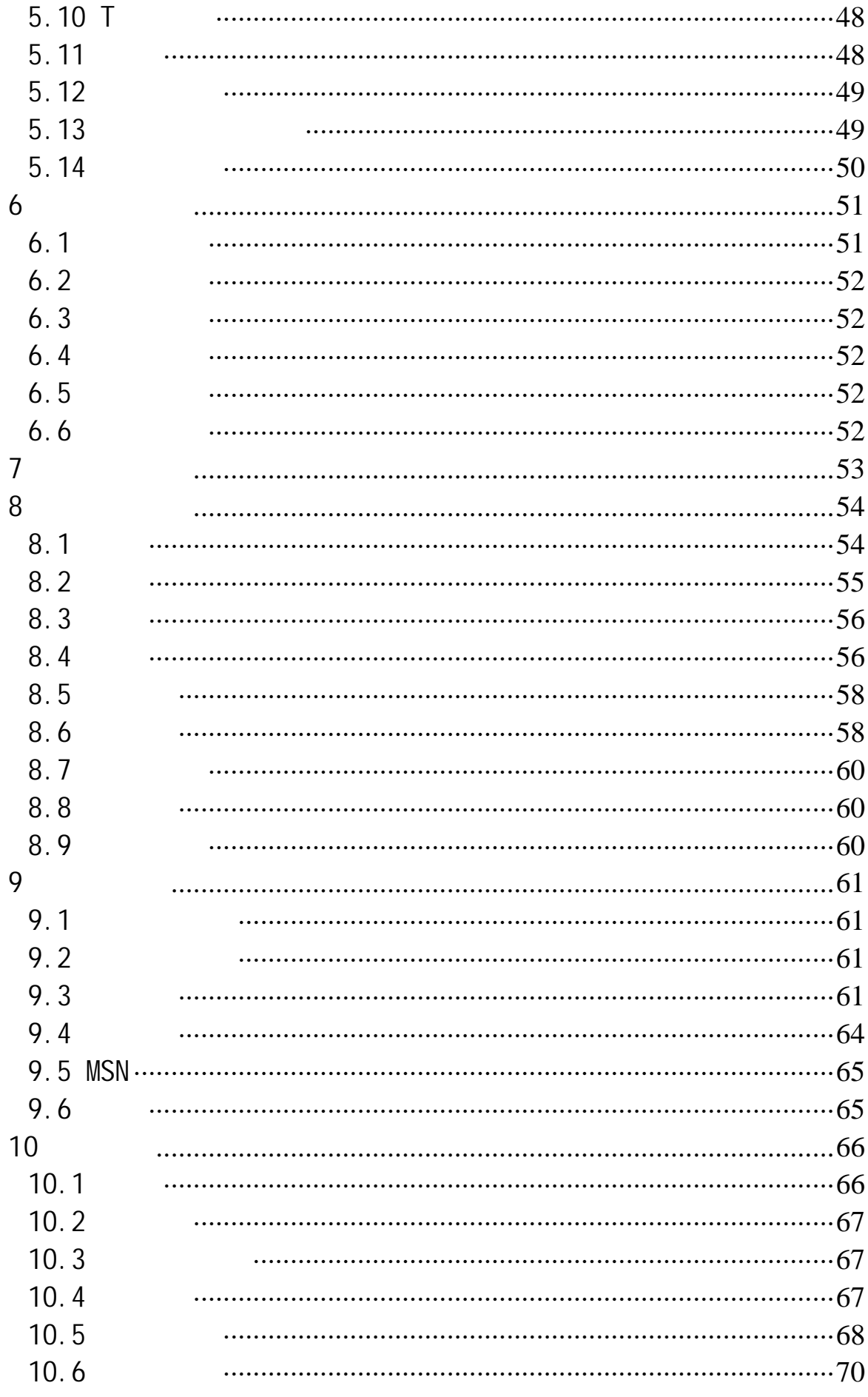

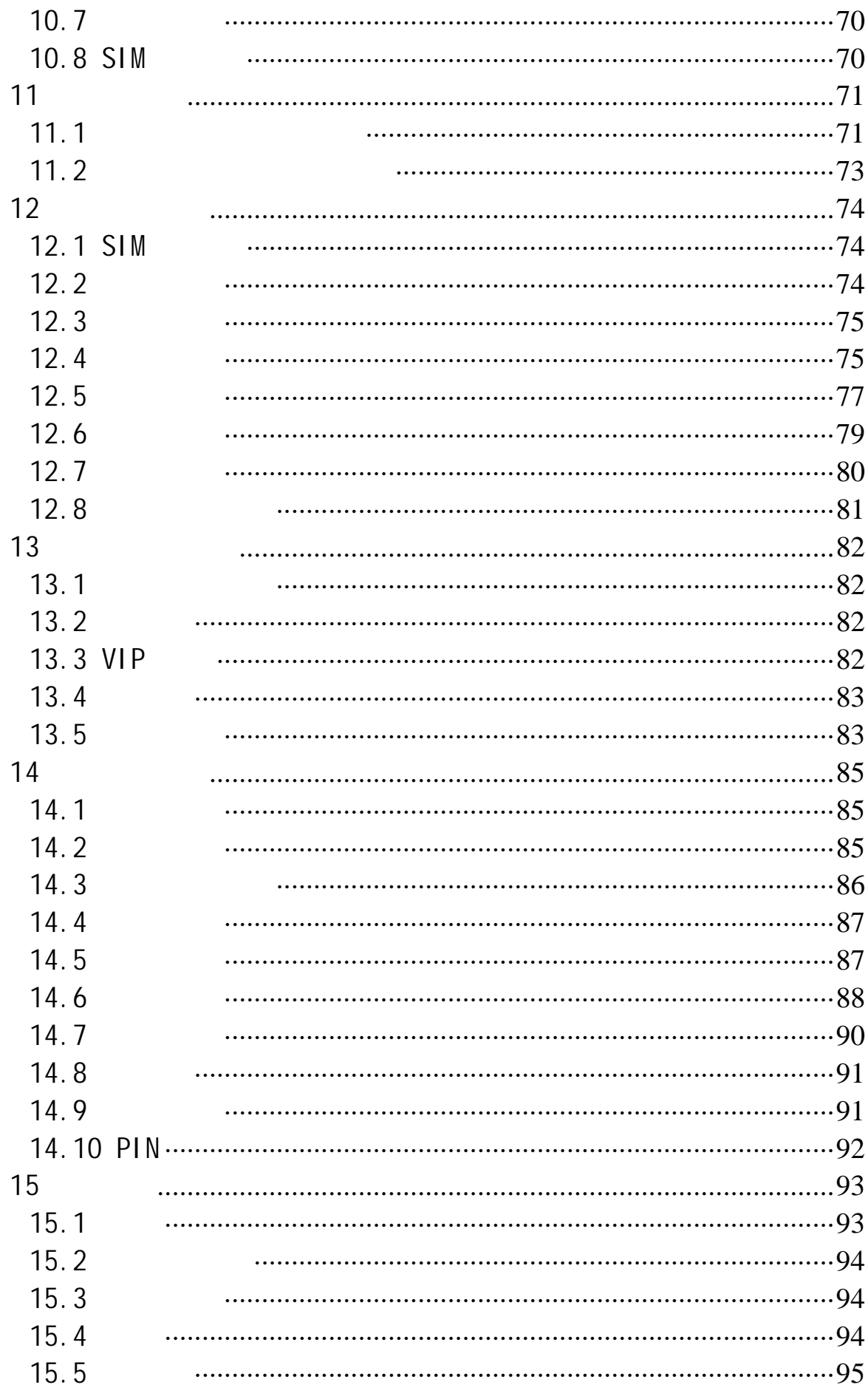

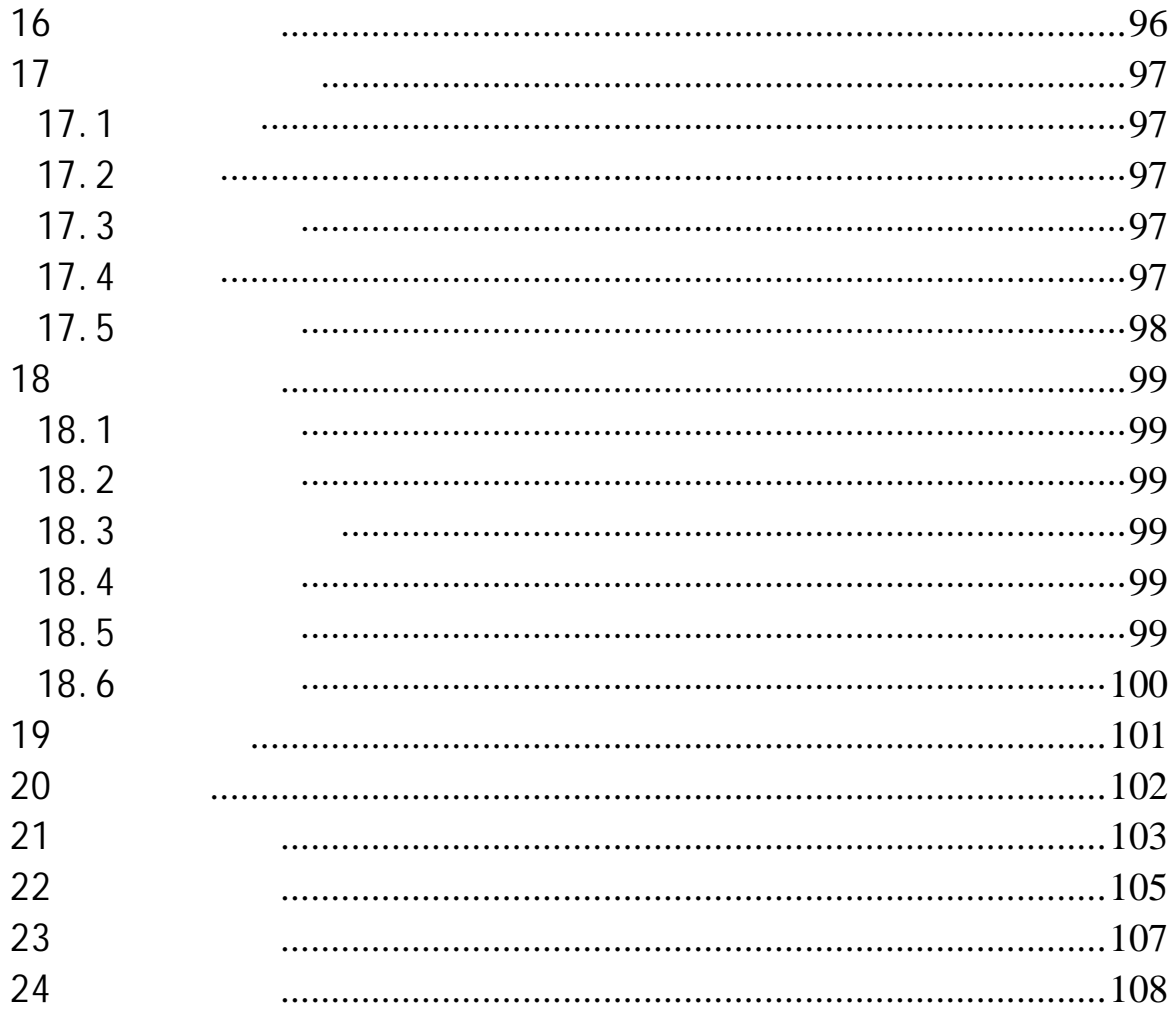

# 第**1**章安全和维护

- ·使用之前,请注意详细阅读使用说明书。
- $\cdot$ ·使用手机时,应远离热源、高电压环境,例如:电器或电热烹饪设

- ·注意防火。在加油站、燃料仓库等易燃品附近请关机。 ·开车时严禁手持手机。请不要将手机放在气囊上方或气囊展开后能
- 
- ·只能使用本公司认可的标准电池、充电器和附件。对因使用第三方
- · <sub>"</sub> ·手机靠近其它电子装备时会对其造成干扰。请远离电子装备,例如:
- 
- 
- ·严禁使手机受到机械振动或晃动。严禁用利器敲击屏幕。 ·如果使用手机套或塑料手机套可能会损坏手机外壳涂层。
- $\cdot$  . The same state of the same state of the same state of the same state of the same state of the same state of
- $\cdot$  and  $\cdot$  and  $\cdot$  and  $\cdot$  and  $\cdot$  and  $\cdot$  and  $\cdot$  and  $\cdot$  and  $\cdot$
- $\cdot$ ·如果您的手机是外置天线,如无必要,严禁触摸天线,仅可使用原
	- ·当您要把充电器接口从您的手机上拔出时,请抓紧接口往外拉,严
	- ·请不要只依靠手机作为紧急时刻的通信工具,如医疗救护。
	- $\bullet$
- $\bullet$
- $\bullet$
- $\bullet$
- $\bullet$  +  $\bullet$  +  $\bullet$
- 
- $\bullet$
- $\bullet$
- $\bullet$

- $\bullet$
- $55 \t 10$
- $\bullet$  , and the set  $\bullet$  , and the set of  $\bullet$  , and the set of  $\bullet$  , and the set of  $\bullet$  $\bullet$  •  $\bullet$  +  $\bullet$  +  $\bullet$
- $\bullet$
- •本电池只能使用专用的充电器充电。
- $\bullet$
- ·使用之前,请注意详细阅读使用说明书和充电器表面标识。
- ·请不要拆卸或改装充电器,严禁在电源线损坏的情况下使用充电
- ·严禁用湿手接触充电器。如果充电器接触到水或其它液体,要立刻

- ·严禁短路充电器,严禁机械振动或晃动充电器,严禁阳光直射,严
- ·请不要在电视机、收音机等电器附近使用充电器。
- ·拔插头时要抓住充电器,拉电源线会损坏电线。
- $-10 \sim 55$
- $\bullet$
- 使用耳机时**(**您可能需要额外购买耳机**)**,请遵循以下注意事项。
	- $\bullet$
	- •请勿用力拉扯耳机线,以免出现断裂现象。  $\bullet$
	-
	- $\bullet$
	- $\bullet$

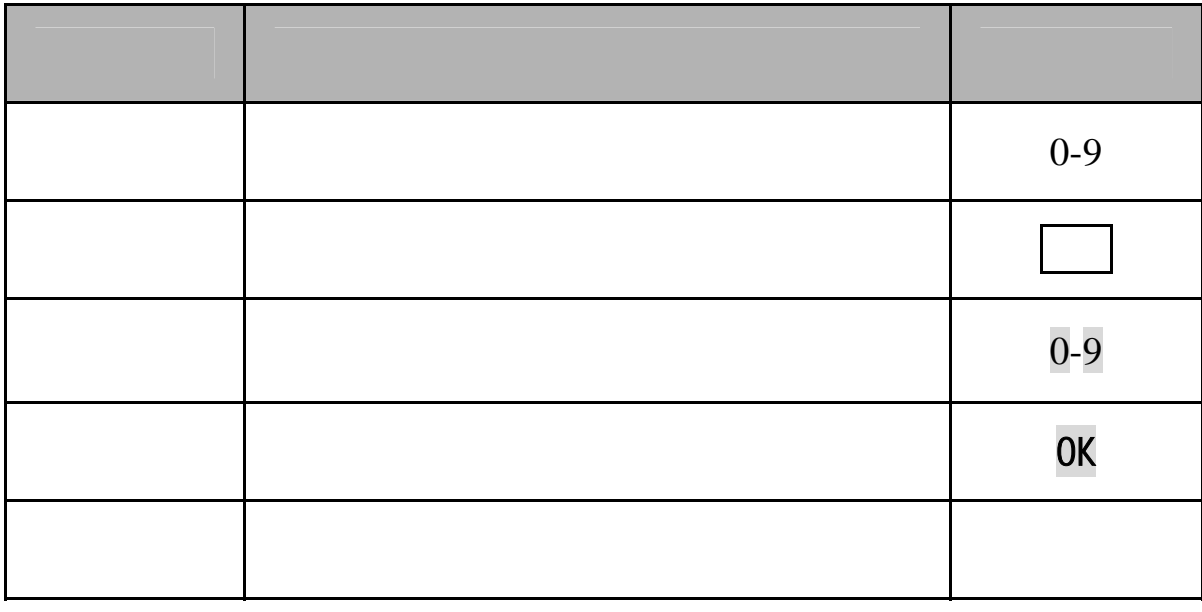

注意:手册中使用的图片仅作为功能示意用图,可能与您的手机显示

### $GSM$

 $SIM$ 

 $2.1$ 

 $16$ 

 $5$ :  $55$ 

 $2.2$ 

电量的指示

## $SIM$

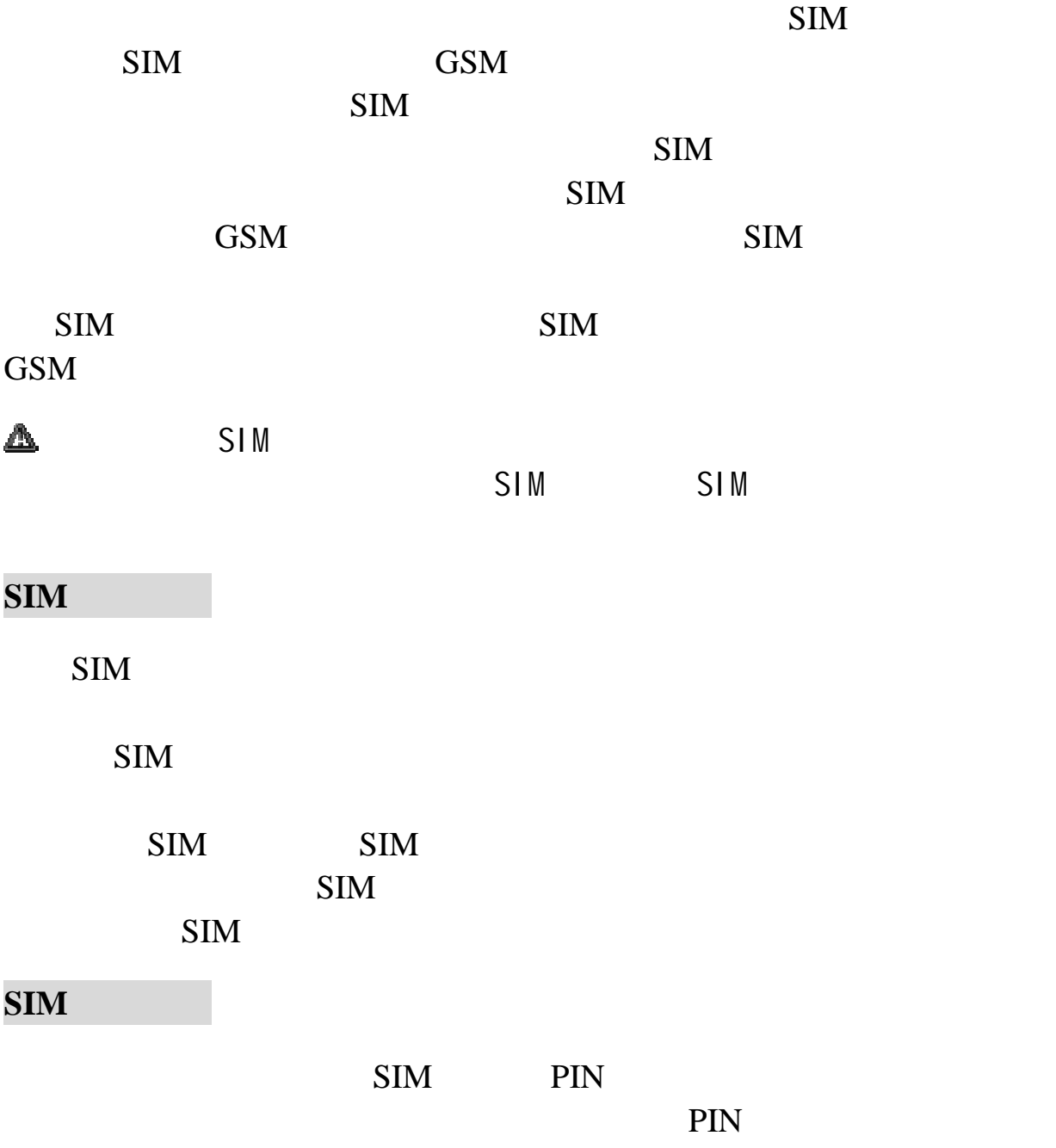

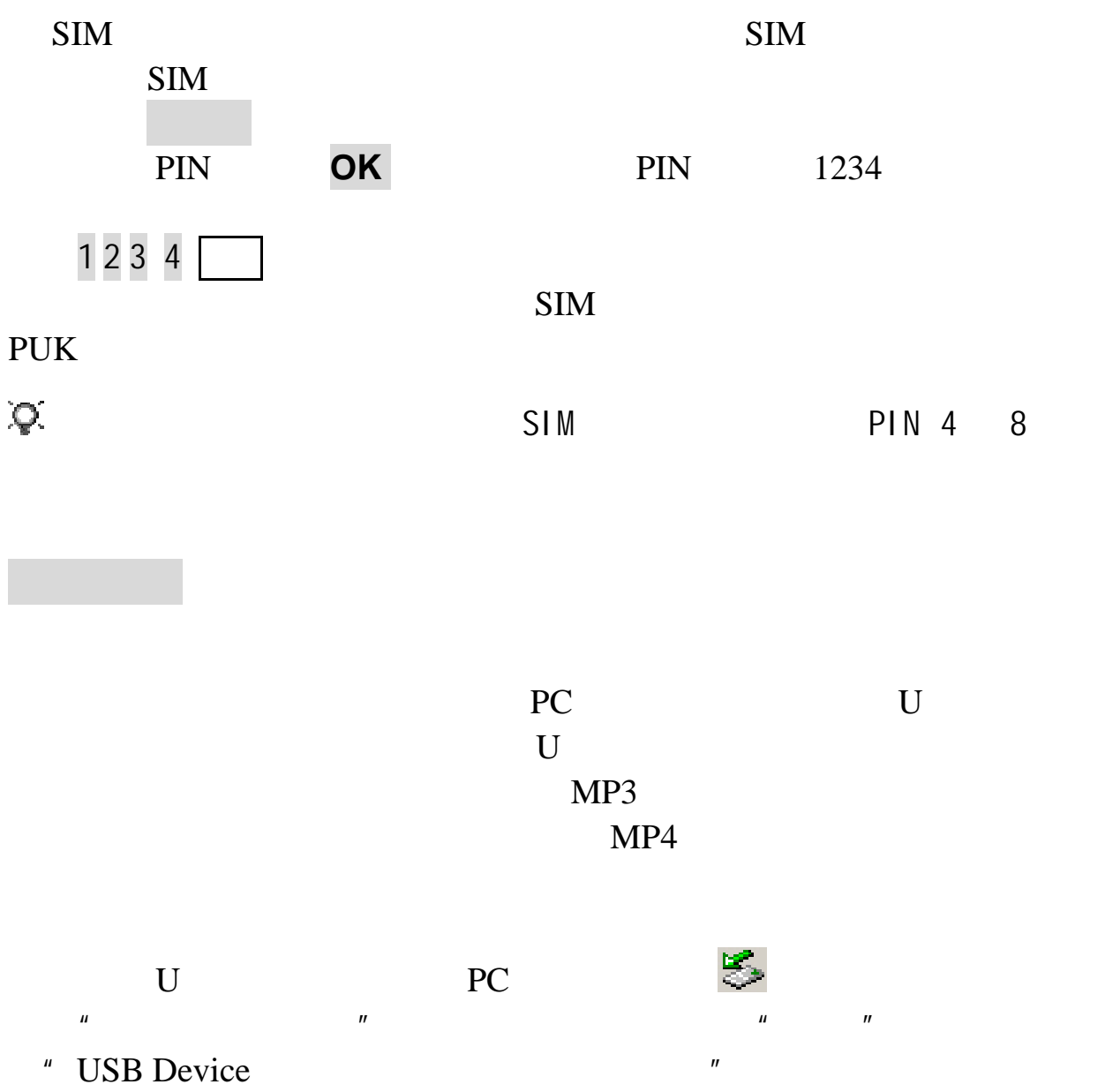

此时可以拔掉 USB 连接线了。未移除直接拔掉 USB 连接线可能造成

 $SIM$ 

 $2.3$ 

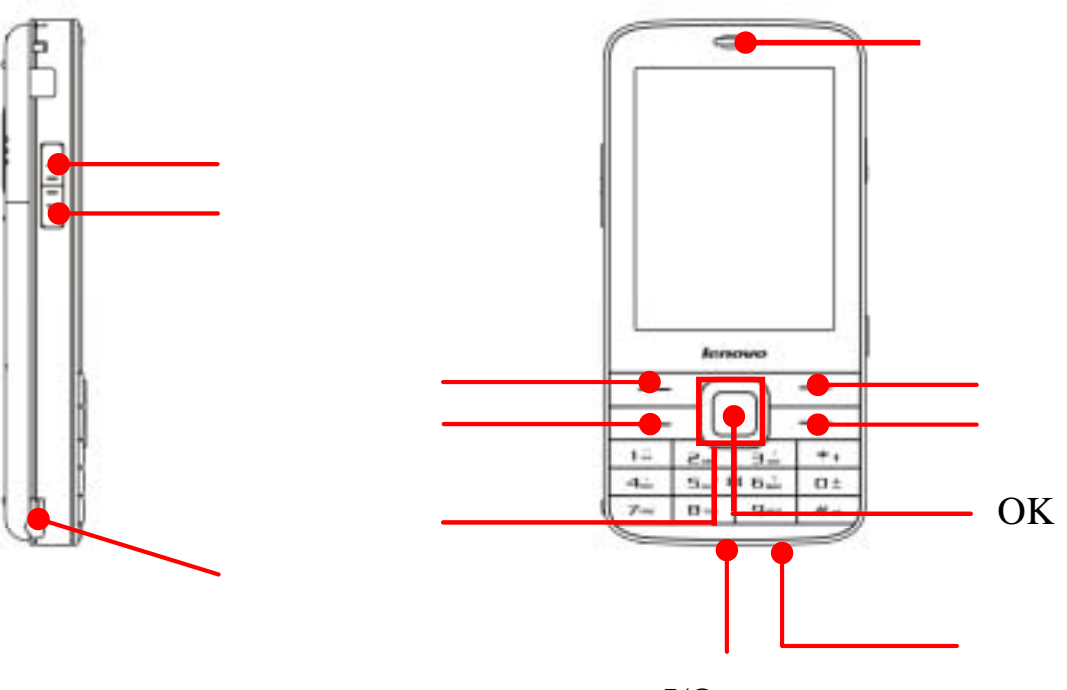

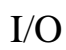

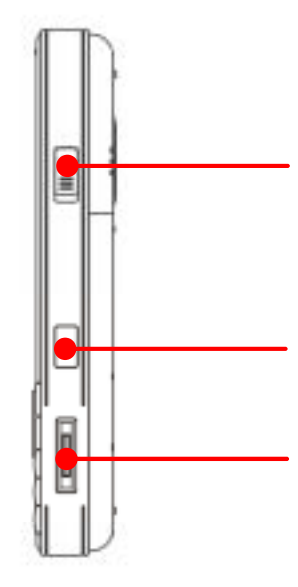

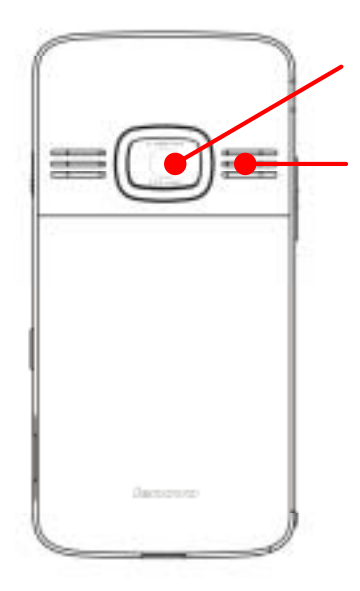

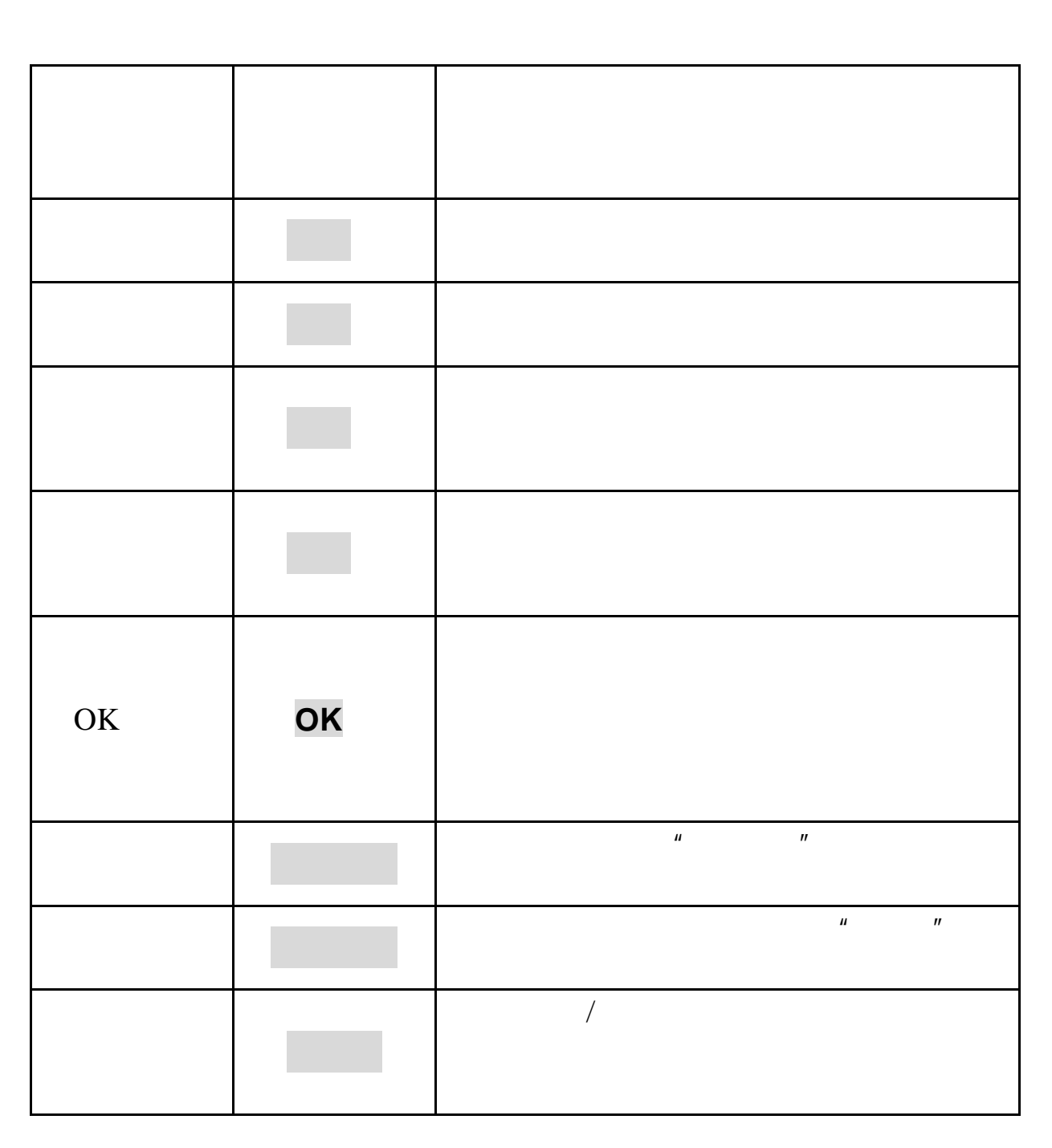

 $I/O$ 

 $\overline{O\rm K}$ 

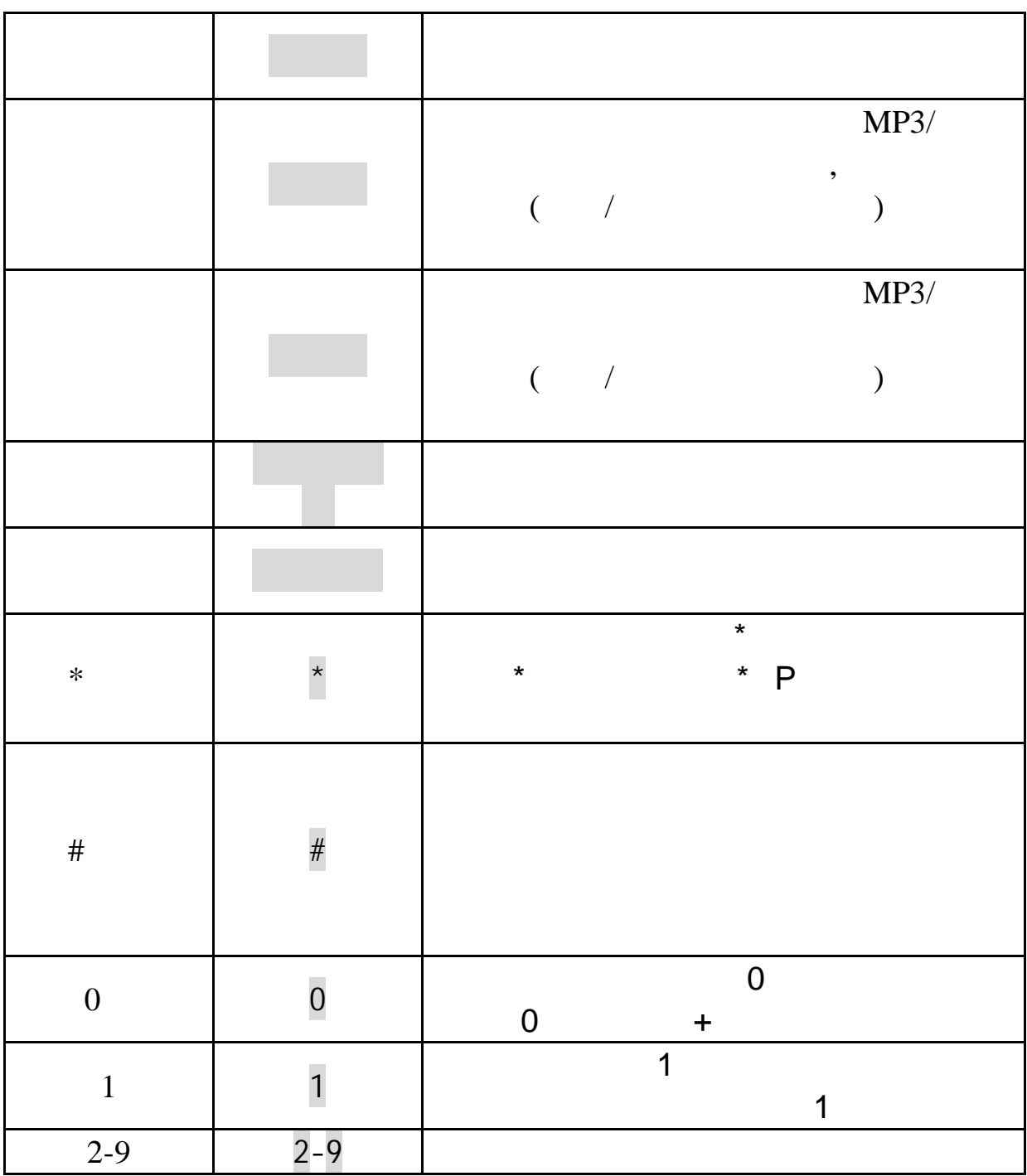

 $\sim$  1  $\sim$  0.000  $\sim$  1

## **2.4** 待机屏及内容

WAP Push

 $\sum_{n=1}^{\infty}$  , we have the contract of the contract of the contract of the contract of the contract of the contract of the contract of the contract of the contract of the contract of the contract of the contract of the

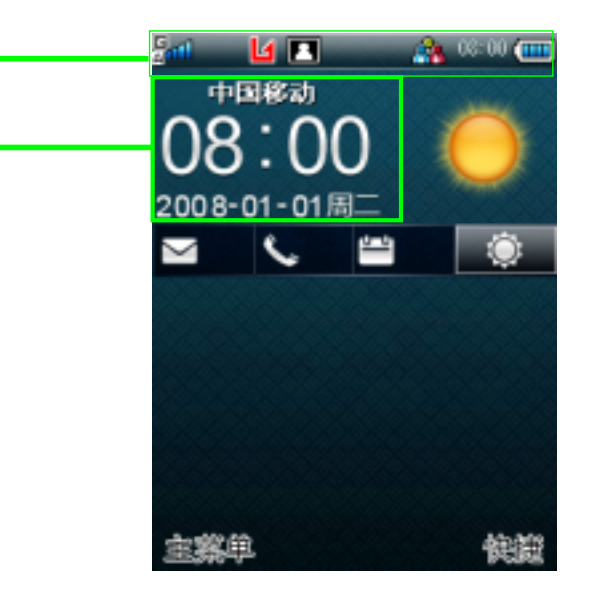

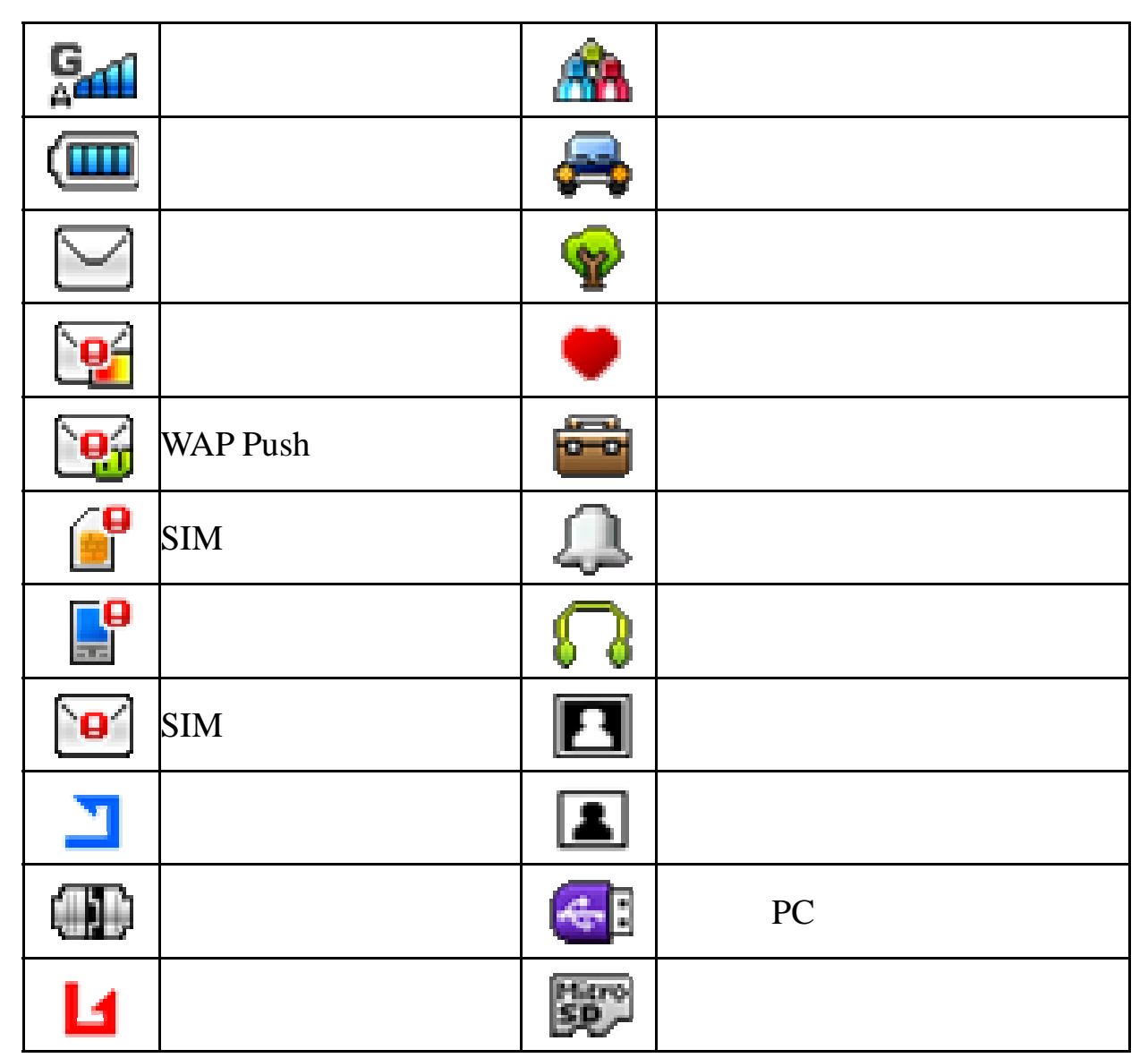

**2.5** 输入信息

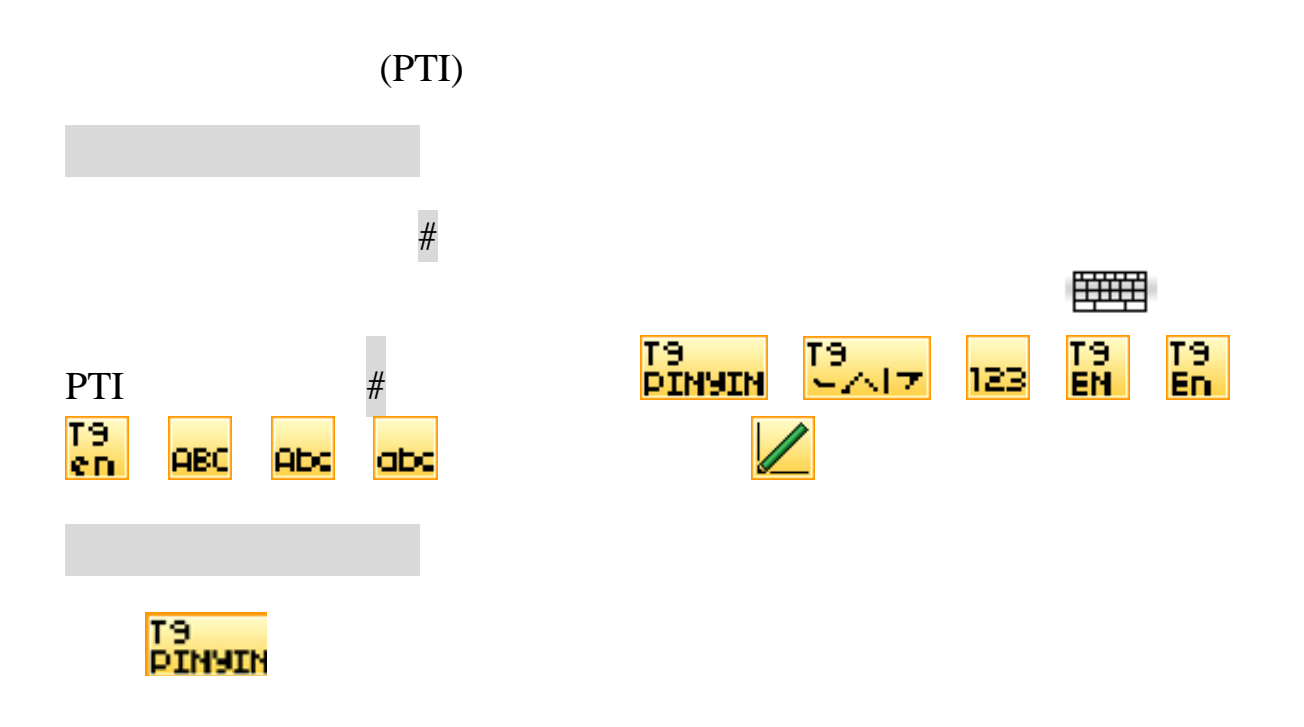

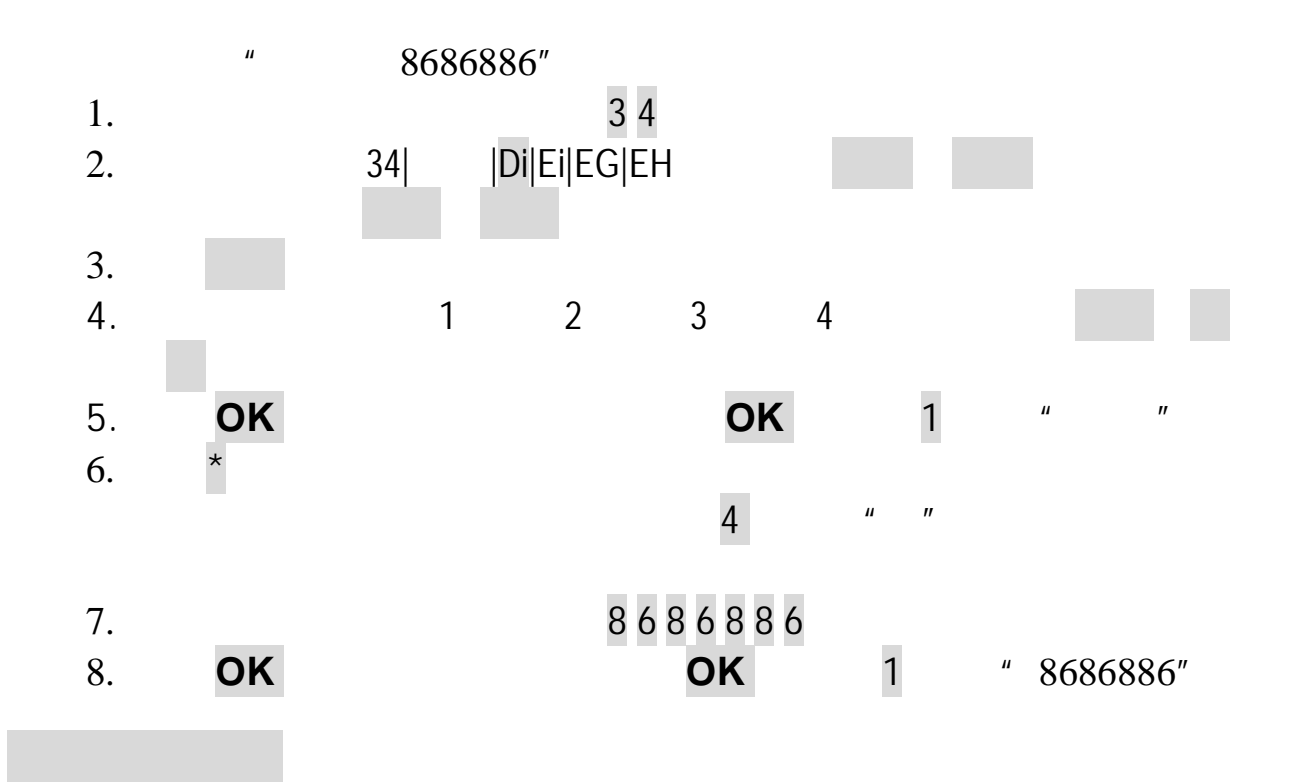

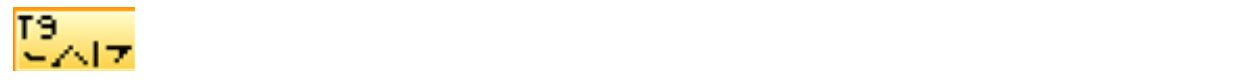

## $1-5$  6

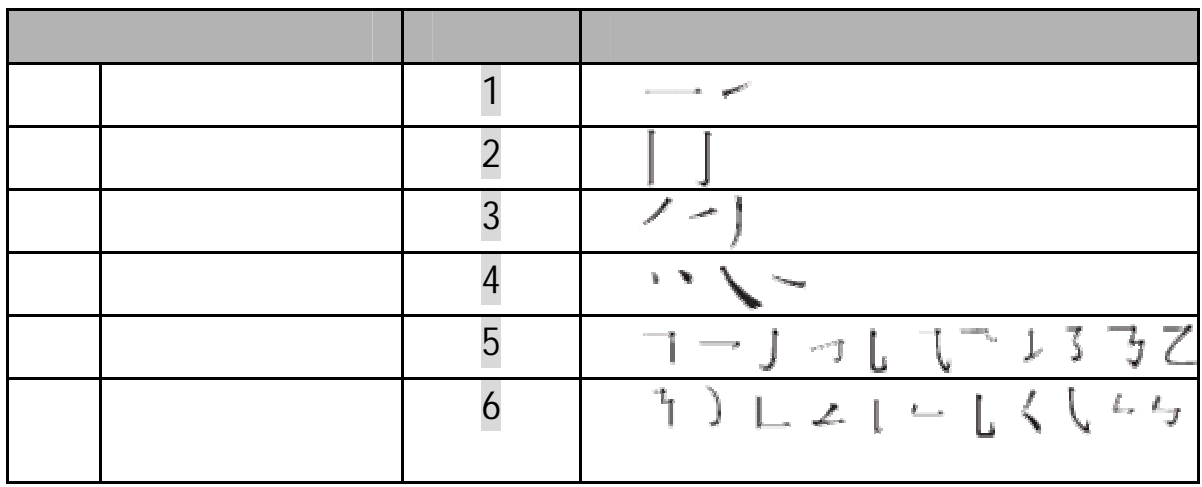

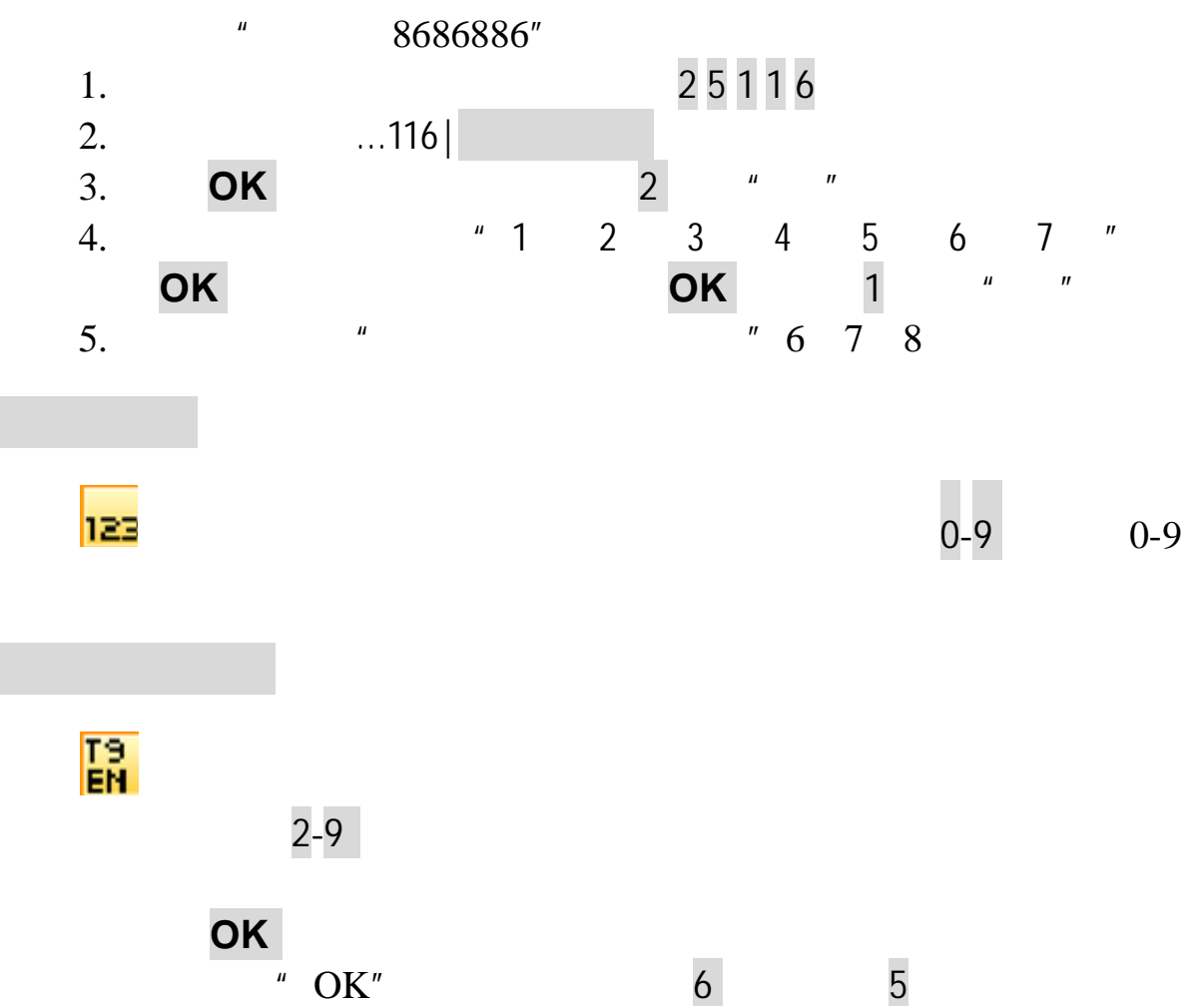

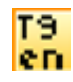

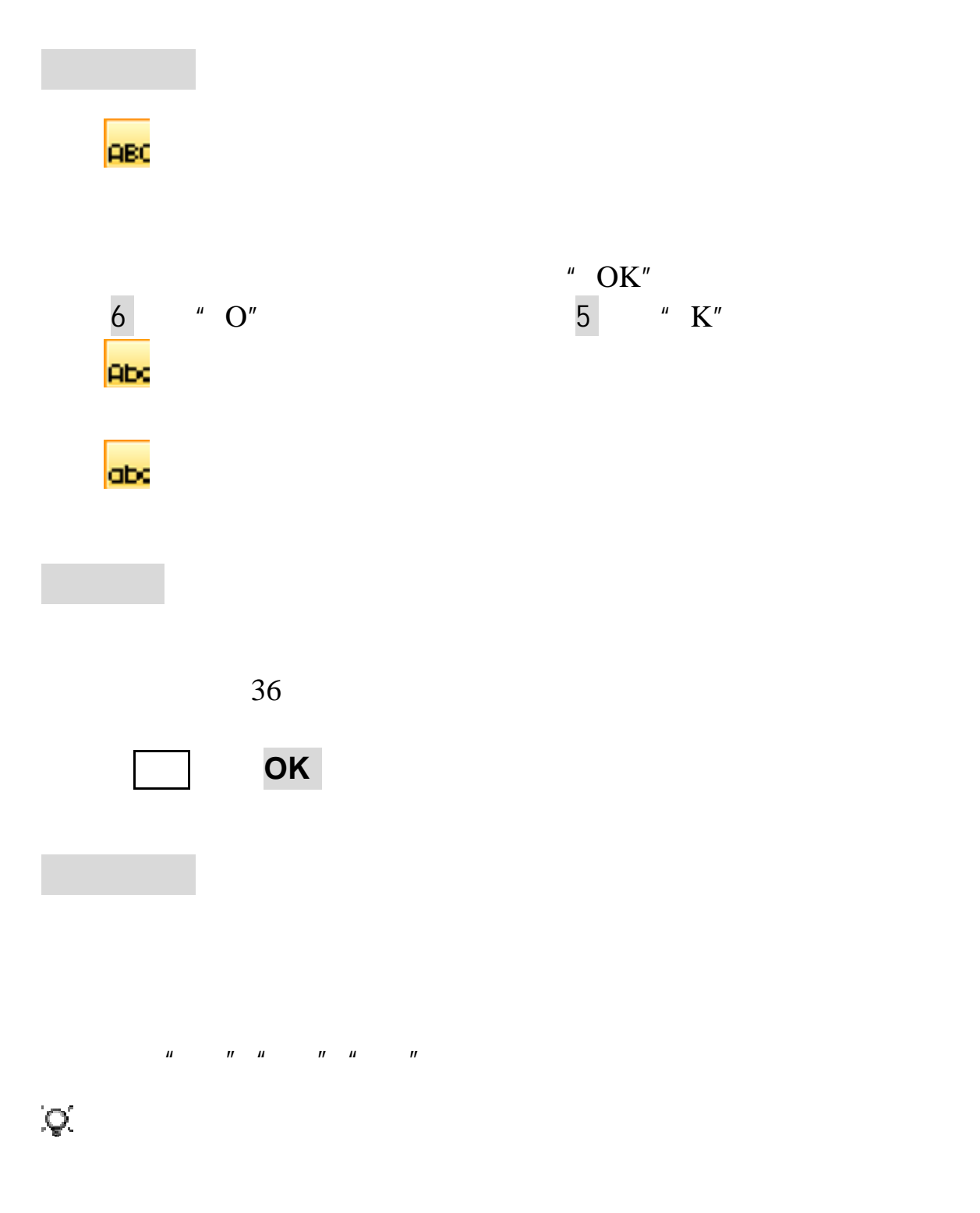

 $\mu$  and  $\mu$  and  $\mu$  and  $\mu$  and  $\mu$  and  $\mu$  and  $\mu$  and  $\mu$  and  $\mu$  and  $\mu$ 

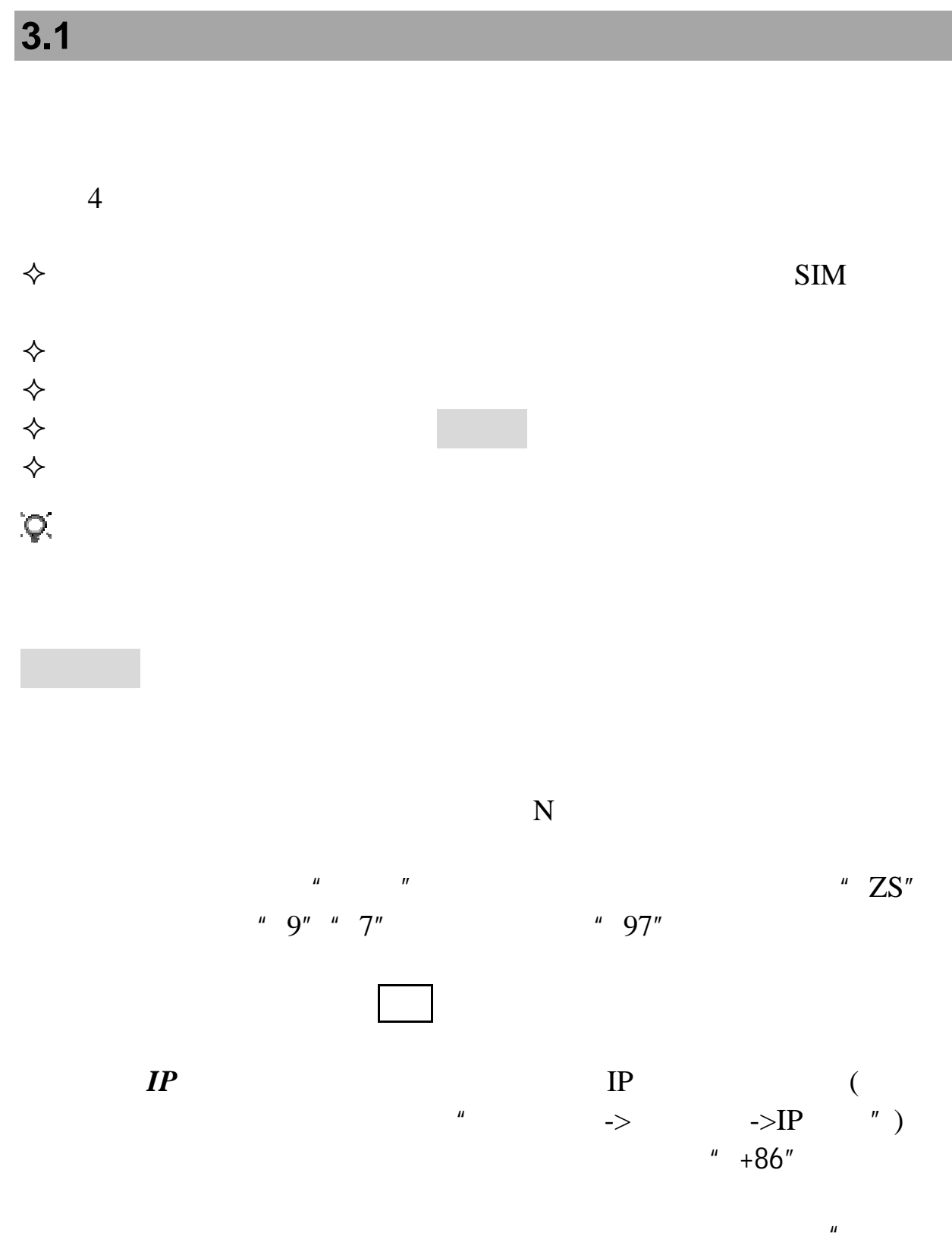

 $\rightarrow$ 

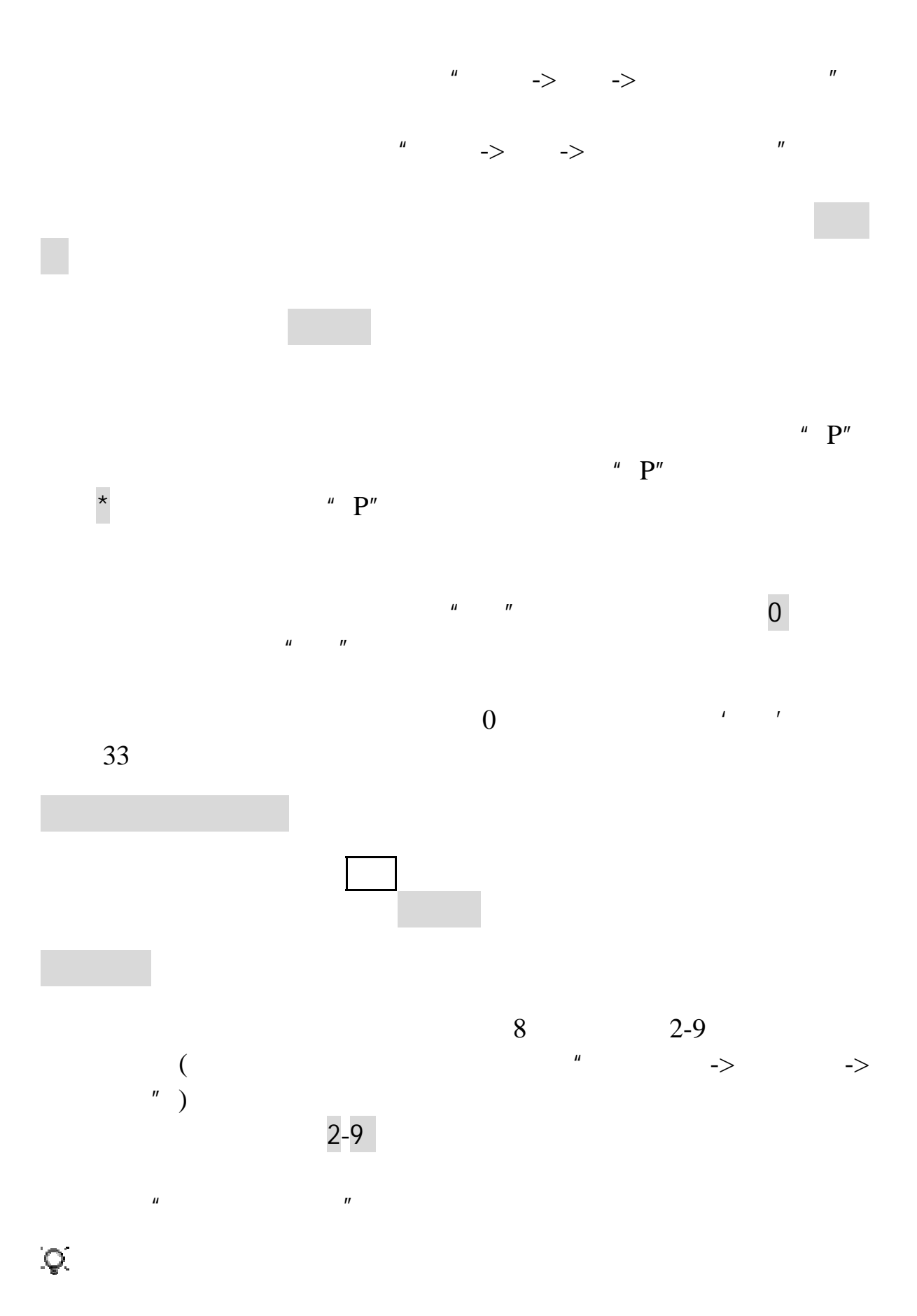

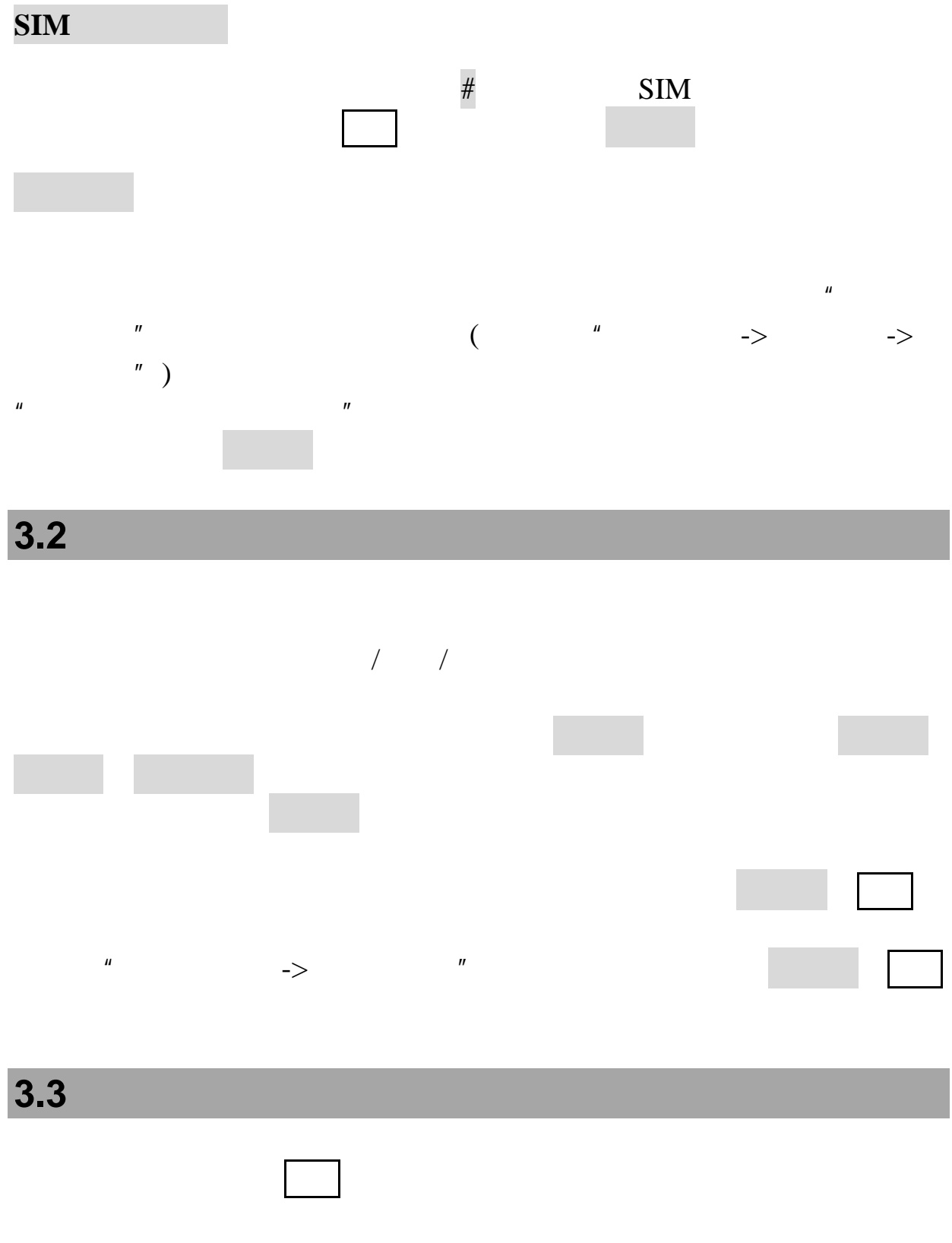

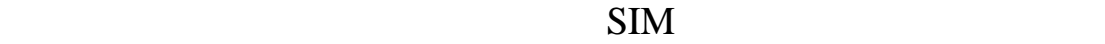

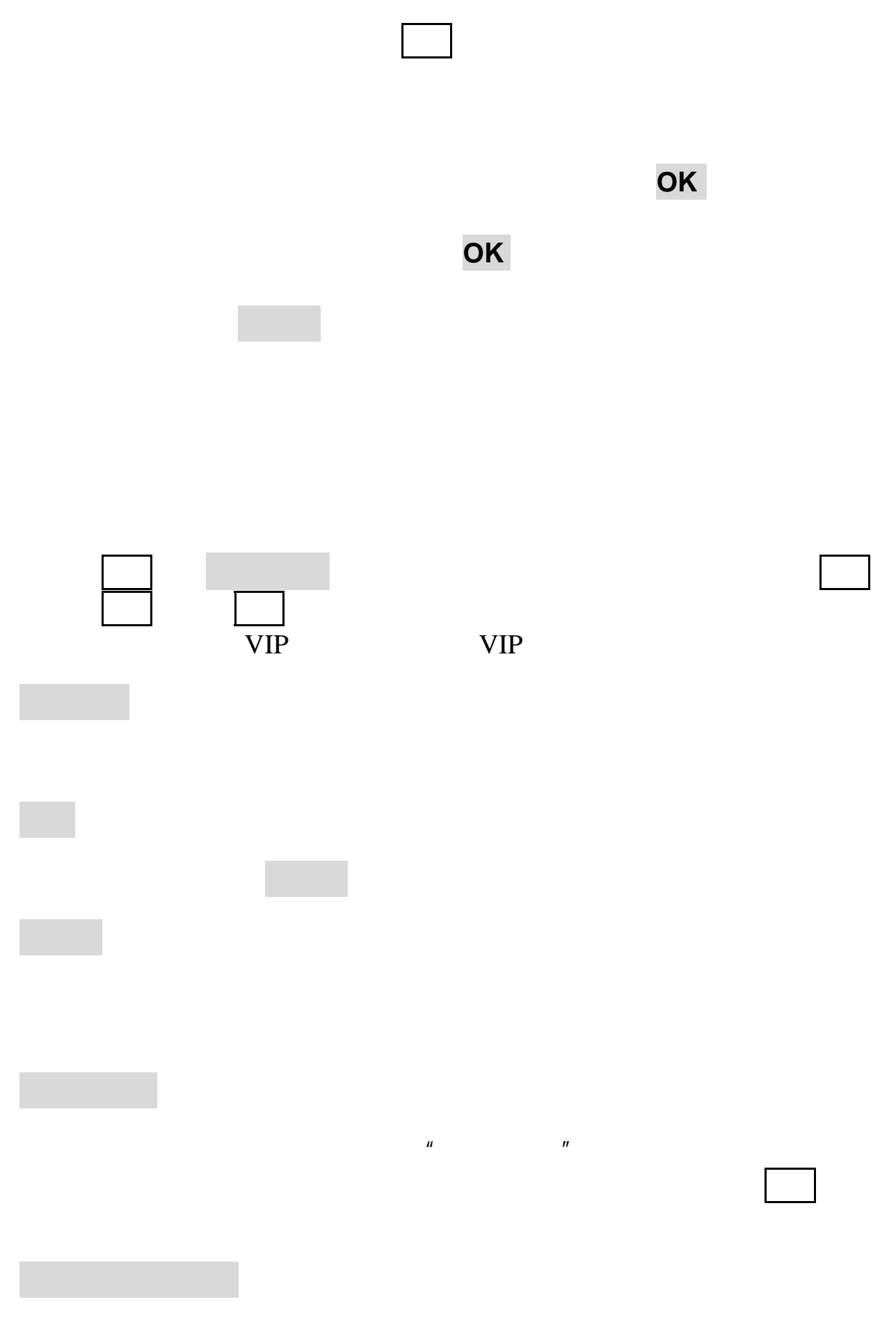

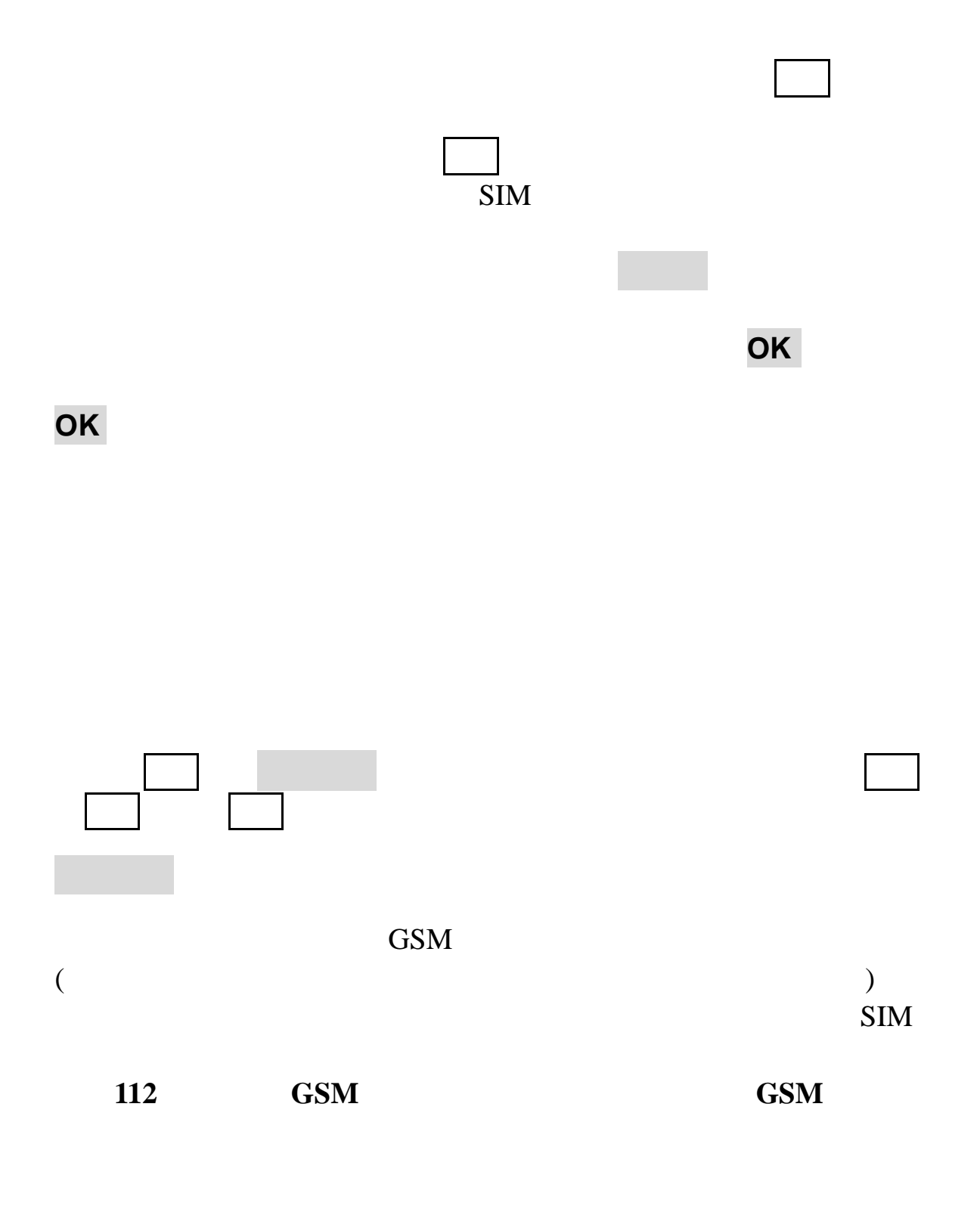

**4.1** 短信与彩信

 $612$  268

 $\sqrt{a}$ (Multimedia Messaging Service, MMS)

 $\mu$   $\rightarrow$   $\rightarrow$   $\mu$ 

100KB

注意:彩信服务需要网络运营商或服务供应商的支持才可以实现此功

100KB

注意:使用彩信,可能需要为每一条发送的信息向网络运营商或服务

图片:JPG GIF WBMP PNG 声音:MID AAC AMR WAV MP3 录像:MP4 3GP

注意:有多种原因可能导致彩信传送失败,所以尽量不要使用彩信进

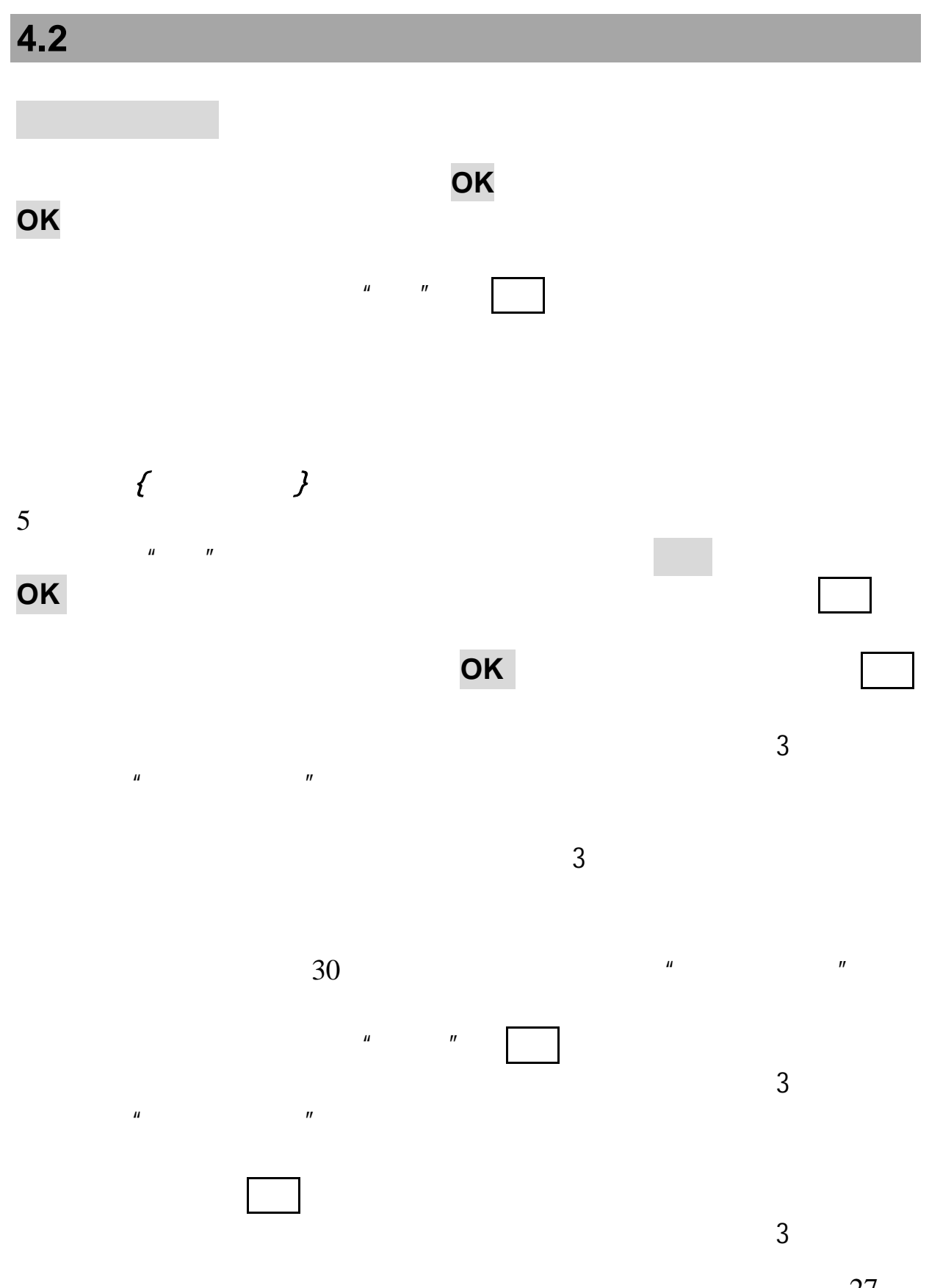

 $\mathbf{u}$  and  $\mathbf{v}$  and  $\mathbf{v}$  and

 $\overline{3}$  $\tilde{u}$ 

提示"发送成功!"  $H = H$ 

 $\mu$  , and  $\mu$  , and  $\mu$  , and  $\mu$  , and  $\mu$  , and  $\mu$  , and  $\mu$ 

 $\mu$  , and  $\mu$  , and  $\mu$  , and  $\mu$  is the control extension of  $\mu$ 

 $\overline{u}$  ; we can consider the  $\overline{u}$  subset of  $\overline{u}$  subsets of  $\overline{u}$ 

注意:信息预发,关机状态下您设定预发送的短信在日期、时间到后,

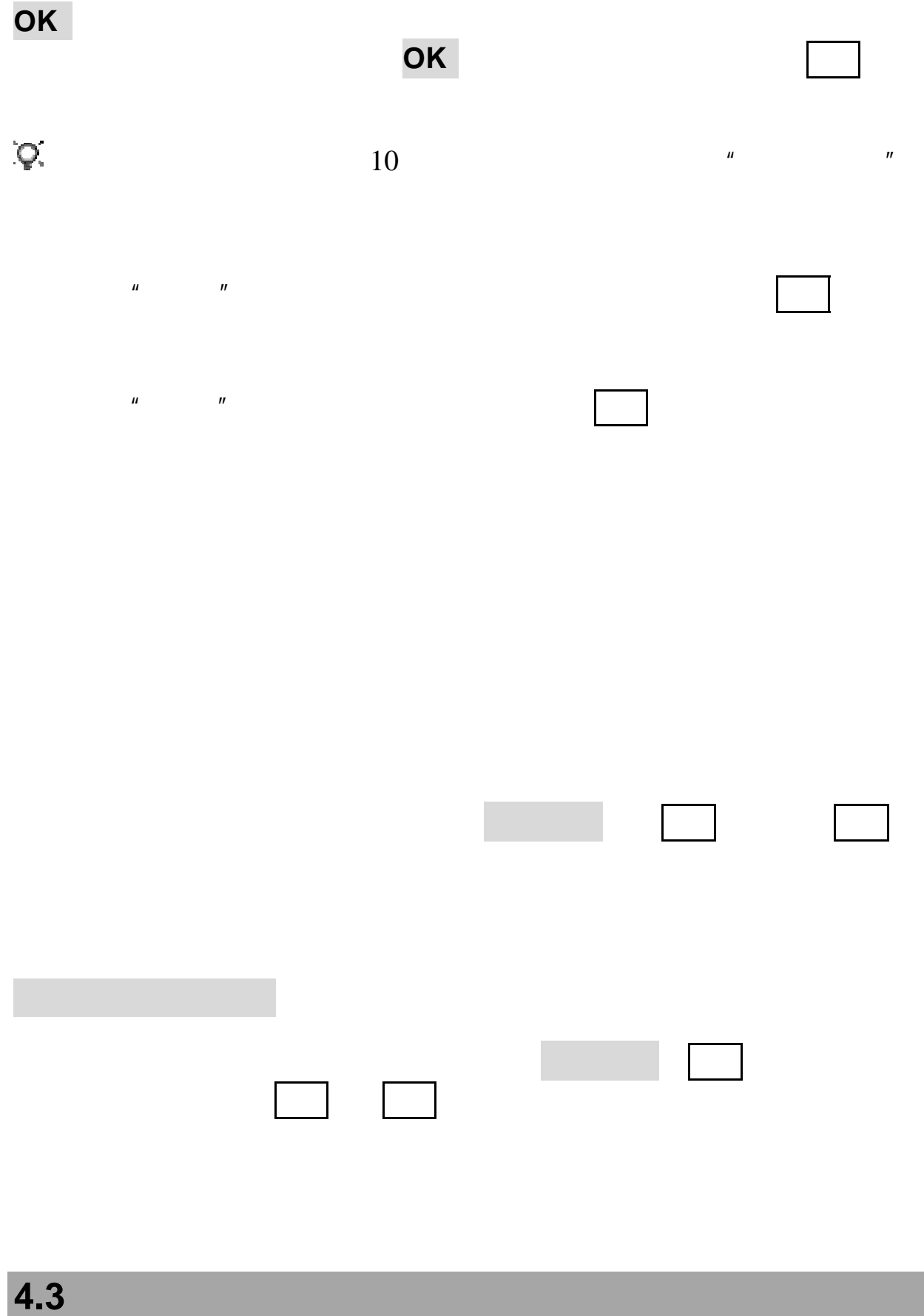

### $SIM$

SIM

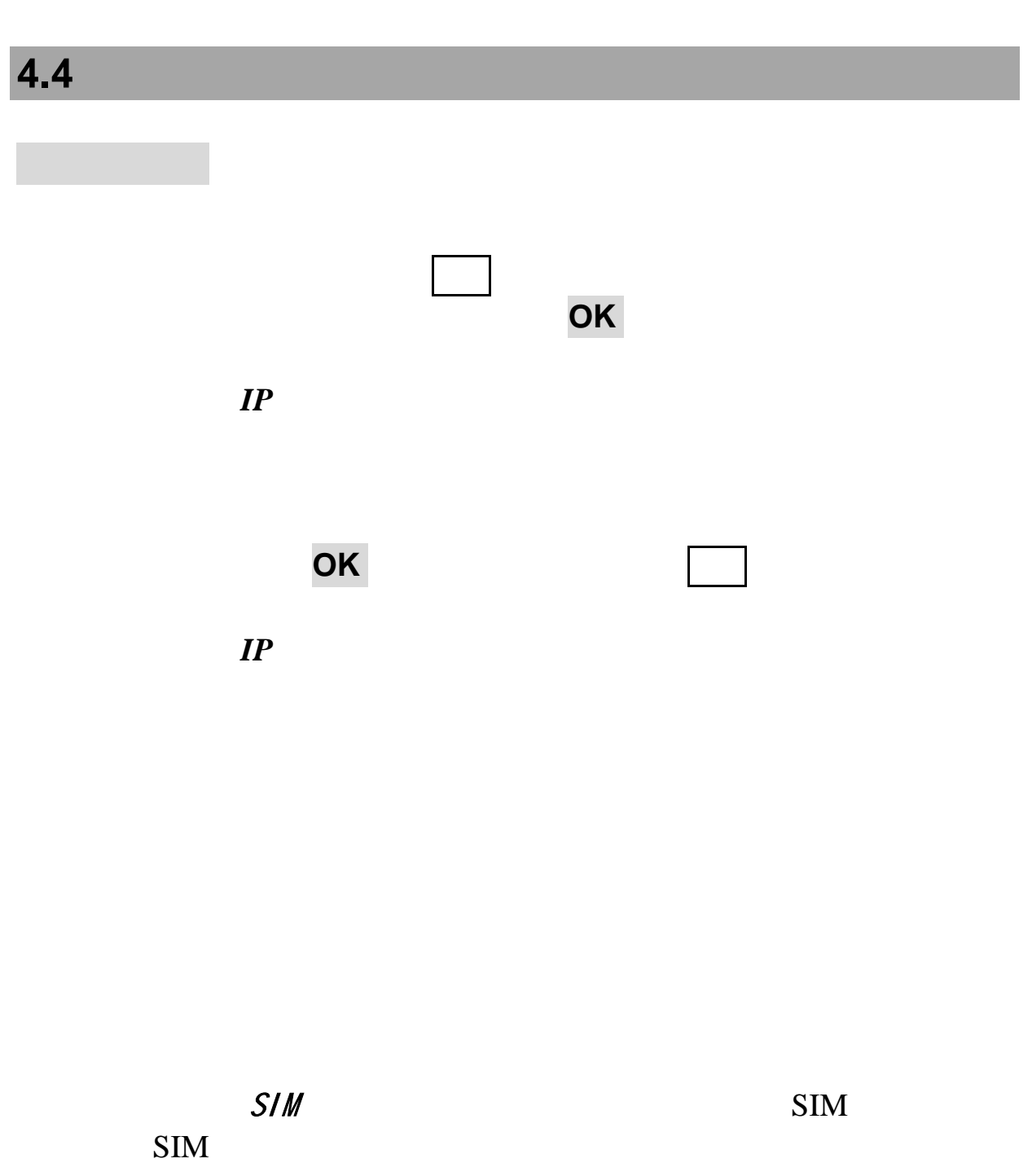

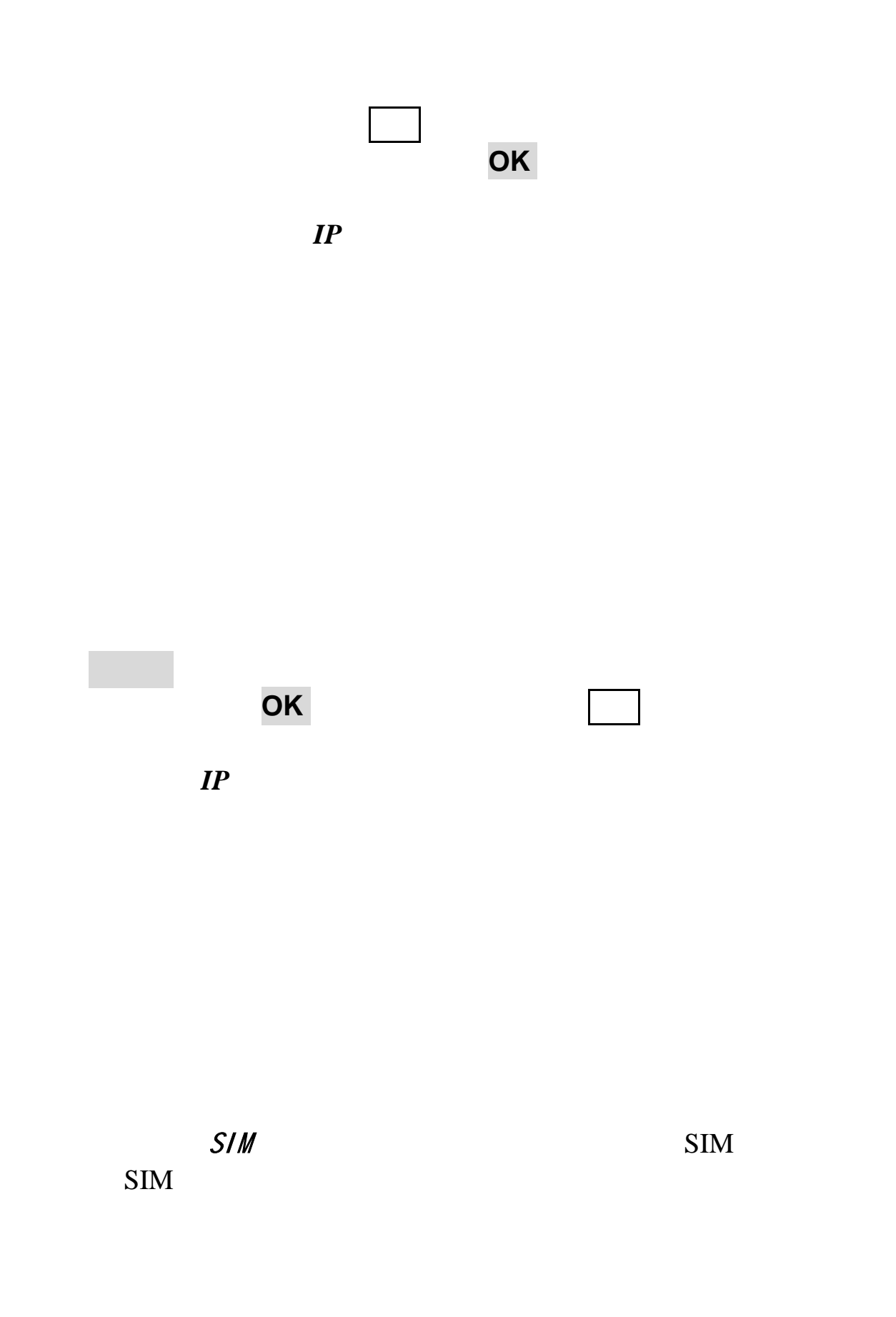

如果当前彩信未完成接收,选择要阅读的彩信 选项可进行以下

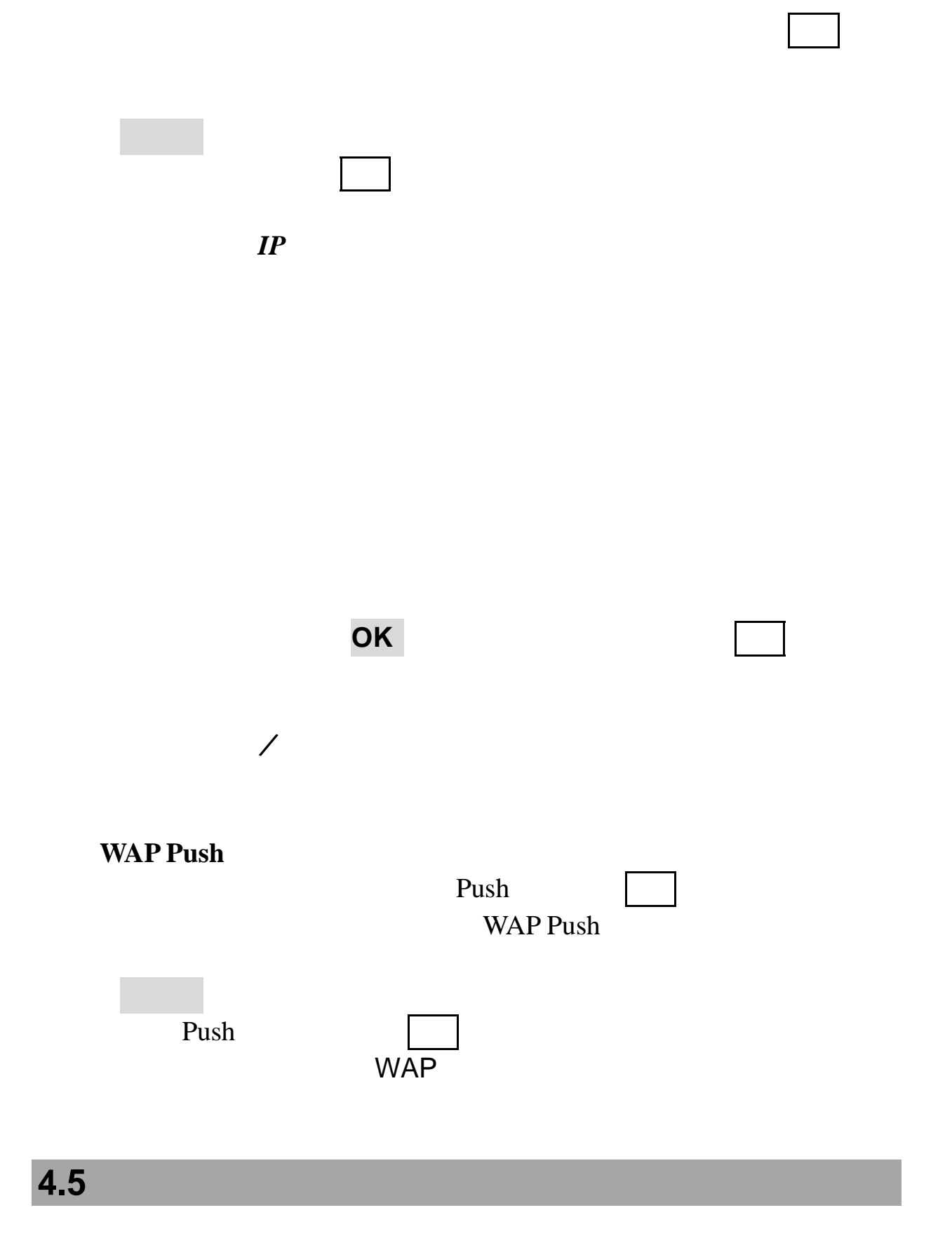

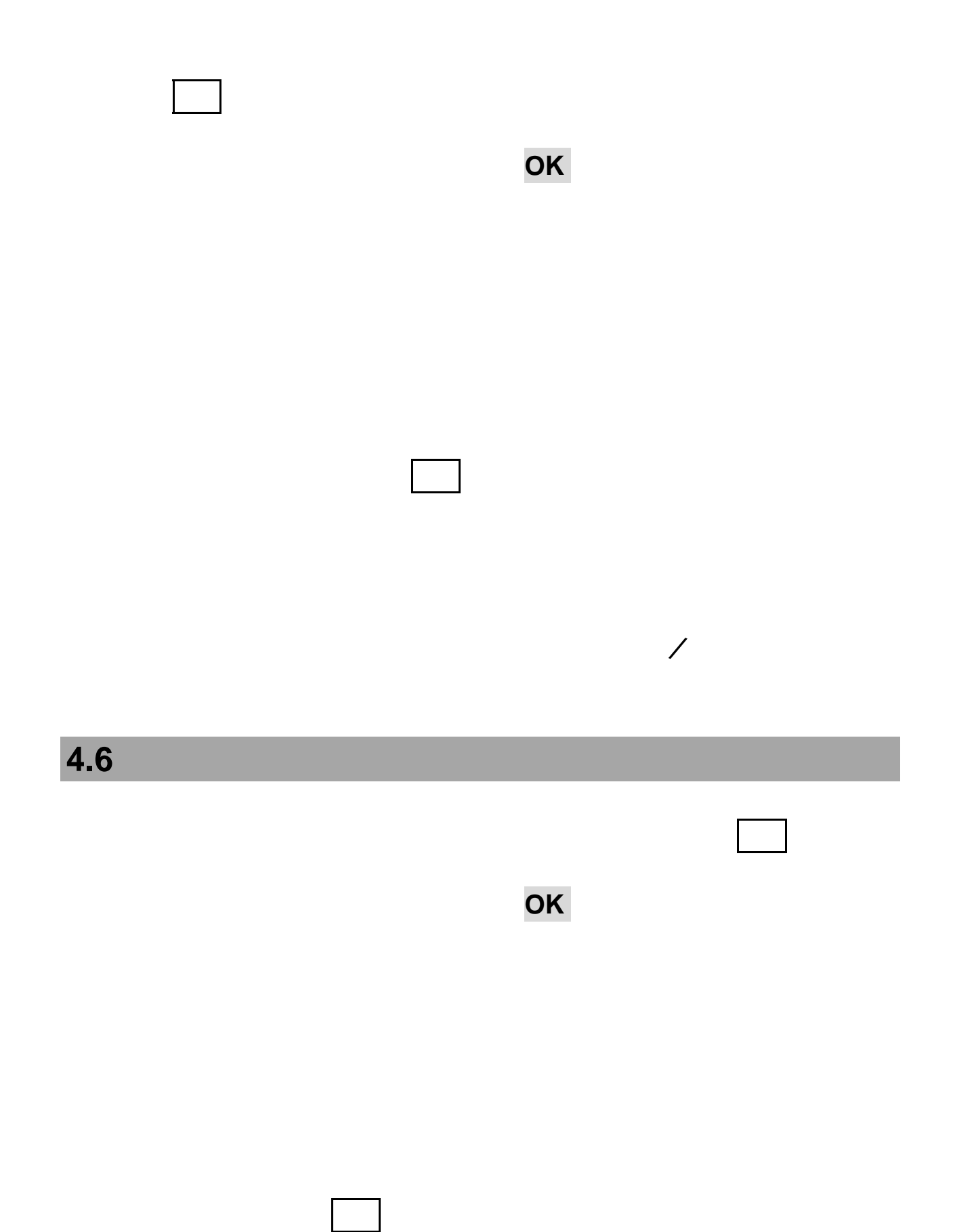

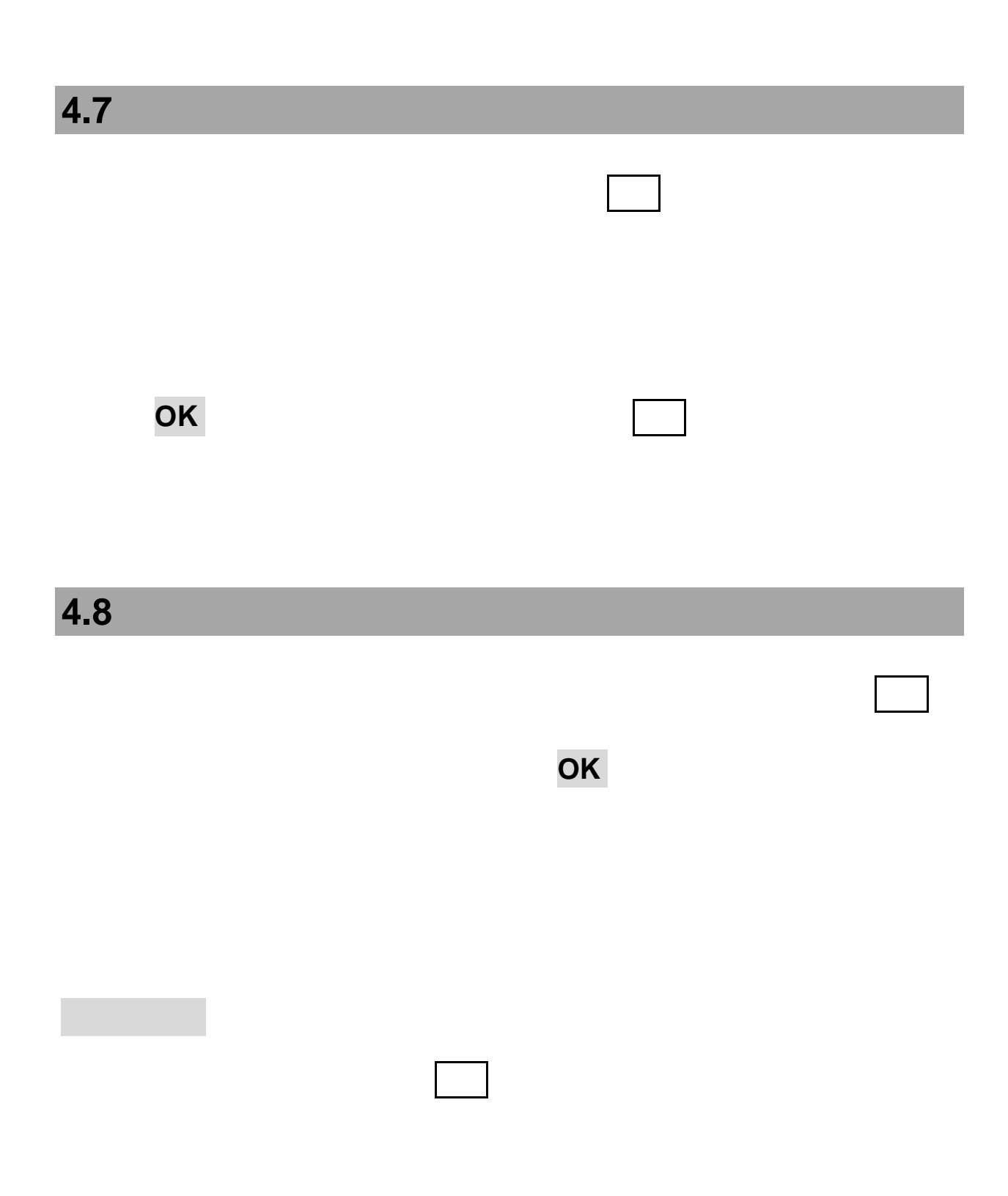

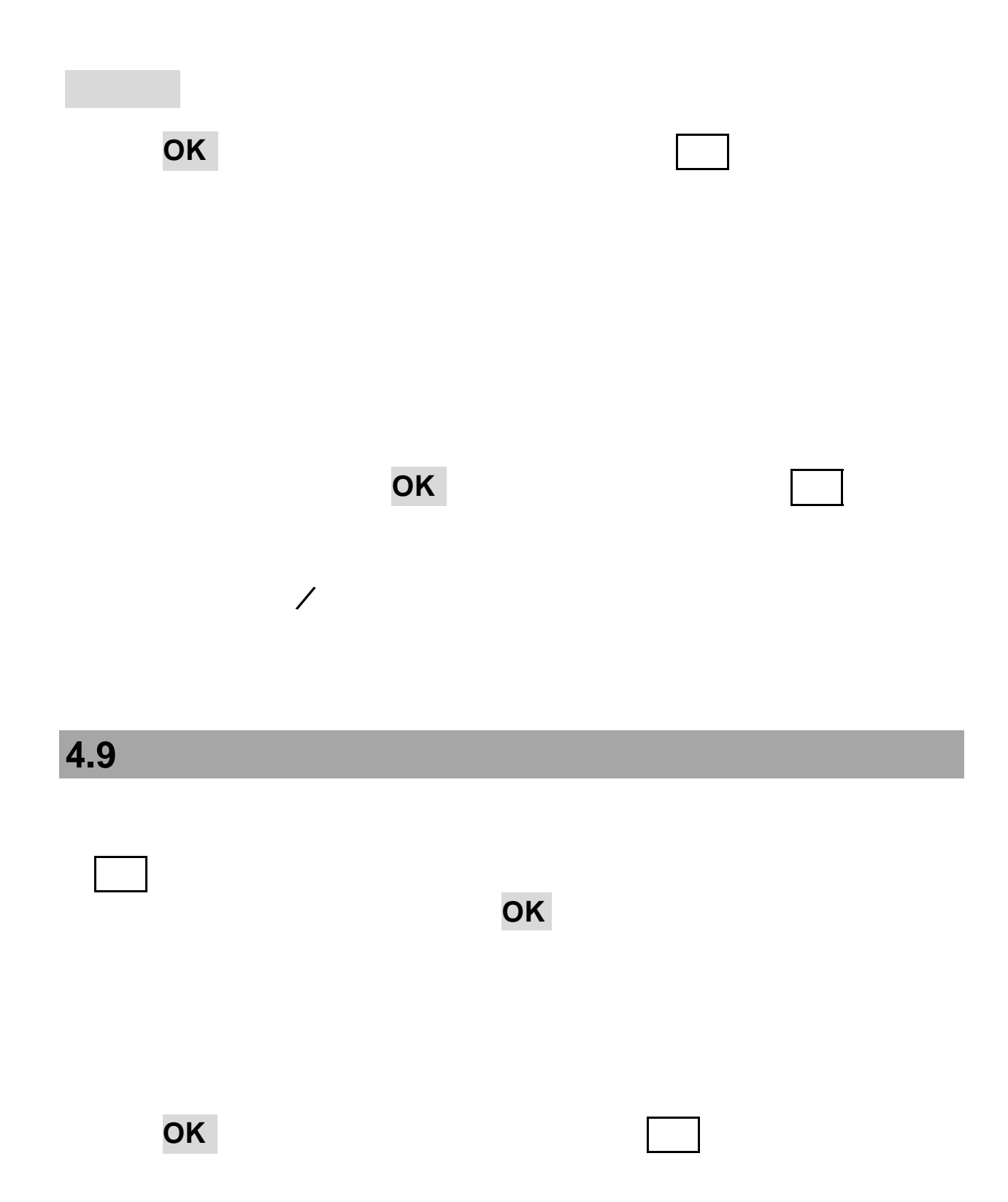

## **4.10** 设置

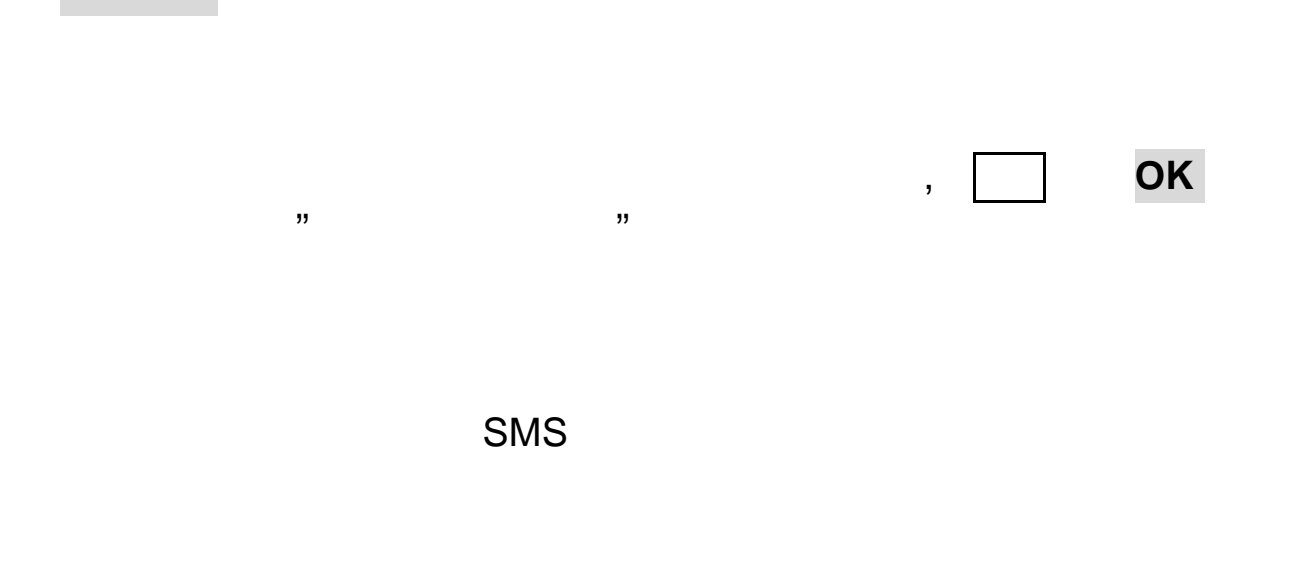

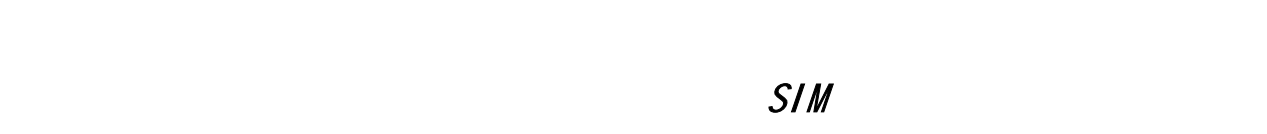

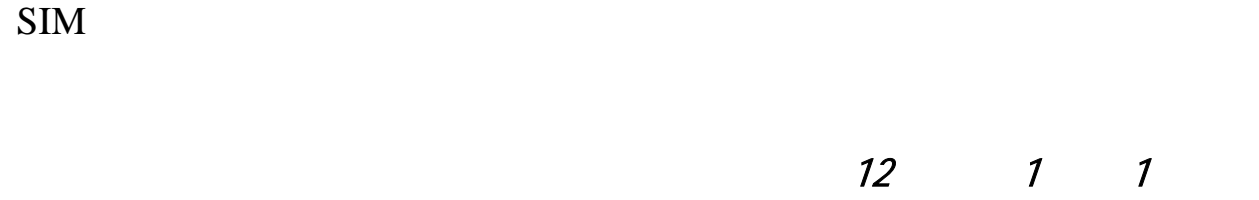

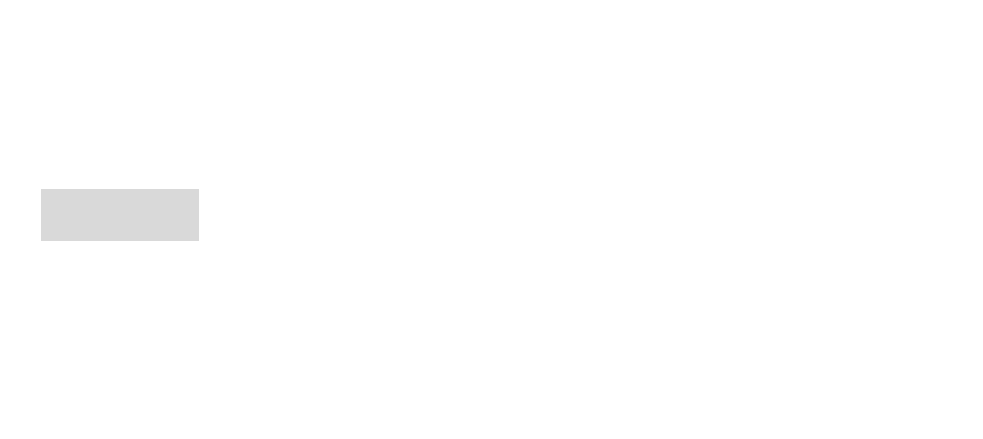

有效期: 用户可以选择发送信息在彩信服务中心的有效期。可以选  $12$  1 1
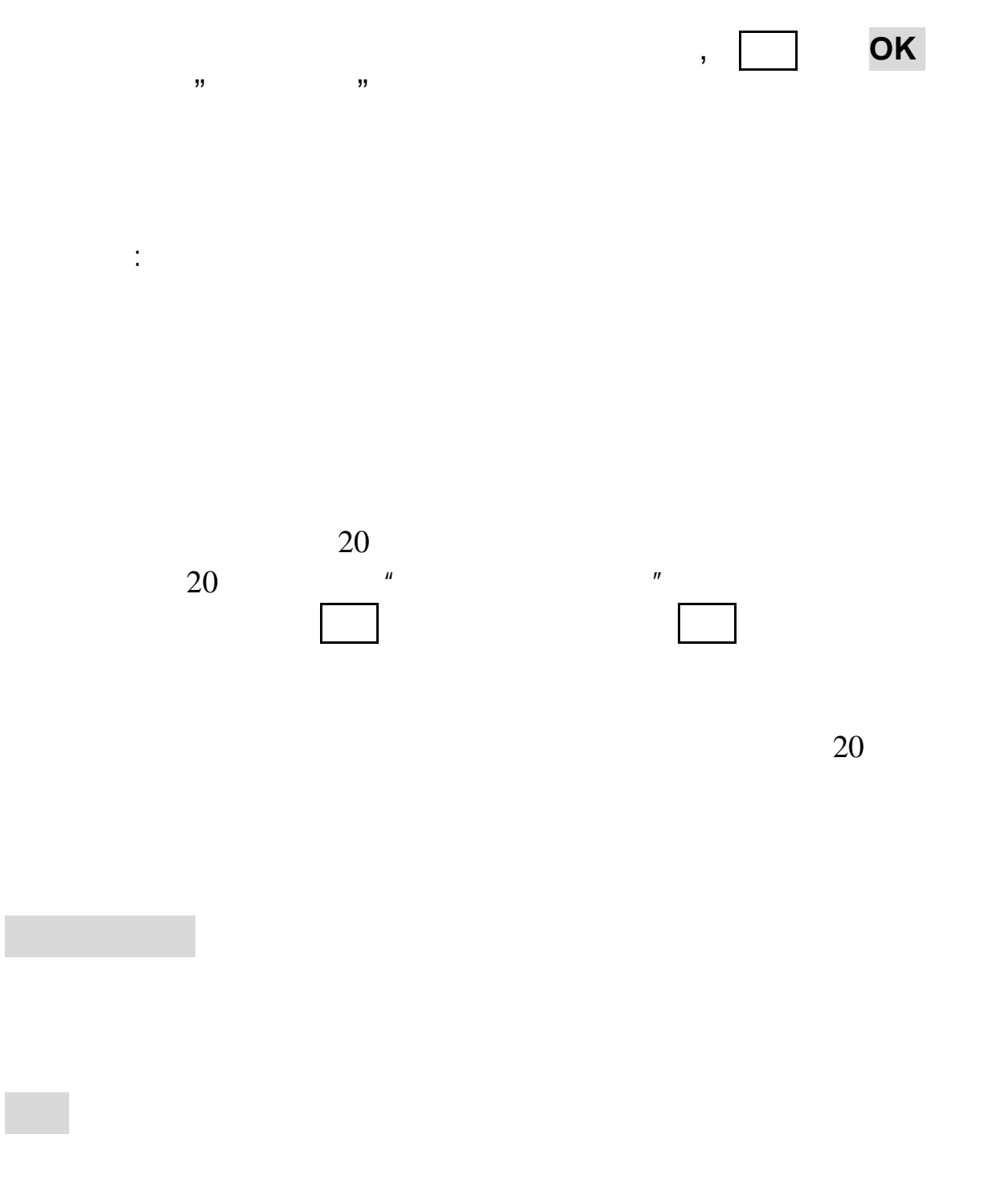

进入范本 选项键,可进行以下操作:

37

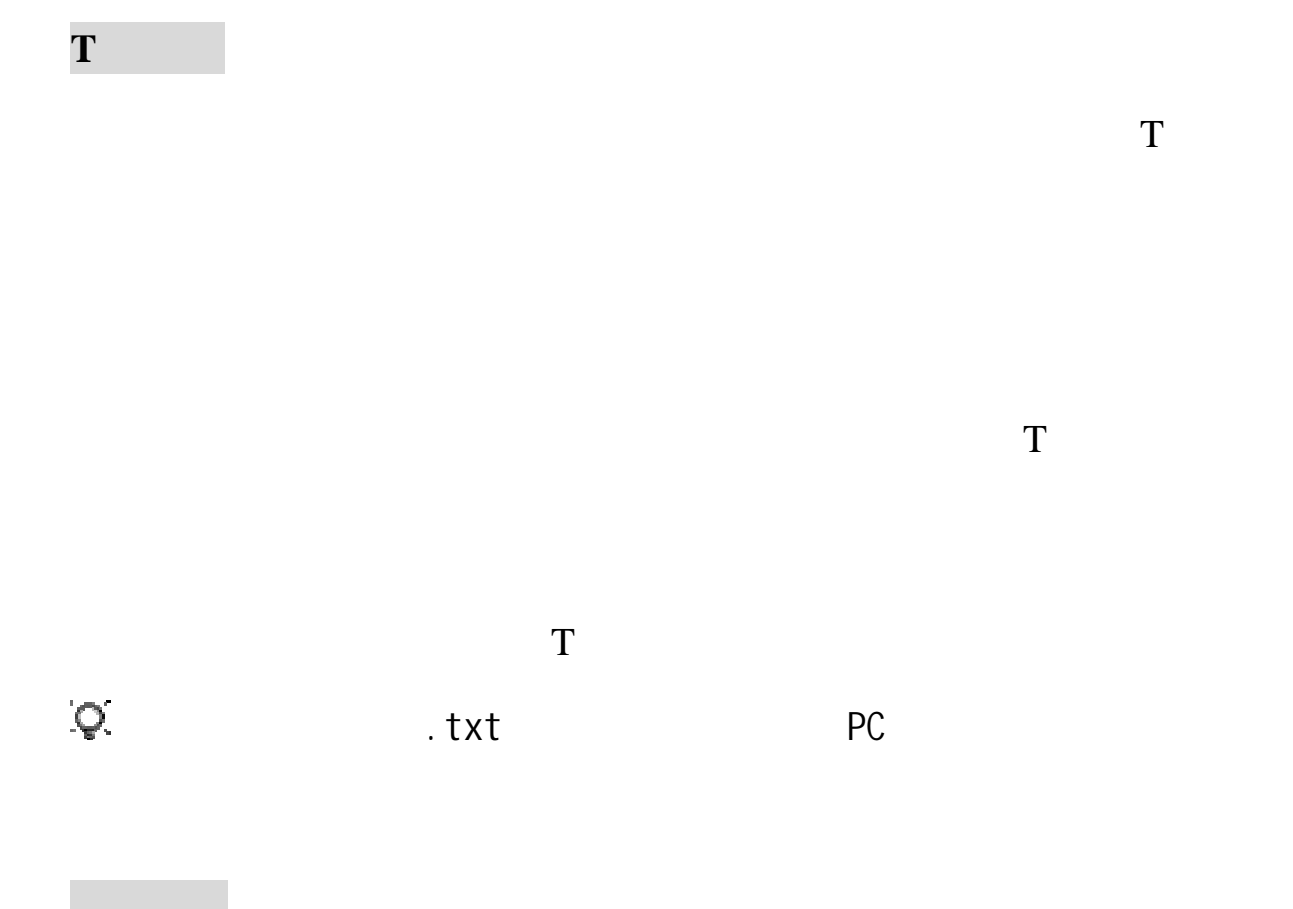

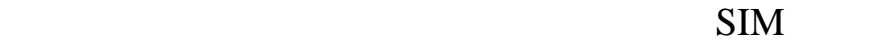

**4.11** 小区广播

应商处得到的号码,按 **OK** 键确认内容输入;选择编辑,编辑该频

选择频道清单:您可以指定用于接收小区广播的频道。按选项

### **4.12** 语音信箱

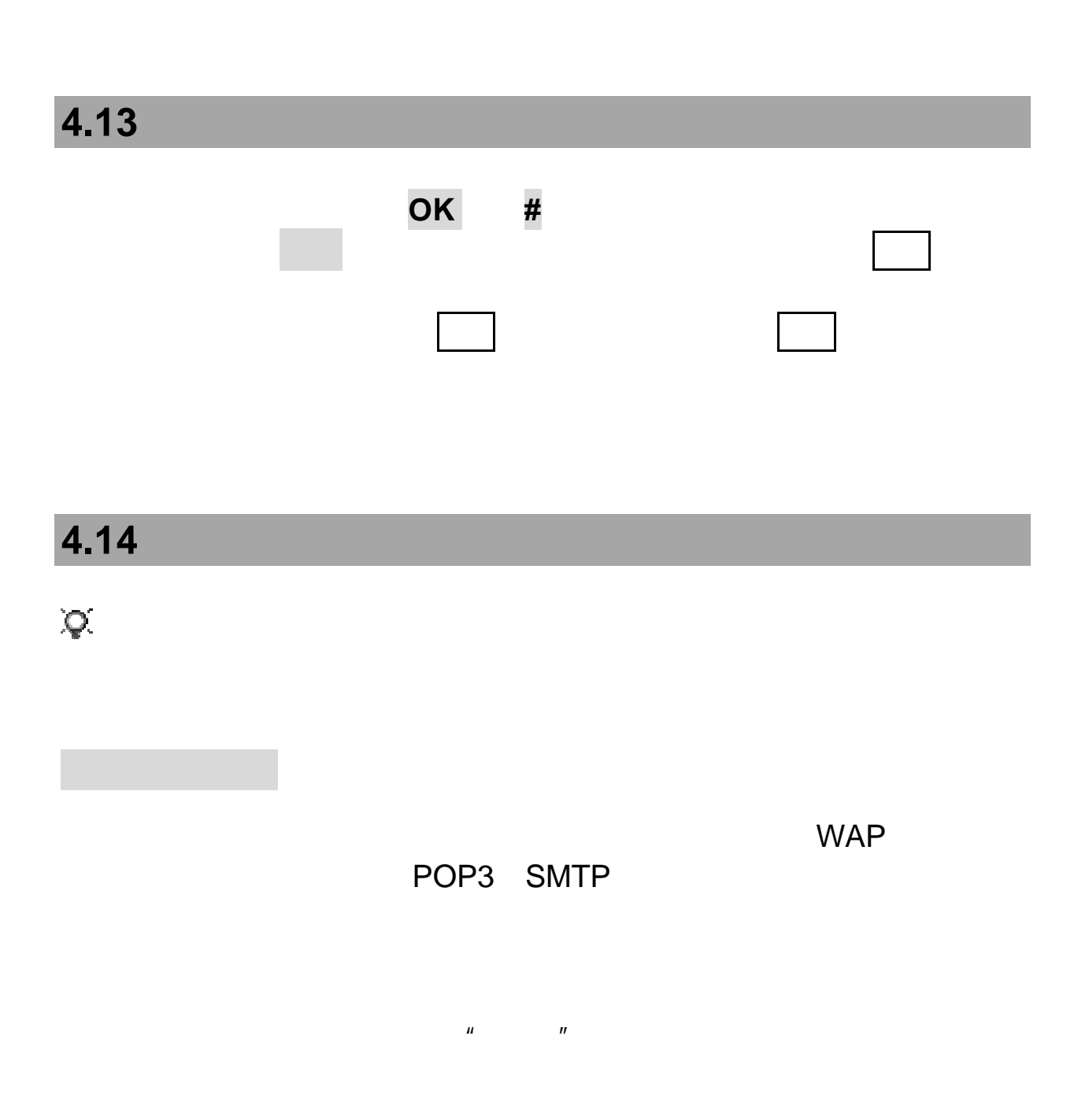

39

 $SMTP$ (Smtp.XXX.com) SMTP

POP3:专门用来为您接收邮件的服务器,一旦您连通网络进入

#### POP3

 $\mu$  , and  $\mu$  , and  $\mu$  , and  $\mu$  , and  $\mu$  , and  $\mu$  , and  $\mu$  , and  $\mu$  , and  $\mu$  , and  $\mu$  , and  $\mu$  , and  $\mu$  , and  $\mu$  , and  $\mu$  , and  $\mu$  , and  $\mu$  , and  $\mu$  , and  $\mu$  , and  $\mu$  , and  $\mu$  , and

 $\sqrt{2}$ 

在电子邮件窗口选择邮件设置,按编辑键,进入邮件设置窗口:

(POP3.XXX.com) POP3

eralding of the SPRS to the CPRS of the CPRS of the CPRS of the CPRS of the CPRS of the CPRS of the CPRS of the CPRS

**GPRS** 

40

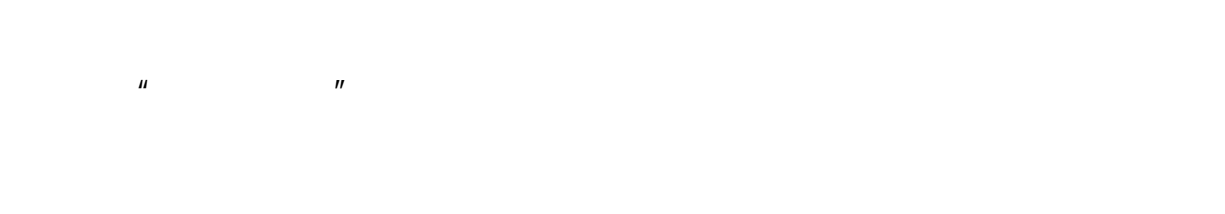

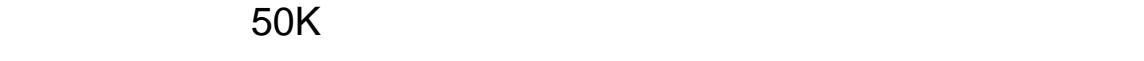

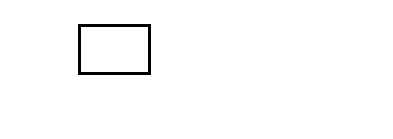

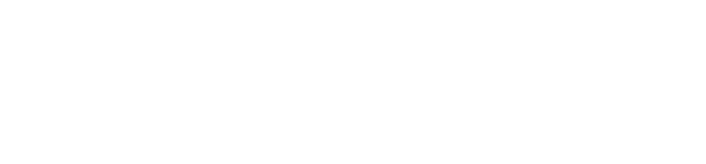

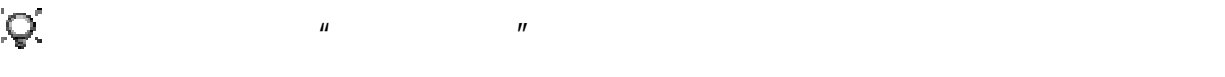

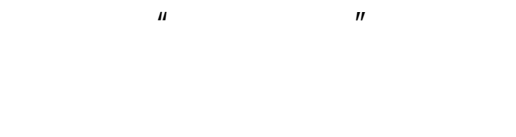

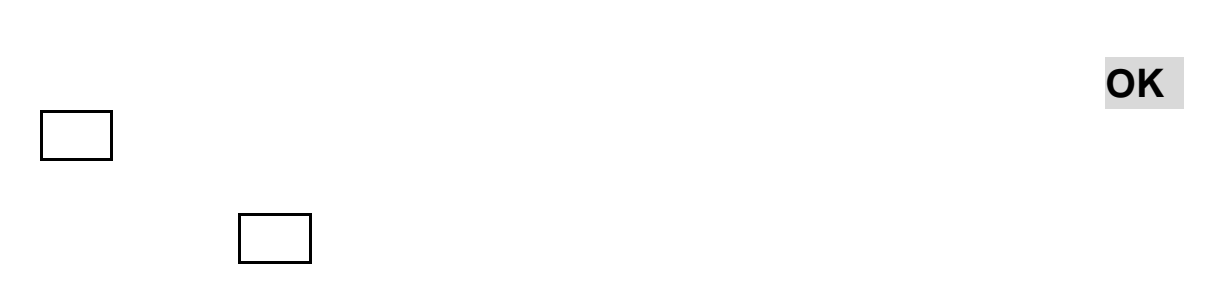

在收件箱列表中按选项键您可以执行如下操作:

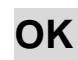

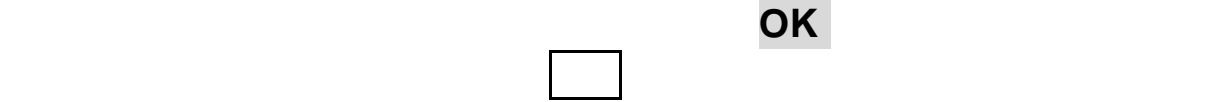

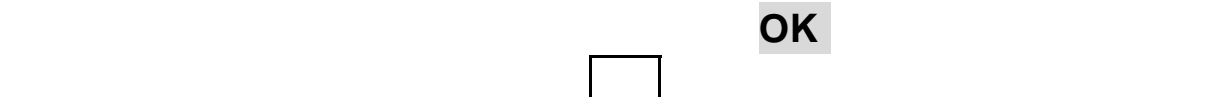

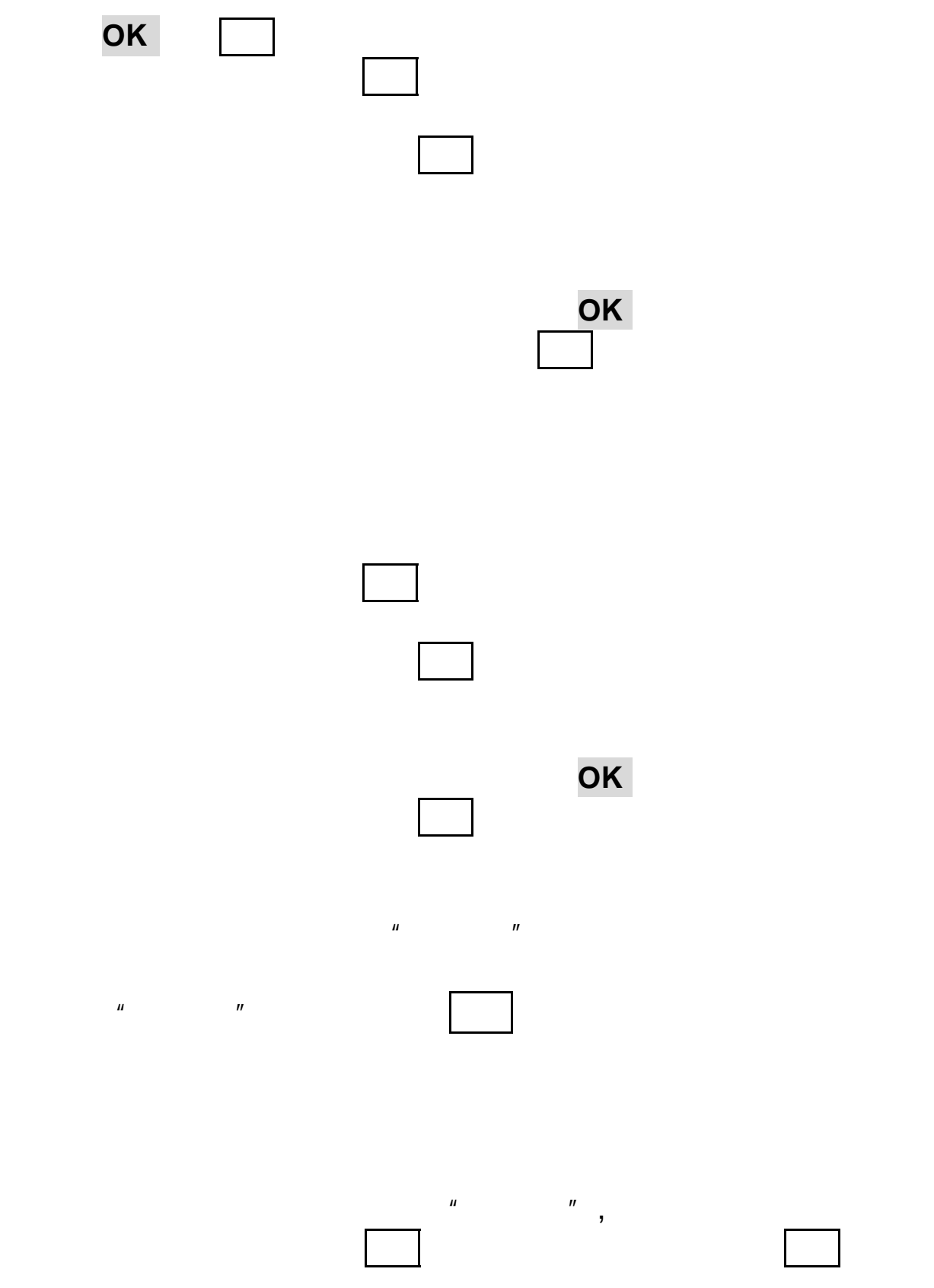

删除:删除所选收件人的联系方式;如已编辑收件人,按确认键或按 **OK**

- $\mathbb{R}$  , and  $\mathbb{R}$  is the set of  $\mathbb{R}$  1
- $R$ ", and  $R$ ", and  $R$  music  $R$  music  $R$  music  $R$  music  $R$  music  $R$  music  $R$  music  $R$  music  $R$  music  $R$  music  $R$  music  $R$  music  $R$  music  $R$  music  $R$  music  $R$  music  $R$  music  $R$  music  $R$  music  $R$  music
	-
- $\mu$  and  $\mu$
- $\mu$  and  $\mu$ 
	- $H$  : and  $H$  is a set of  $H$  is a set of  $H$  is a set of  $H$  is a set of  $H$  is a set of  $H$  is a set of  $H$

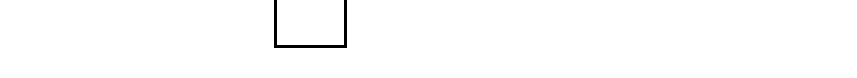

#### $\mu$  $\rightarrow$

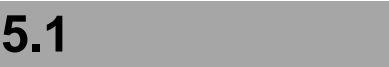

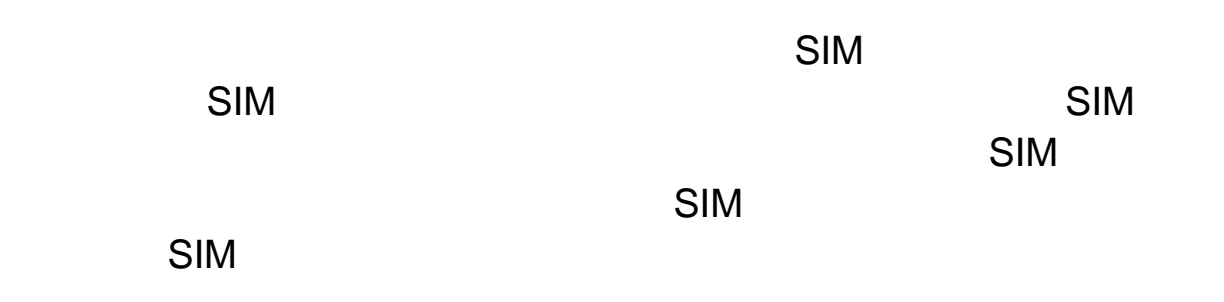

## **5.2** 查找

 $\mu$ ", "1390" + 1390"  $\mu$  $\boldsymbol{H}$ 

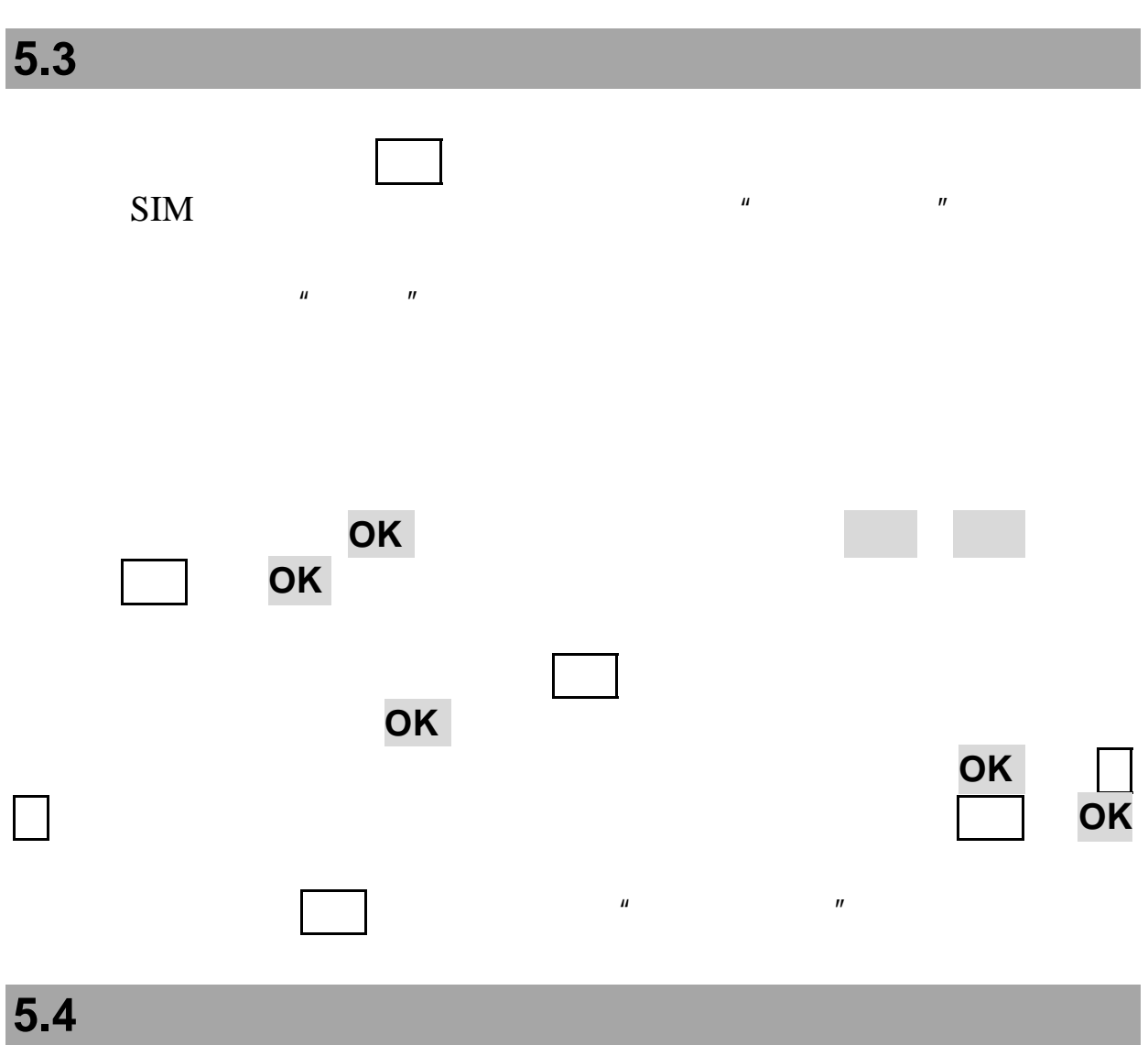

# **5.5** 发送

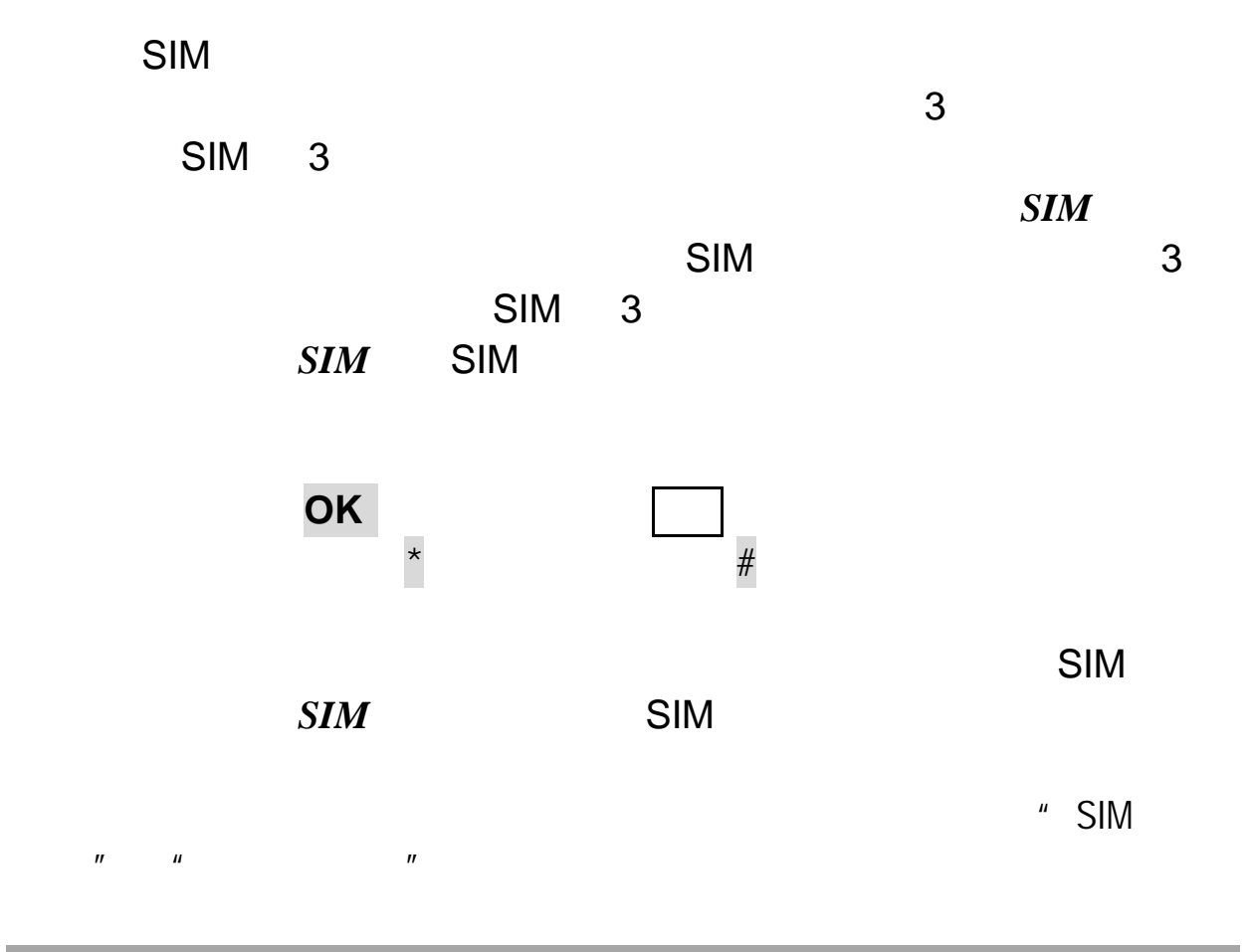

**5.7** 移动

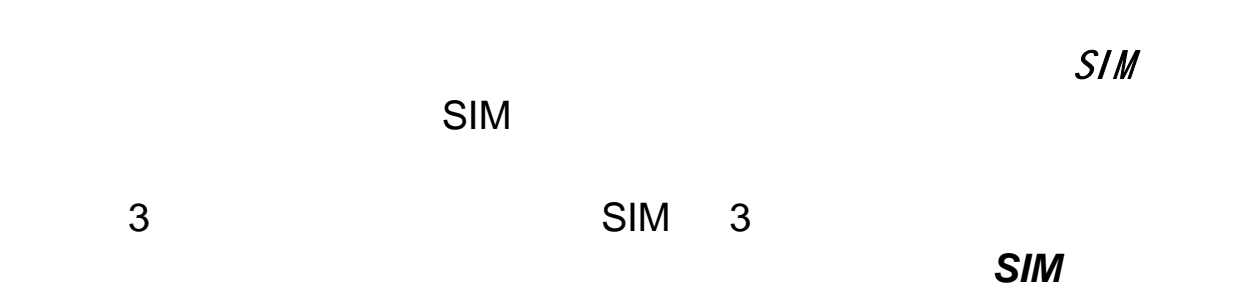

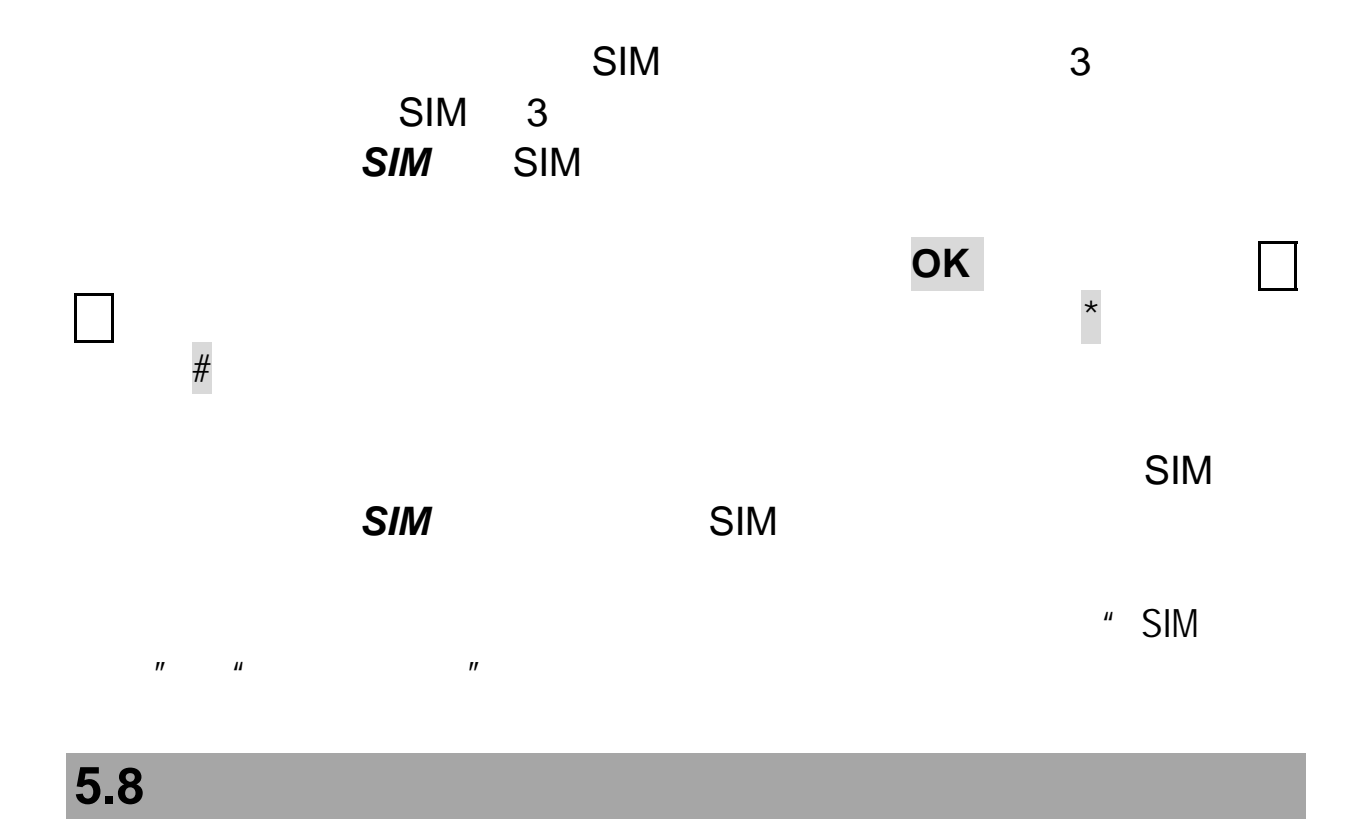

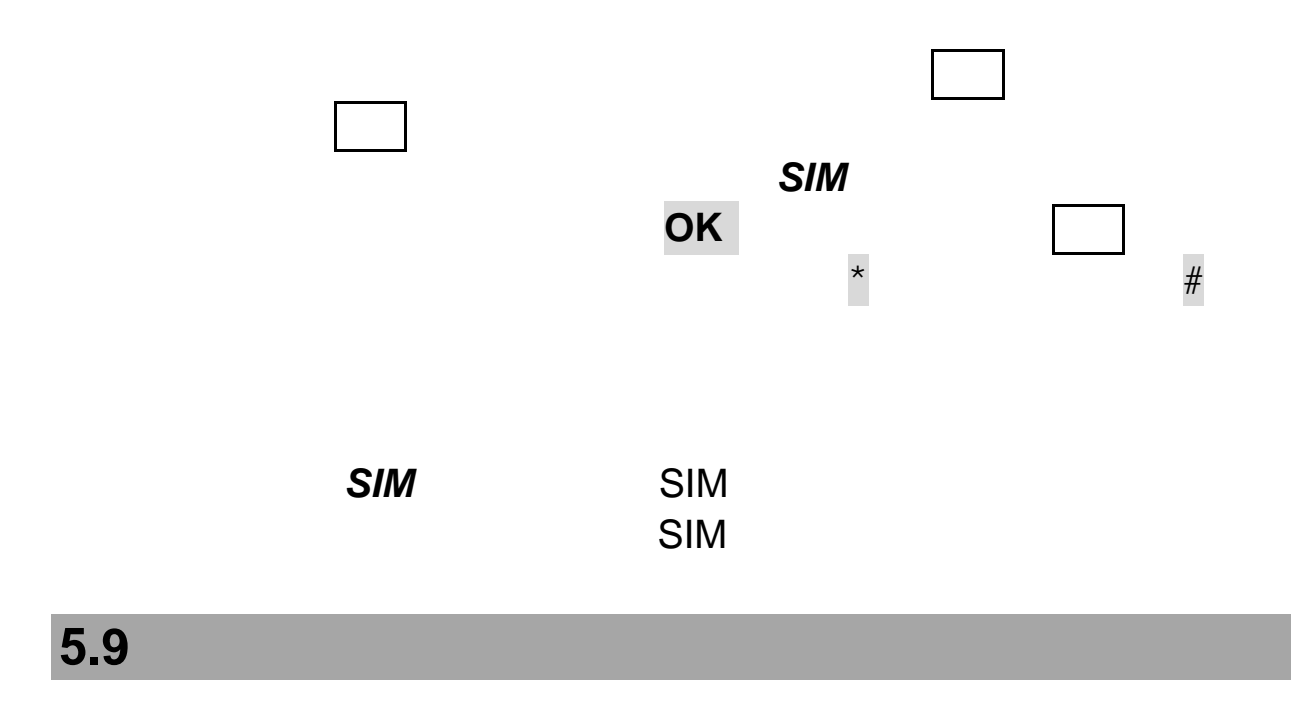

, experimentally, the distribution of the distribution of the distribution  $\overline{\mathbb{R}^2}$ 

 $\frac{5}{3}$ 

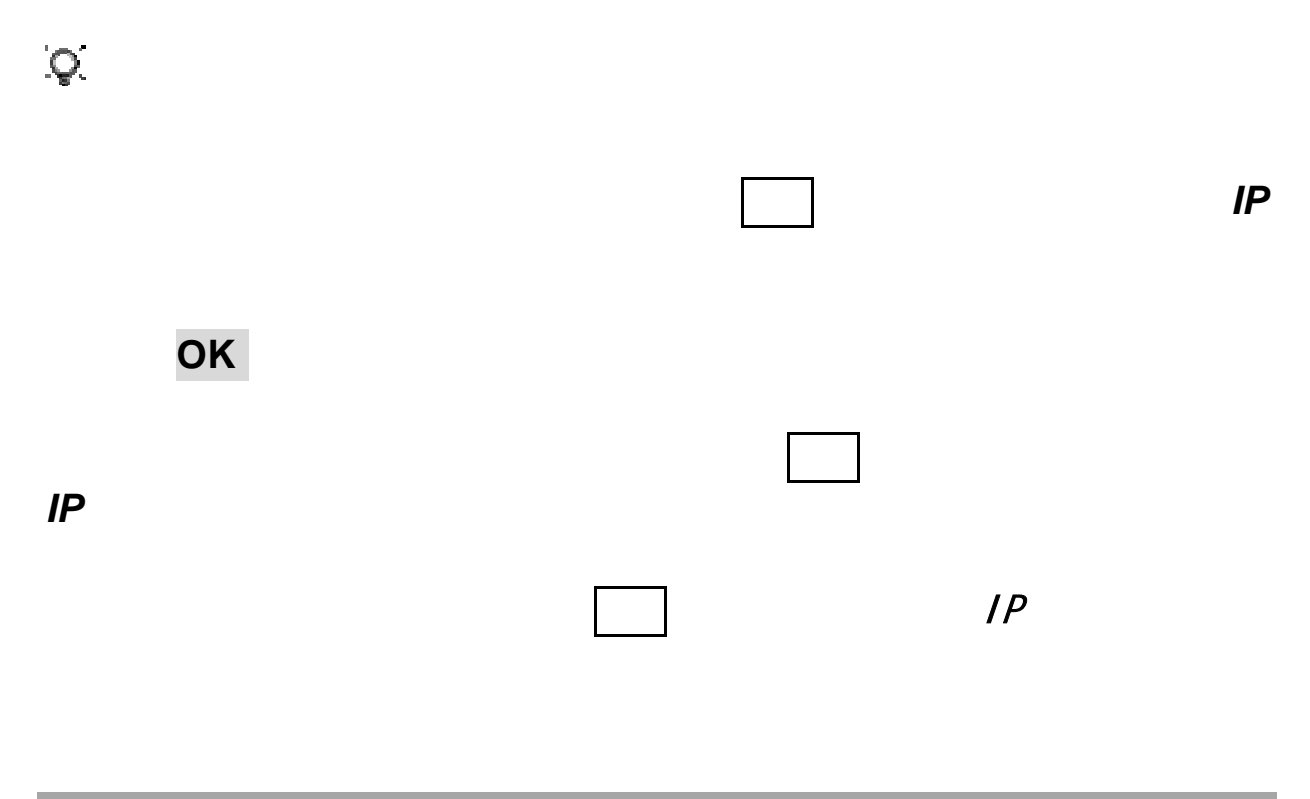

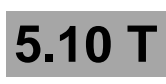

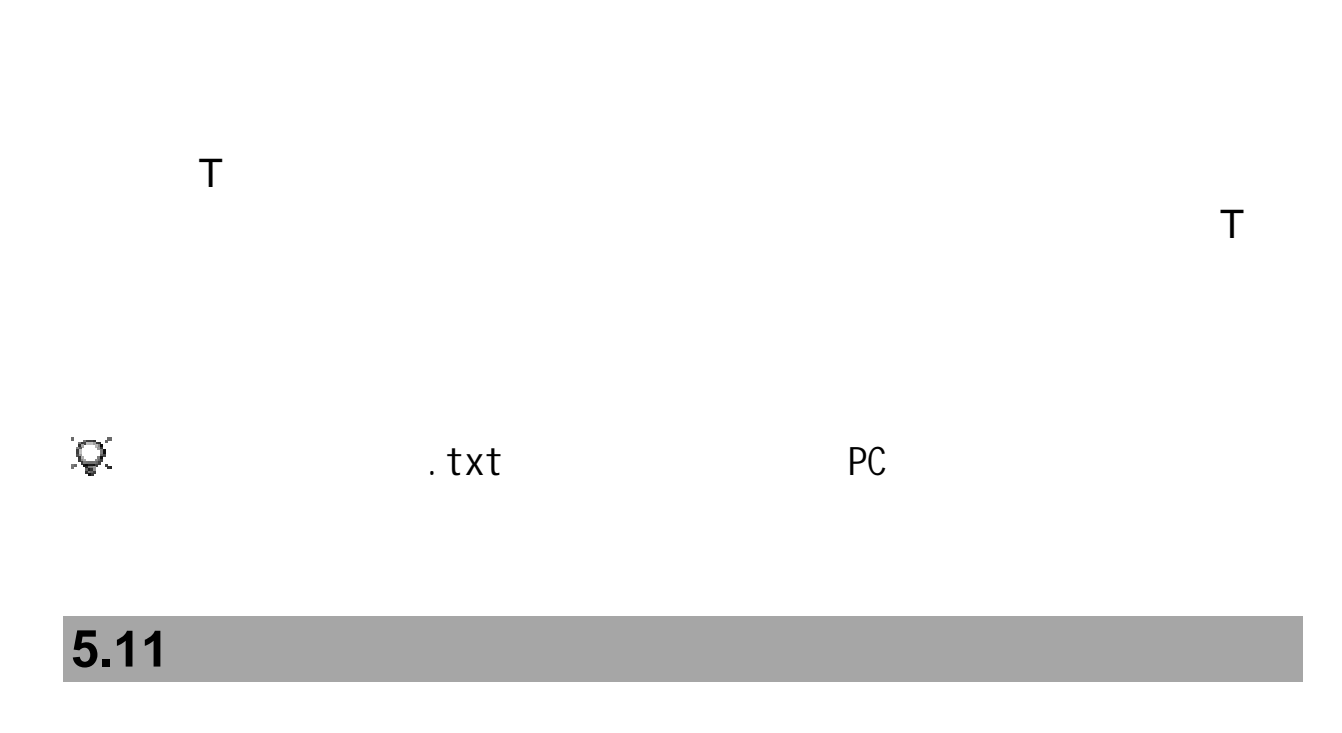

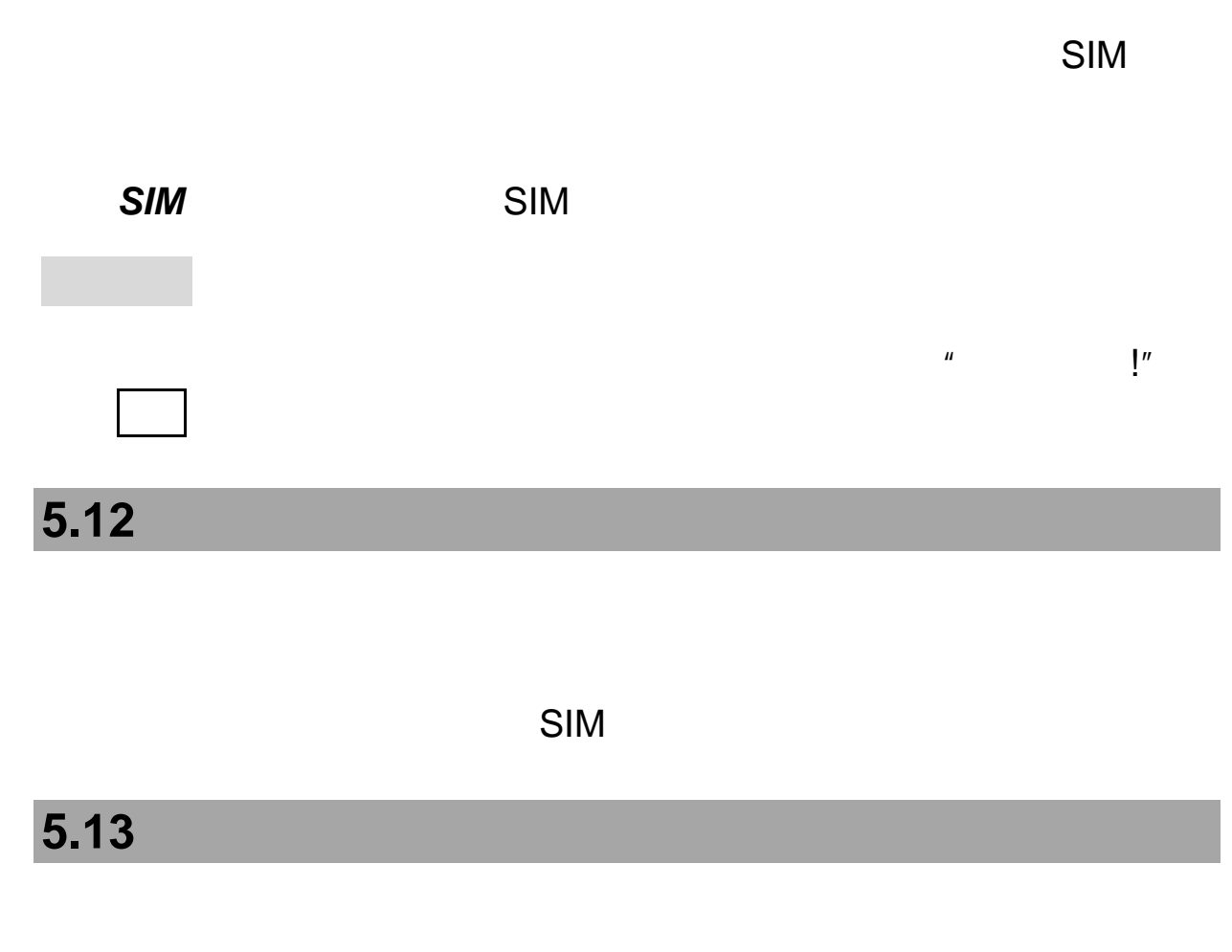

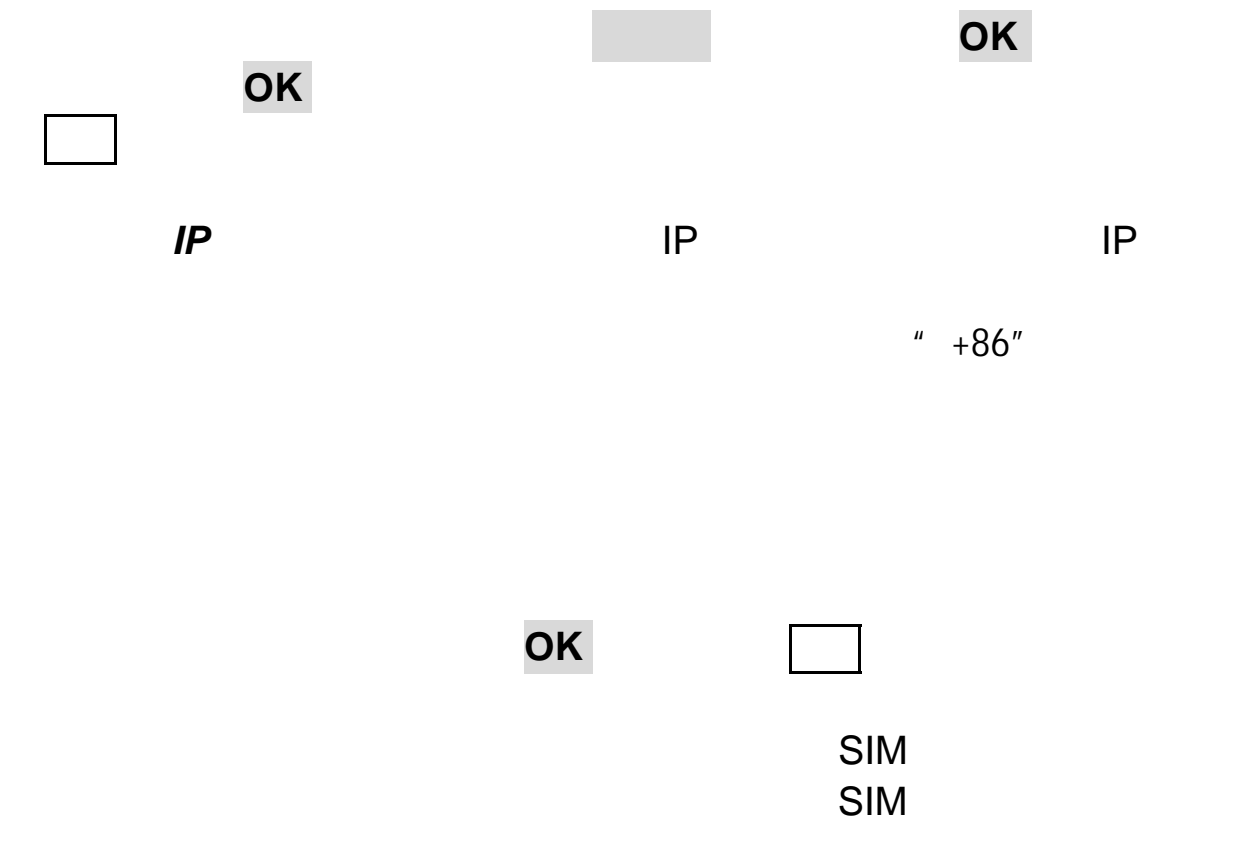

# **5.14**

第**6**章通话记录 在待机屏时,如果手机未锁,在待机屏时按拨号键可查看最近的  $\frac{u}{\sqrt{2}}$  $R$ **6.1** 全部通话 在通话记录窗口中,按上键 下键选择到全部通话选项,进入全 选项键进入菜单完成以下操作:  $IP$  IP IP  $" +86"$ 

 $\frac{u}{t}$  ->  $\frac{u}{t}$ 

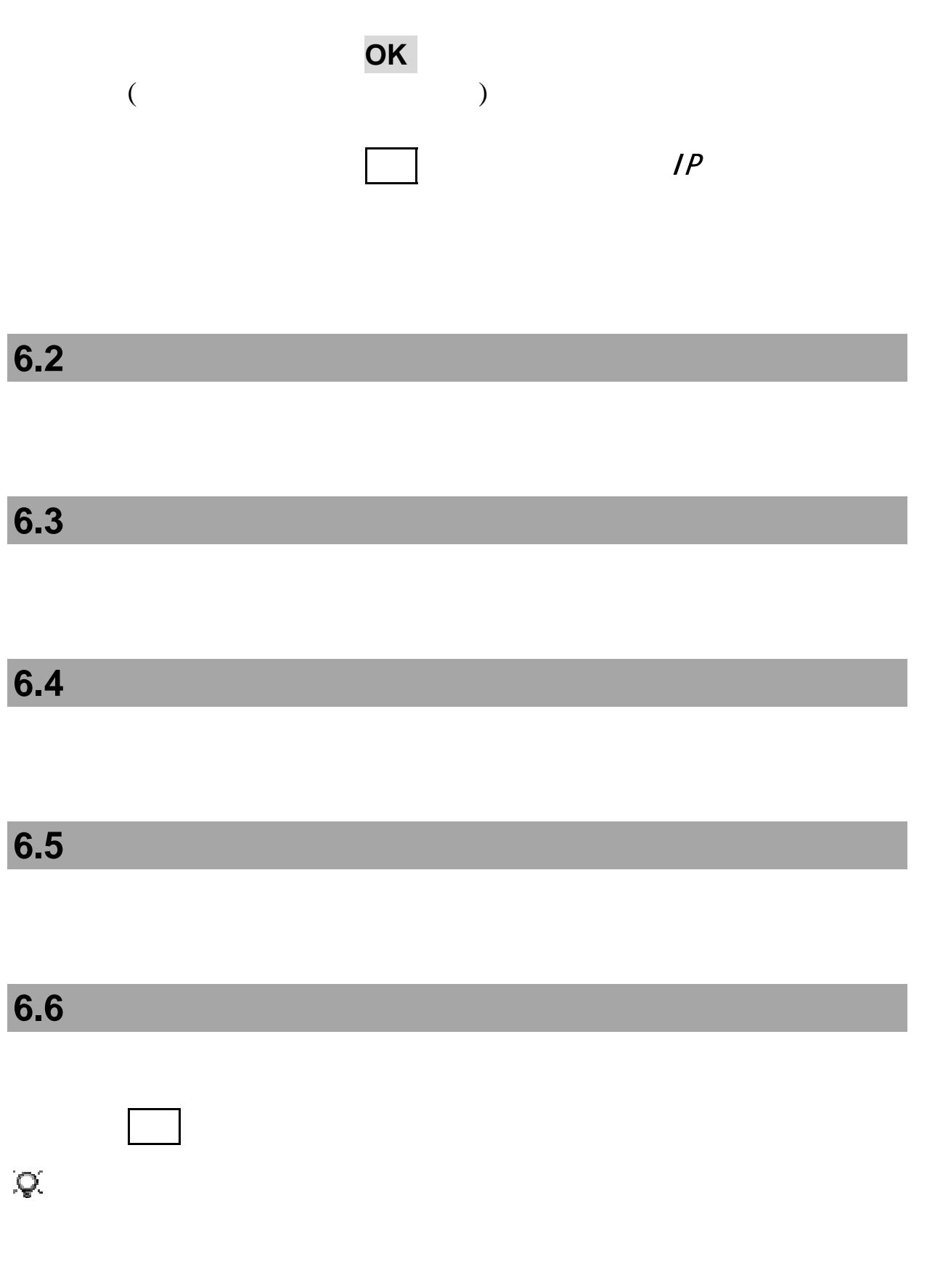

第**7**章联想空间

注意:请留意您可能因为激活和使用了这些服务而支付额外的费用。

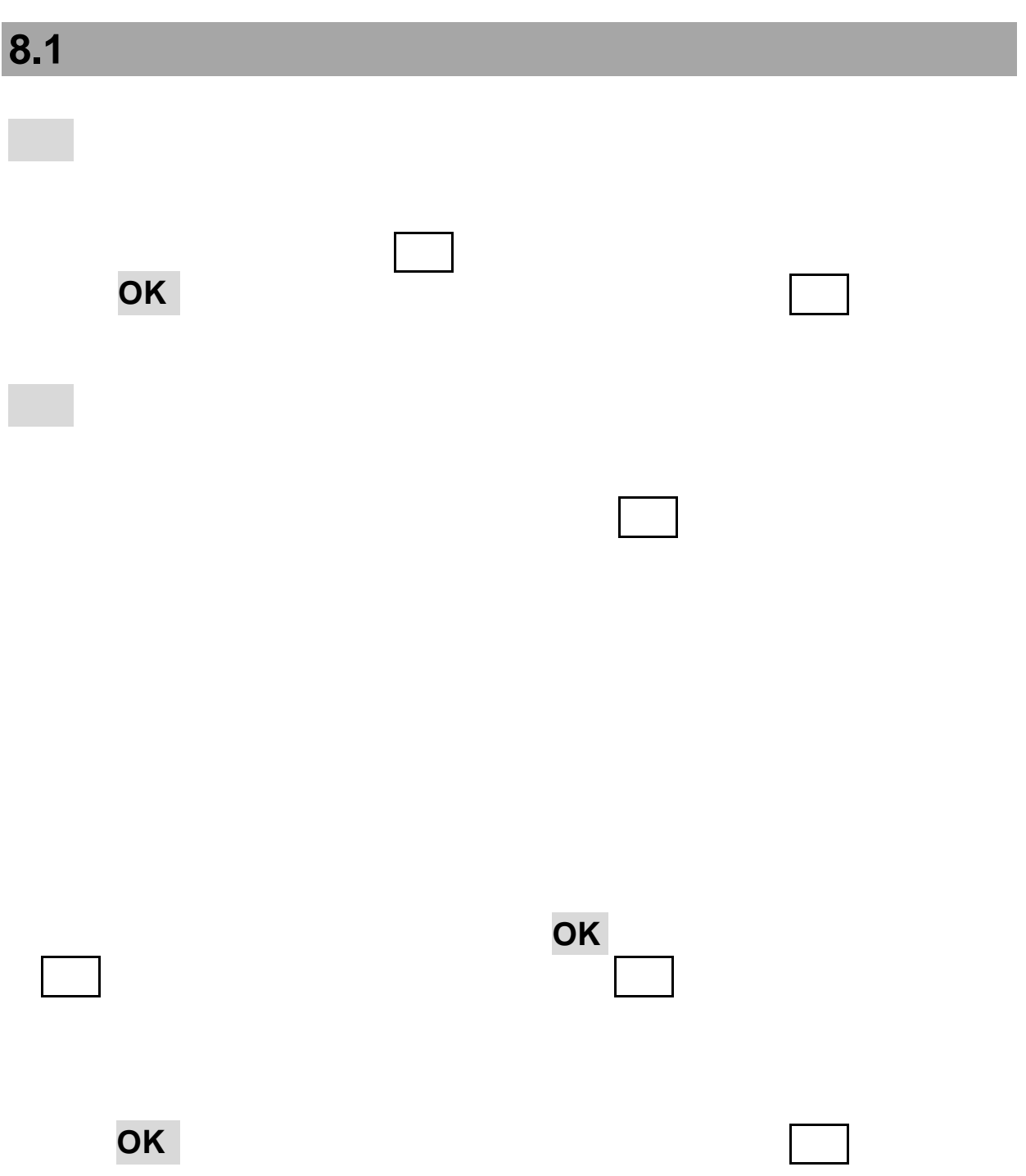

http://wap.lenovomobile.com/list.do?cid=65

按导航键选择您要查看的照片,按选项键,可进行重命名、设为墙纸、

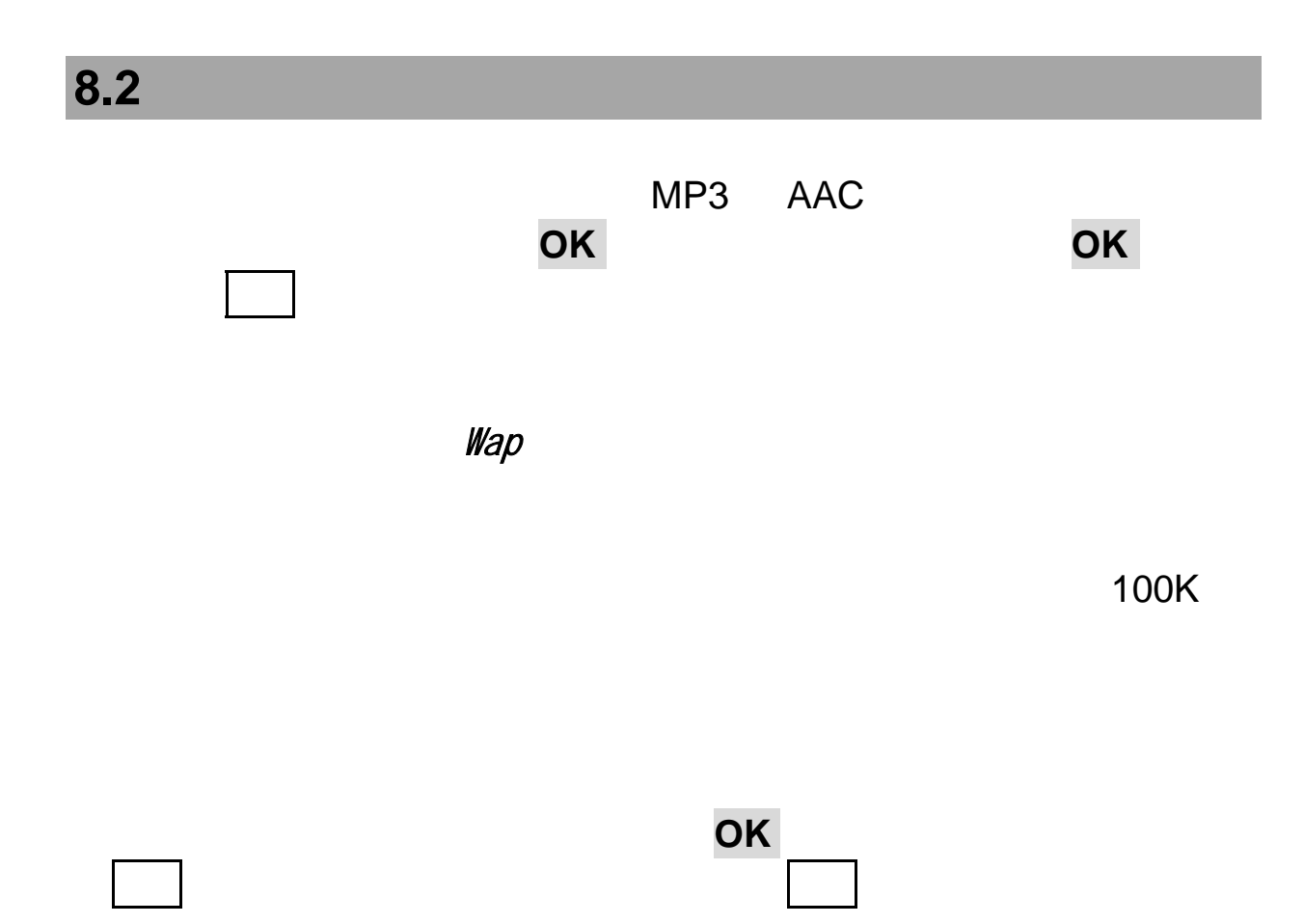

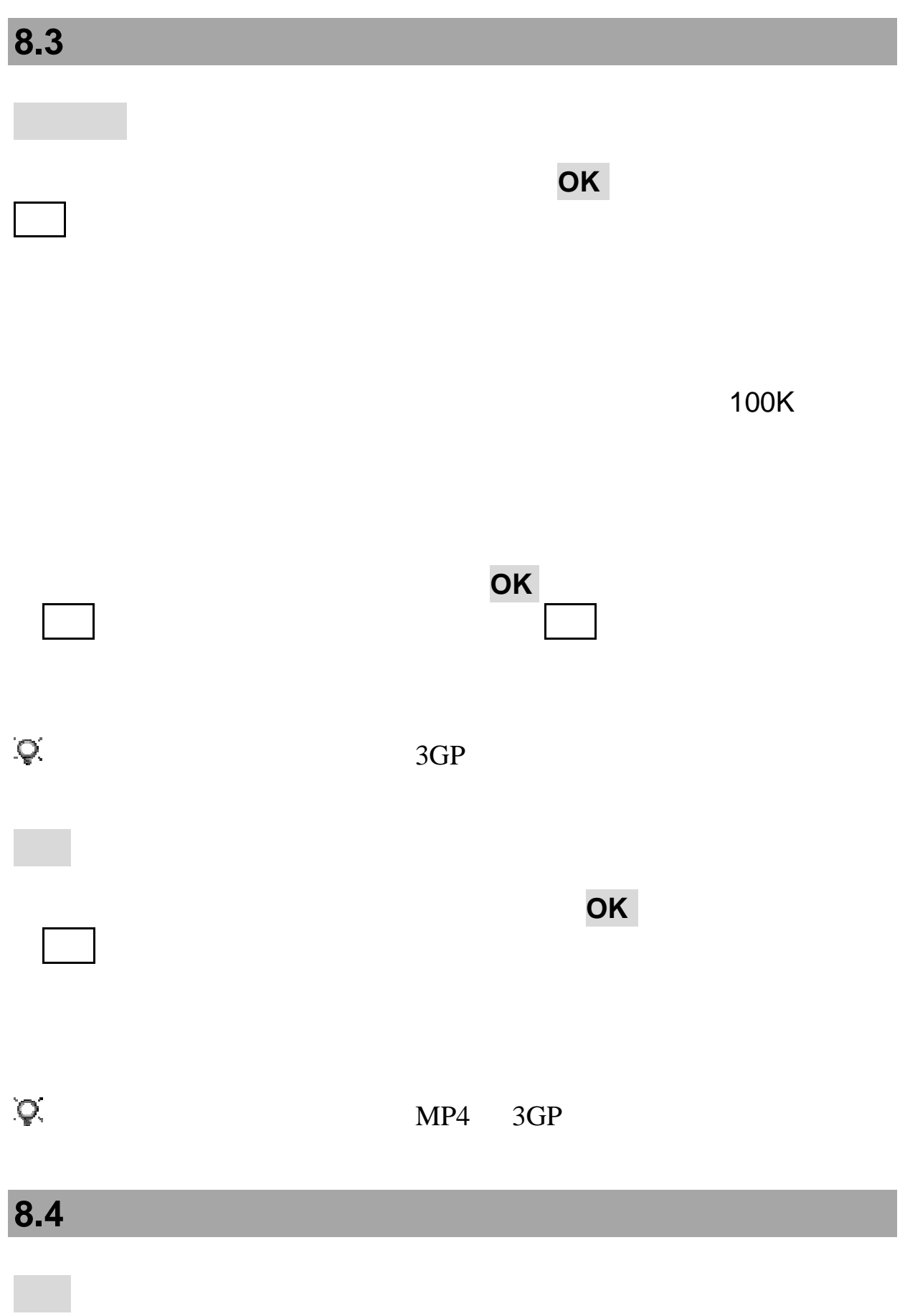

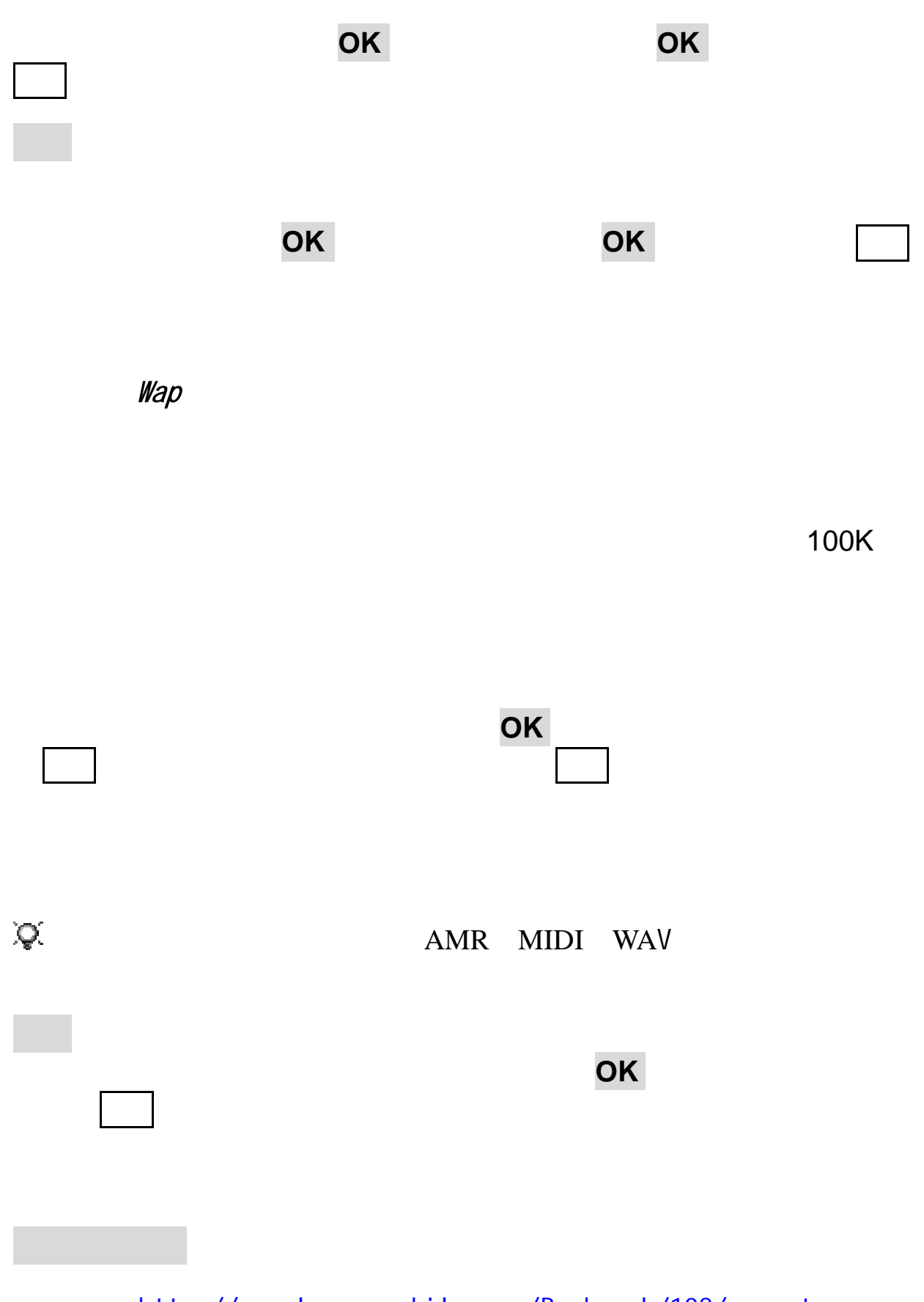

http://wap.lenovomobile.com/Bookmark/108/go.net

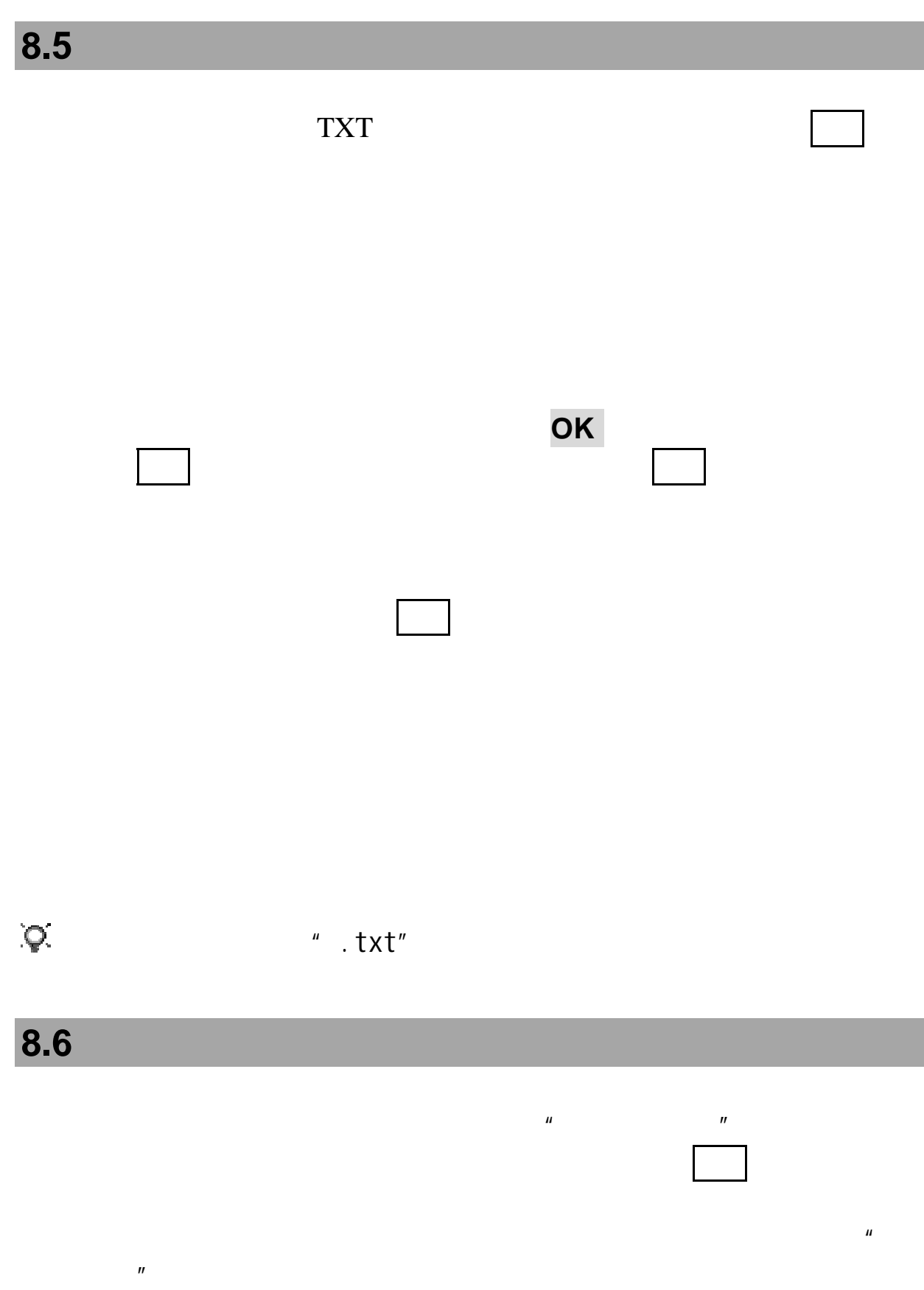

选择新建文件夹:进入文件夹名称的编辑界面,按确认键,新建一

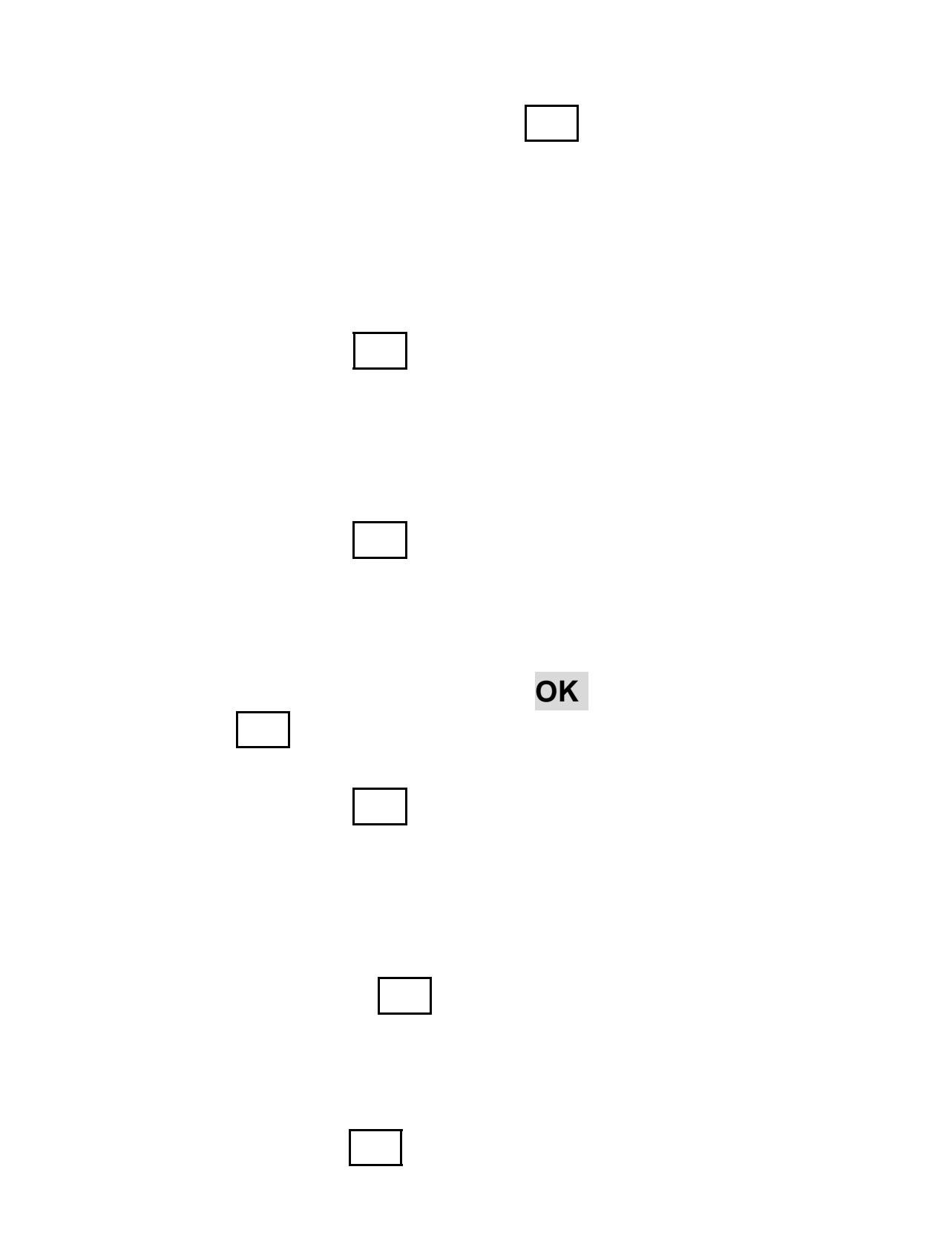

**8.7** 

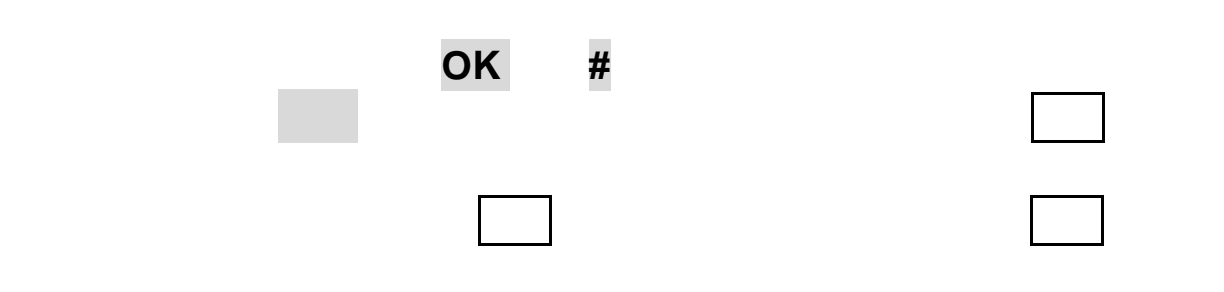

### **8.8** 格式化

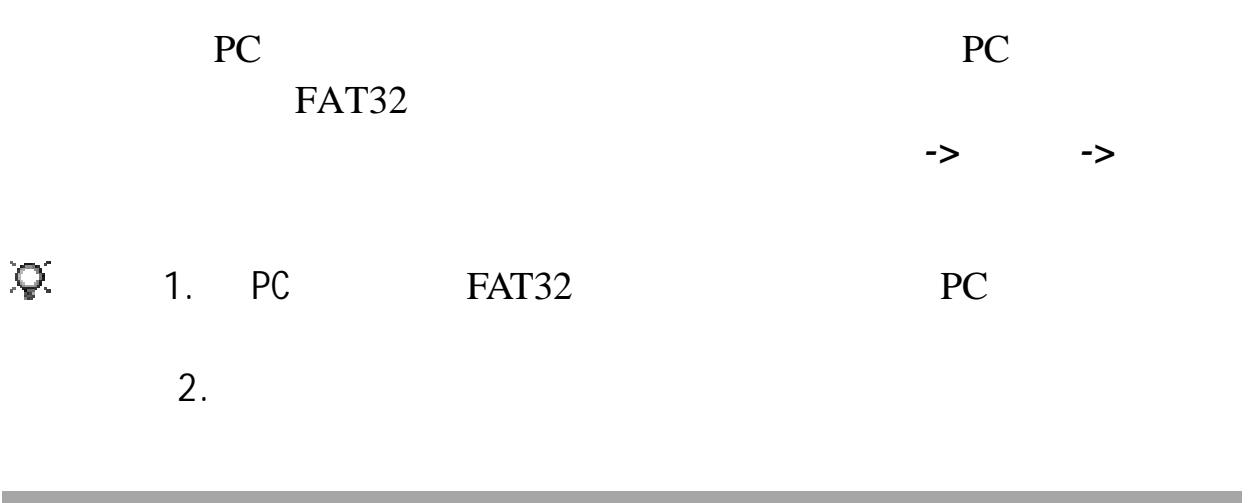

**8.9** 存储状态

**9.1** 

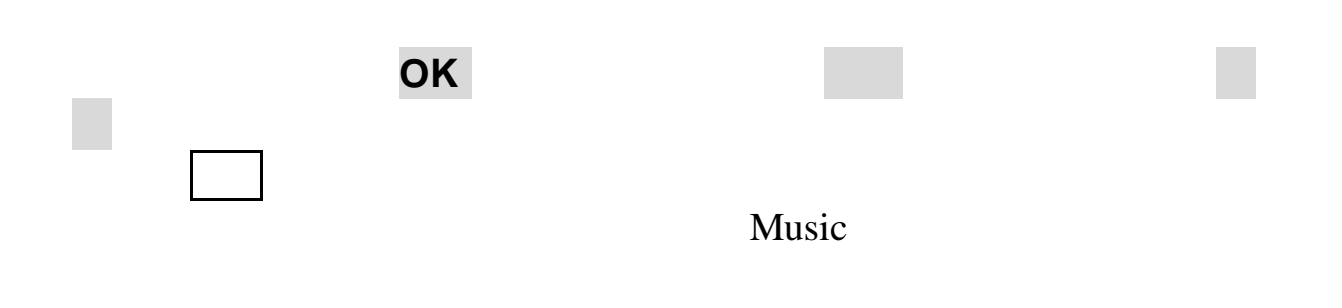

# **9.2**

### 注意:并不是所有的视频都能正常播放,当文件不能正常播放时手机

### **9.3** 照相机  $H$  and  $H$  $\mu$ " "Picture" " "Picture"  $JPEG$

注意:如果您企图直接对准强光源,例如太阳光、其他强光源或具有

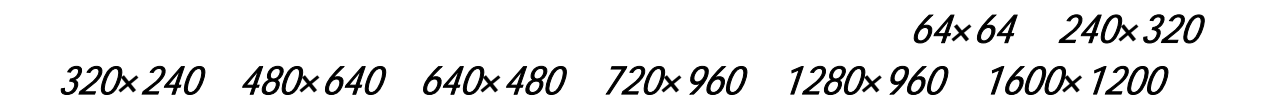

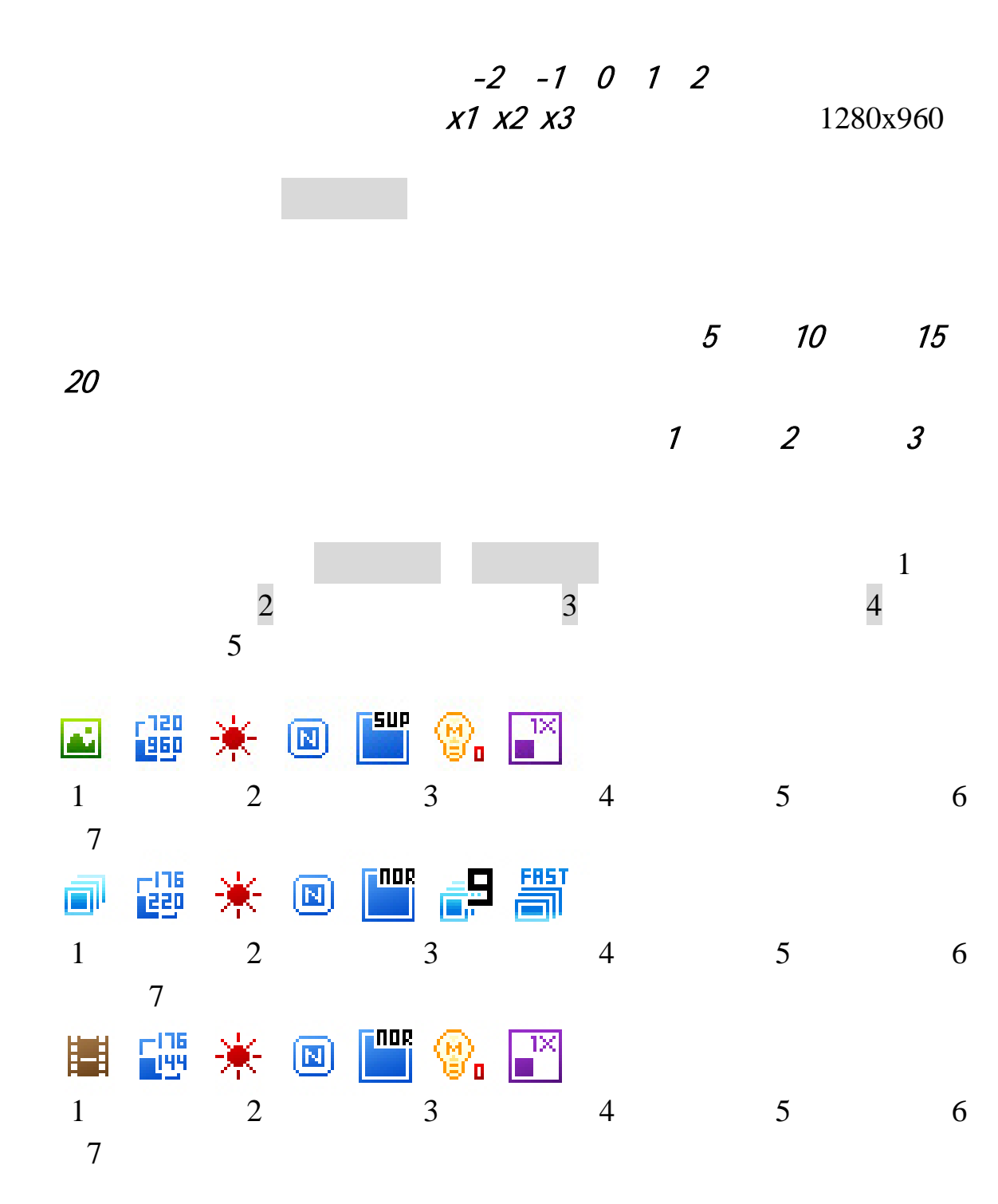

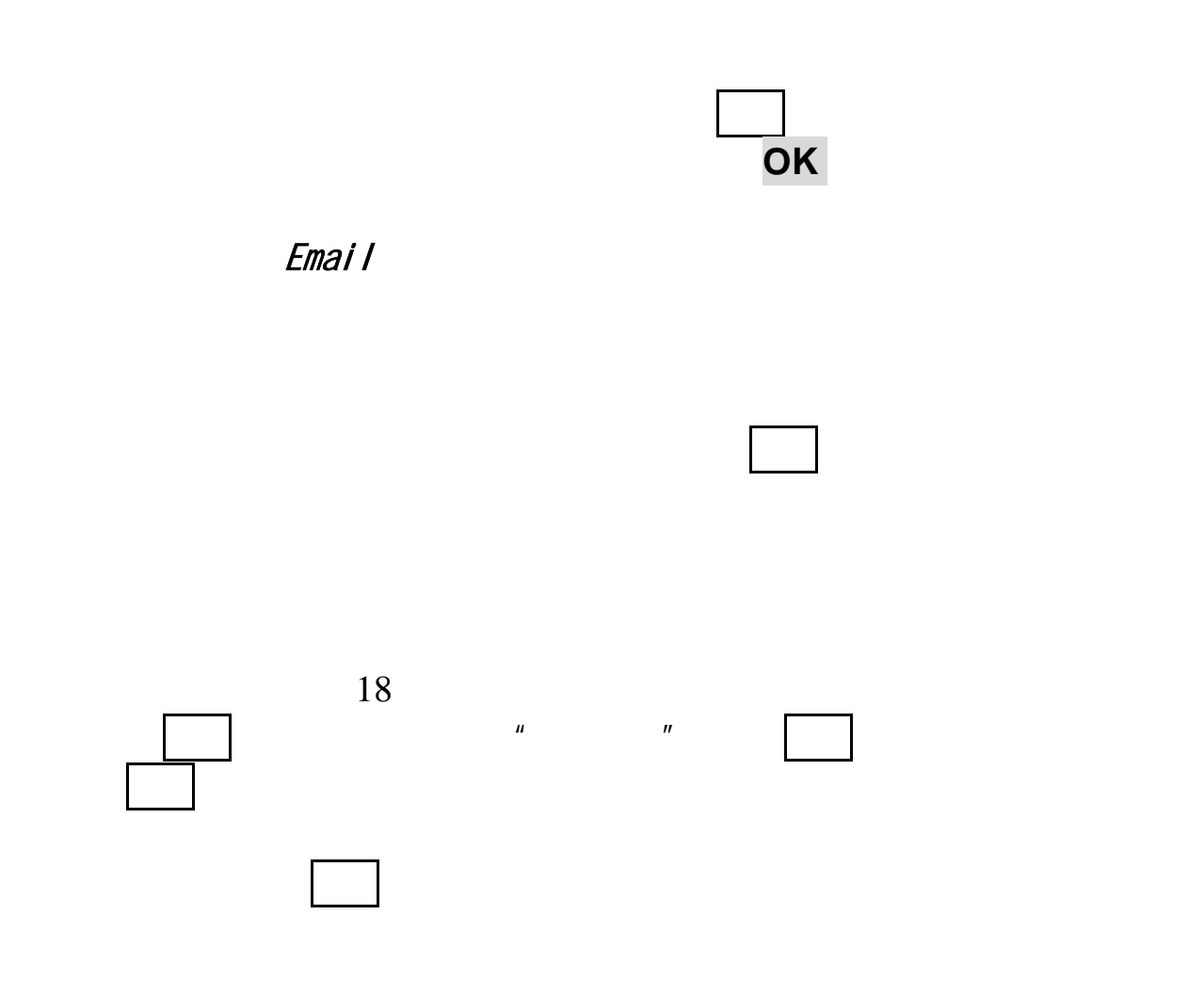

 $9.4$ 

 $Java$ 

Java

当列表中的书签未被编辑时,选项中仅有编辑项,当您输入一个超  $\mathcal{A} = \{x_i\}_{i=1}^n$  and  $\mathcal{A} = \{x_i\}_{i=1}^n$  and  $\mathcal{A} = \{x_i\}_{i=1}^n$ 

 $a$  Java  $a$ 

## **9.5 MSN**

**9.6** 游戏 左功能键可重新玩当前游戏,挂机键将自动保存后退出游戏!  $\Gamma$ 暂停后再按左功能键可恢复游戏,游戏中按右功能键将询问是否保存 后再退出游戏,挂机键将自动保存后退出游戏!

 $\mu$   $\rightarrow$   $\rightarrow$   $\mu$ 

**10** 

**10.1** 

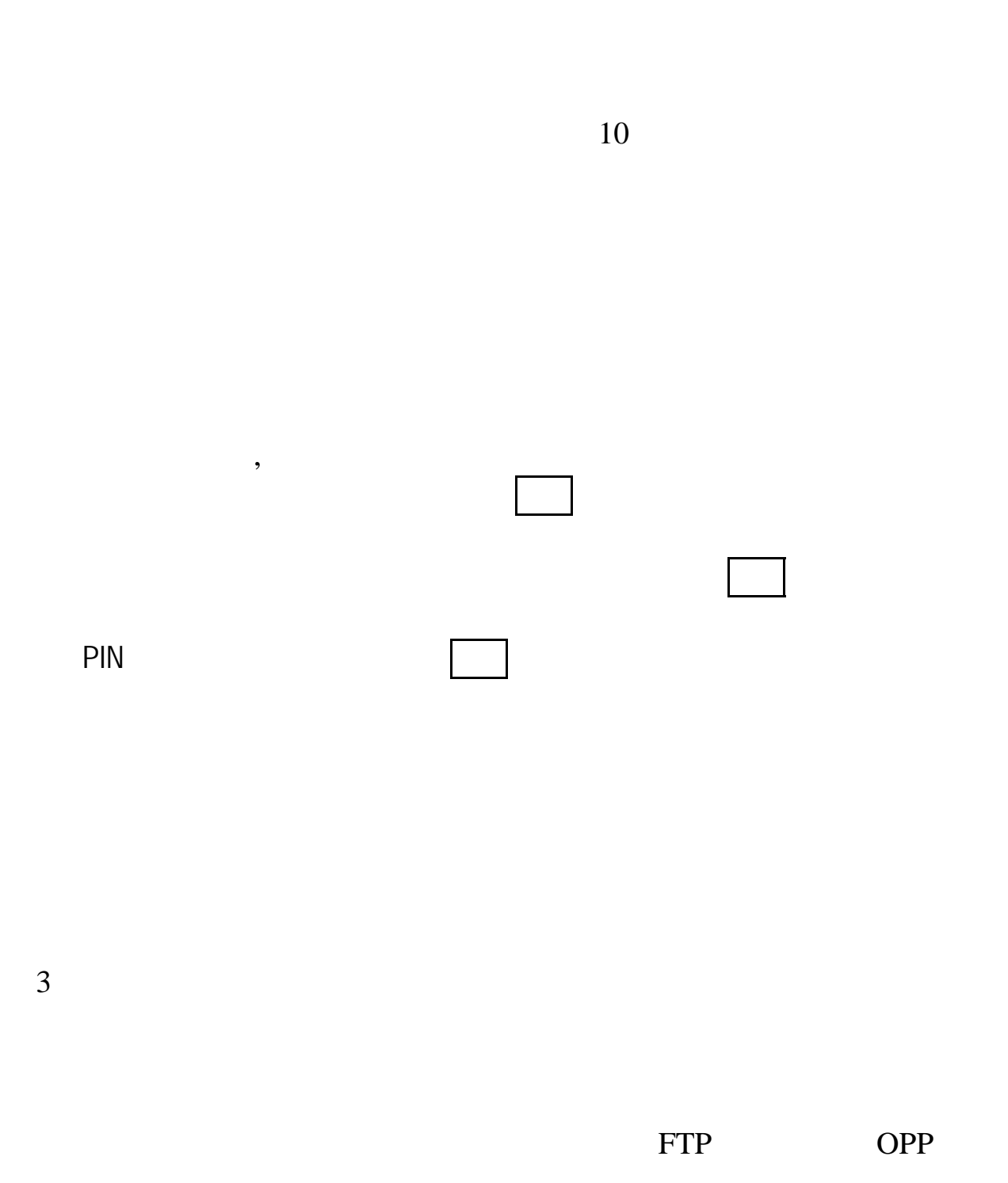

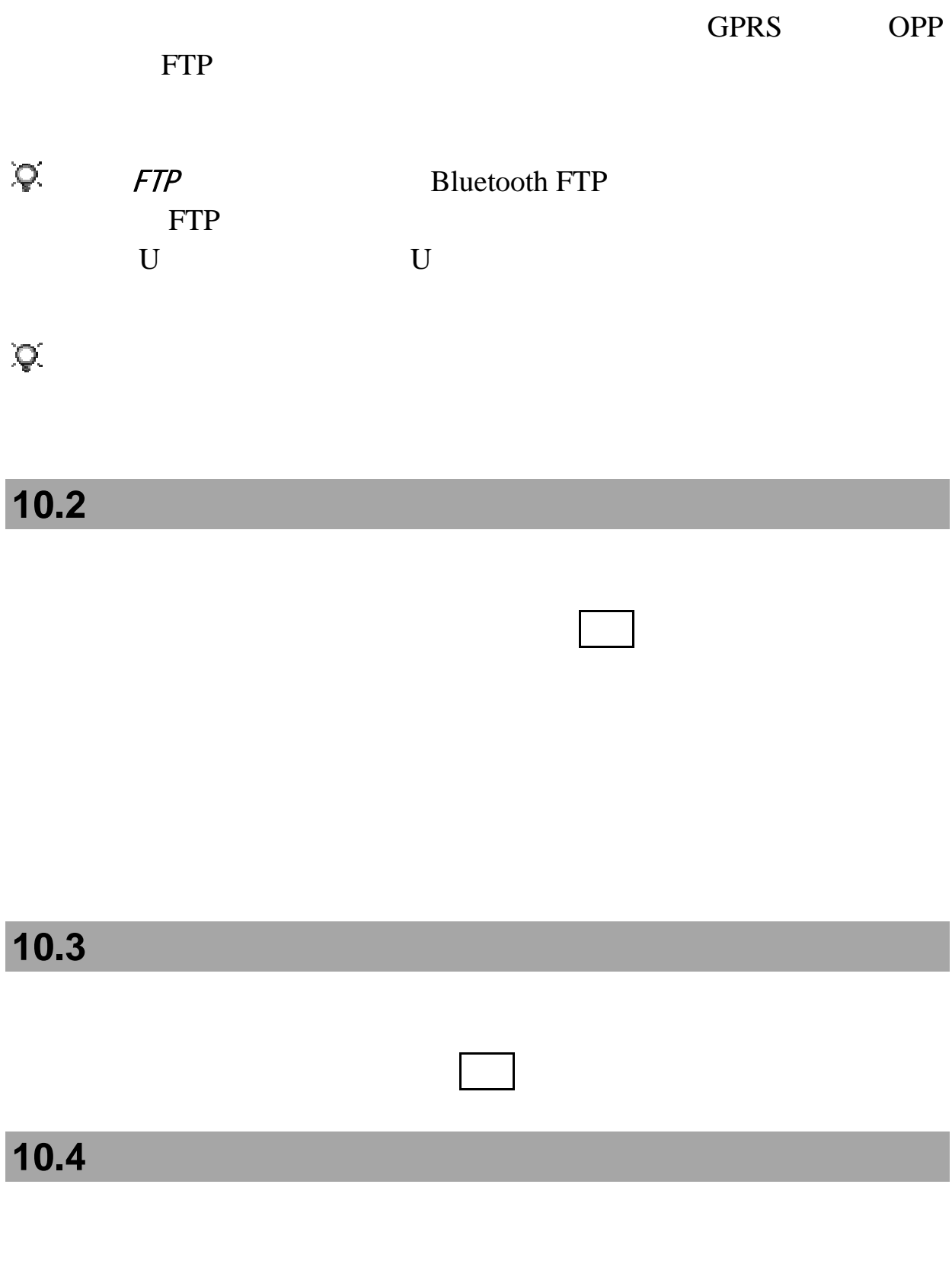

123456789x7.2 "123456789 ", #

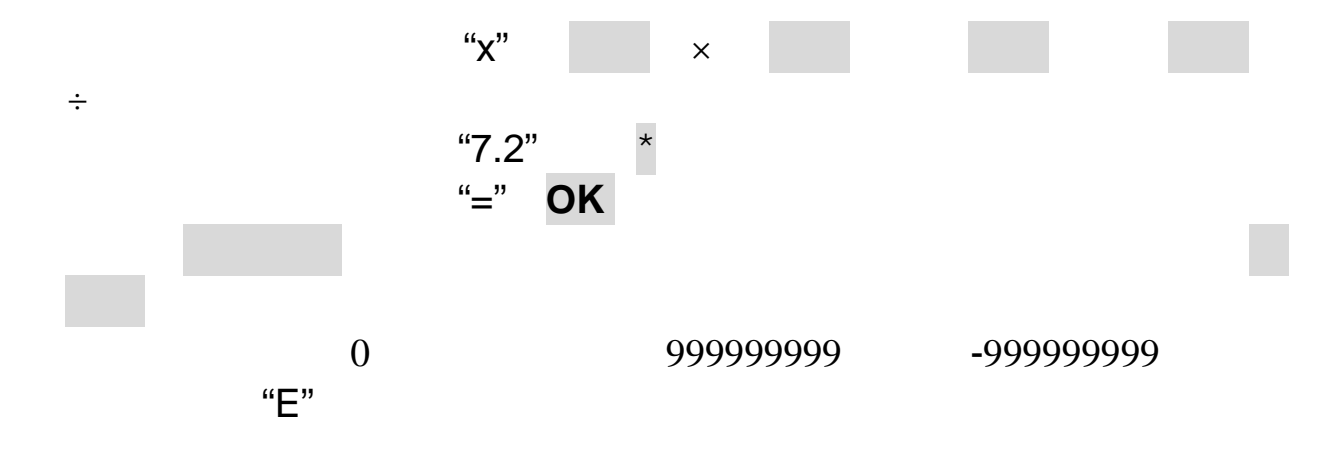

### **10.5**

### $PC$

 $\mathsf{PC}$ 

### GPRS

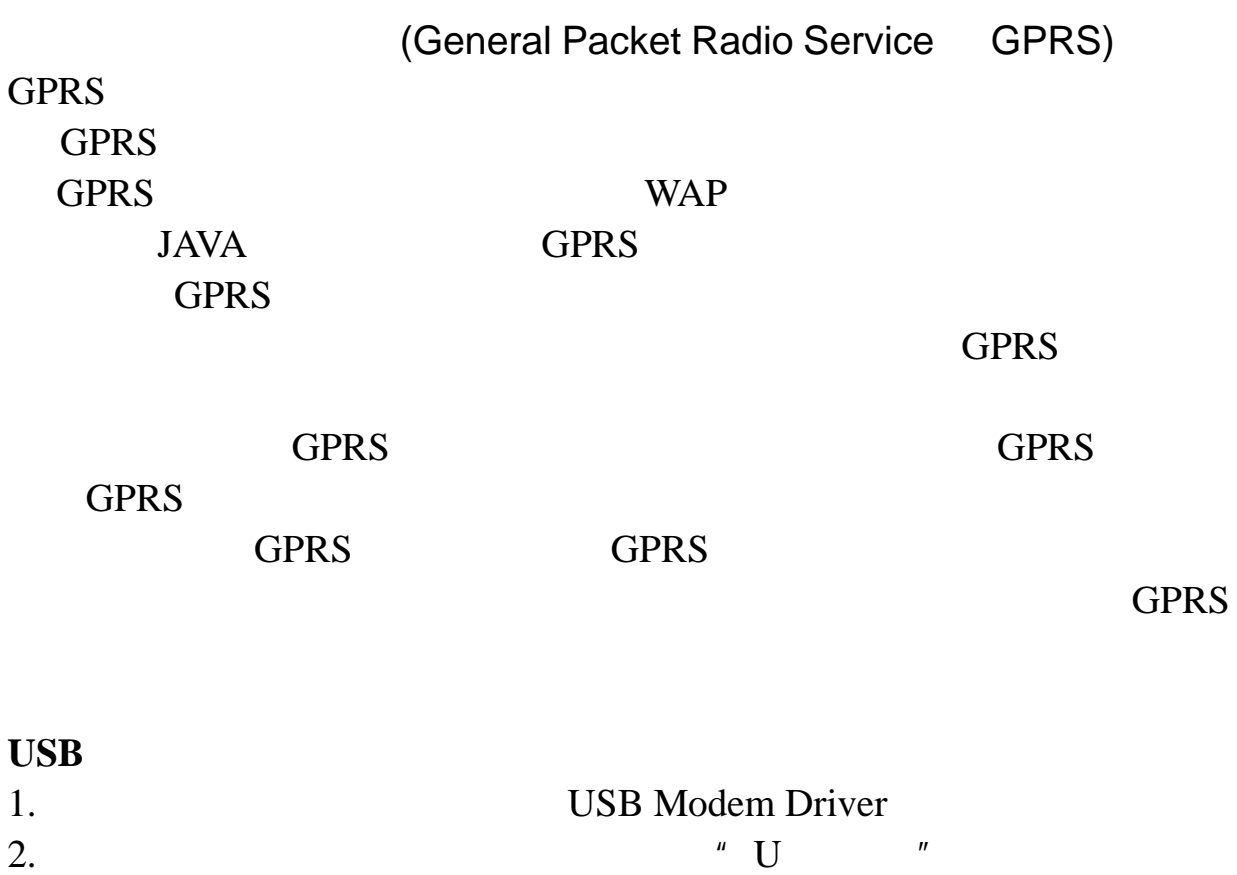

68

 $\degree$  ->  $\degree$  ->GPRS ->USB"

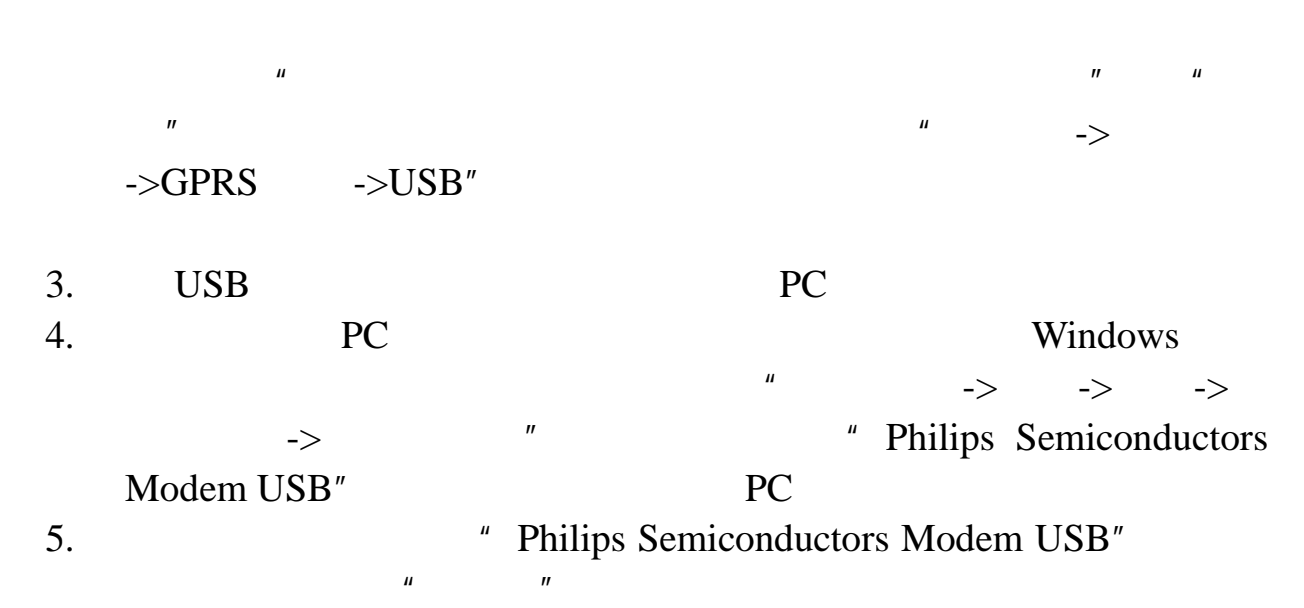

at+cgdcont=1,"IP","cmnet"

注意:输入命令时请关闭中文输入法,确定后完成对调制解调器的配

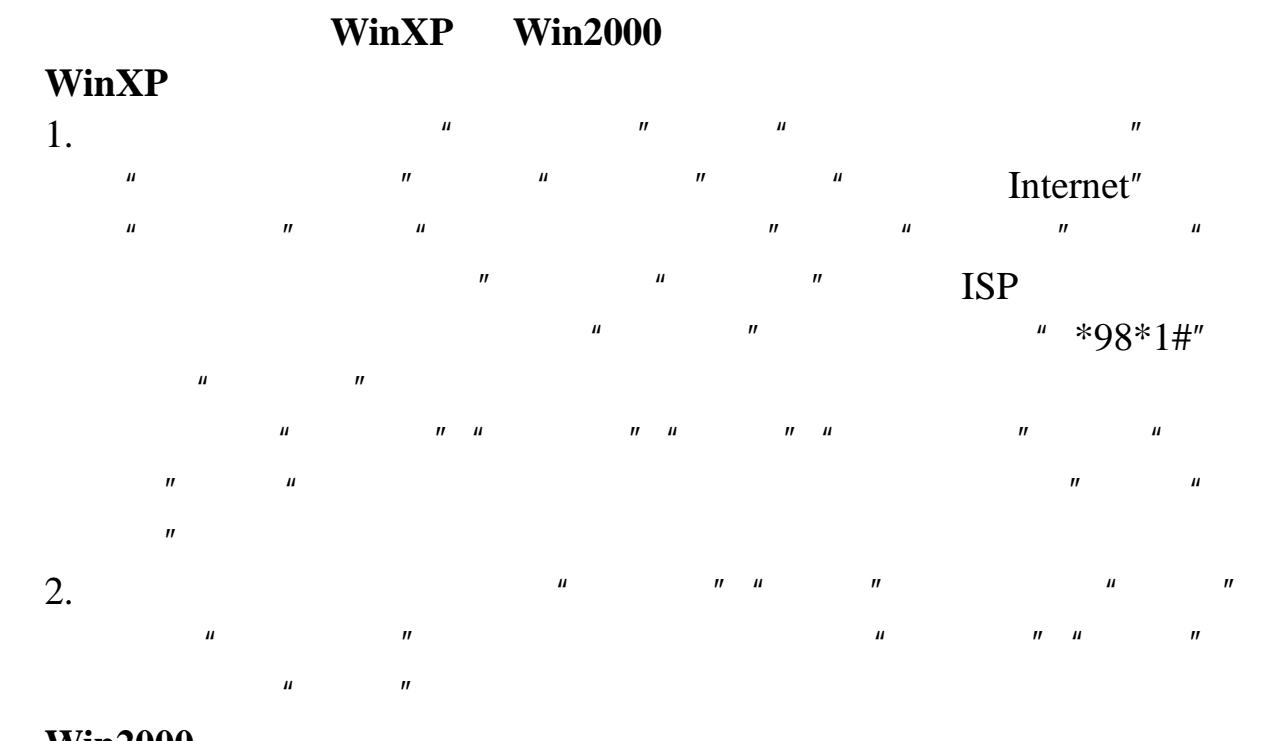

**Win2000** 

1. Win2000  $\blacksquare$  $\frac{u}{\sqrt{2}}$ ,  $\frac{v}{\sqrt{2}}$ ,  $\frac{v}{\sqrt{2}}$ ,  $\frac{v}{\sqrt{2}}$ ,  $\frac{v}{\sqrt{2}}$ ,  $\frac{v}{\sqrt{2}}$ ,  $\frac{v}{\sqrt{2}}$ ,  $\frac{v}{\sqrt{2}}$  $\mu$  , and  $\mu$  , and  $\mu$  , and  $\mu$ " Philips Semiconductors Modem USB"  $\frac{1}{10}$  ,  $\frac{1}{10}$  ,

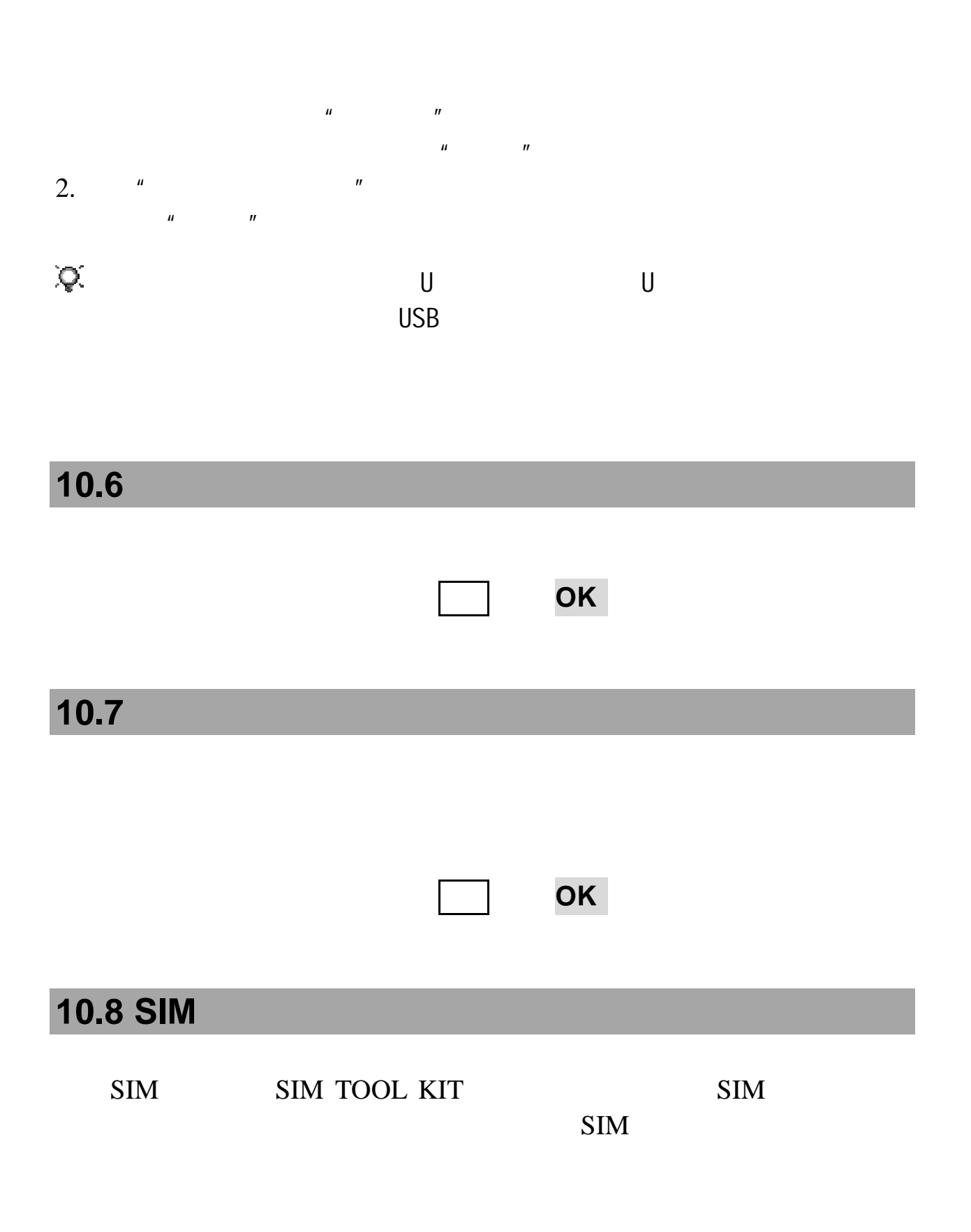

注意:是否能够使用取决于网络商是否提供此服务,以及您是否订购

# 第**11**章互联网

 $WAP$ (Wireless Mark-Up Language, WML)

WAP STORES WAP STORES SEEMING STORES STORES SEEMING.

WAP

 $GPRS$ 

GSM GPRS

 $GPRS$ : GPRS  $GPRS$ 

## **11.1**

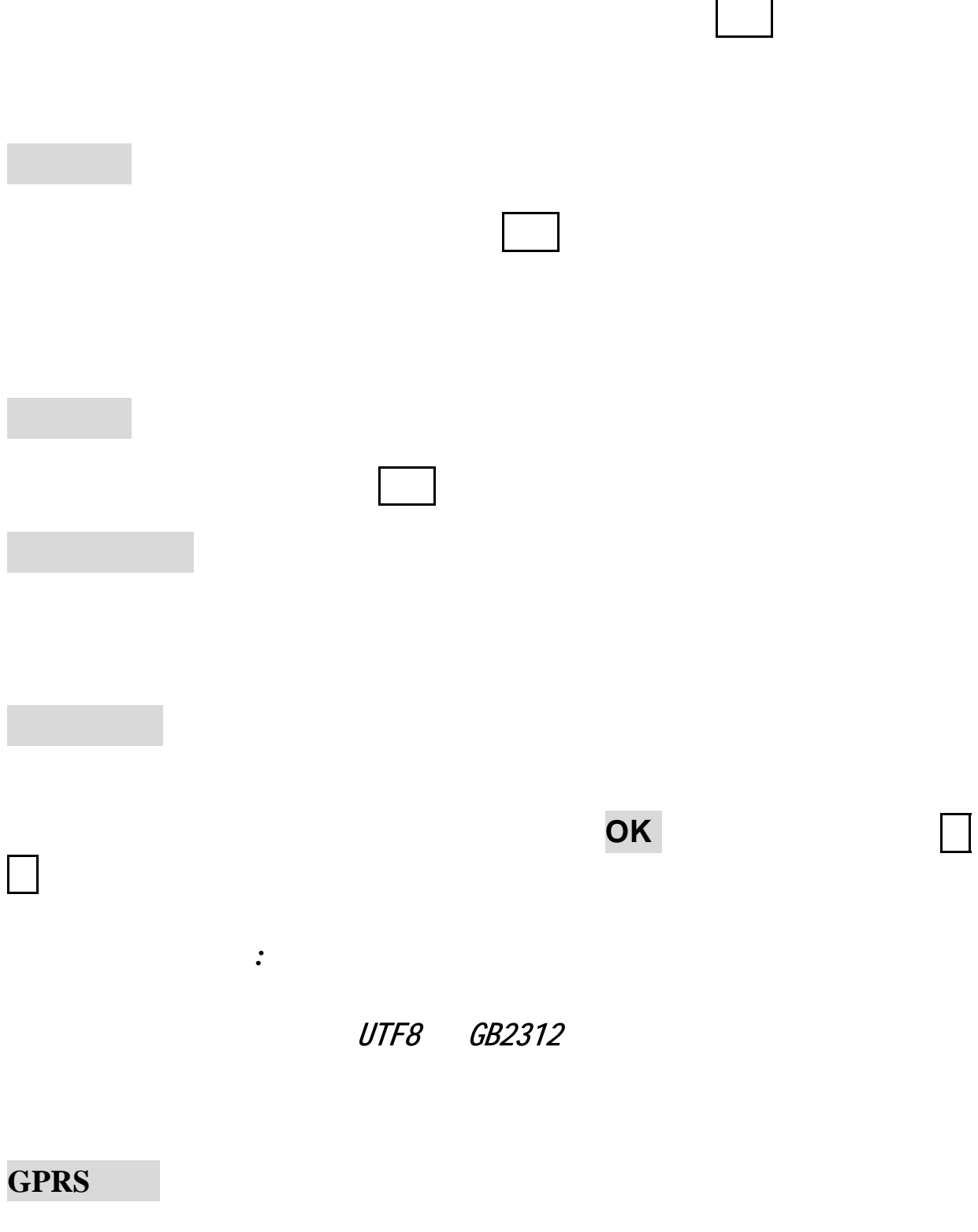

GPRS *GPRS* GPRS
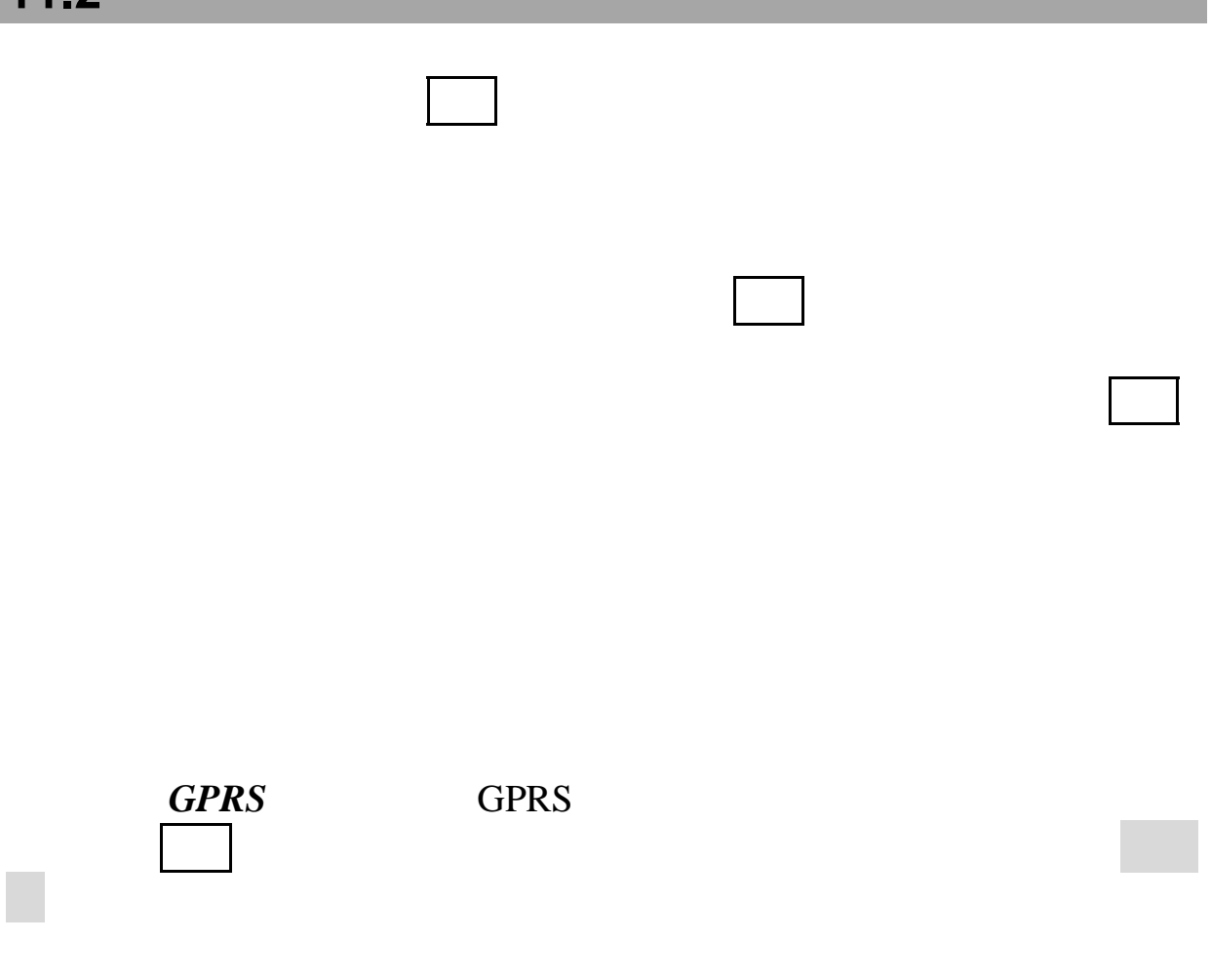

## 第**12**章手机设置

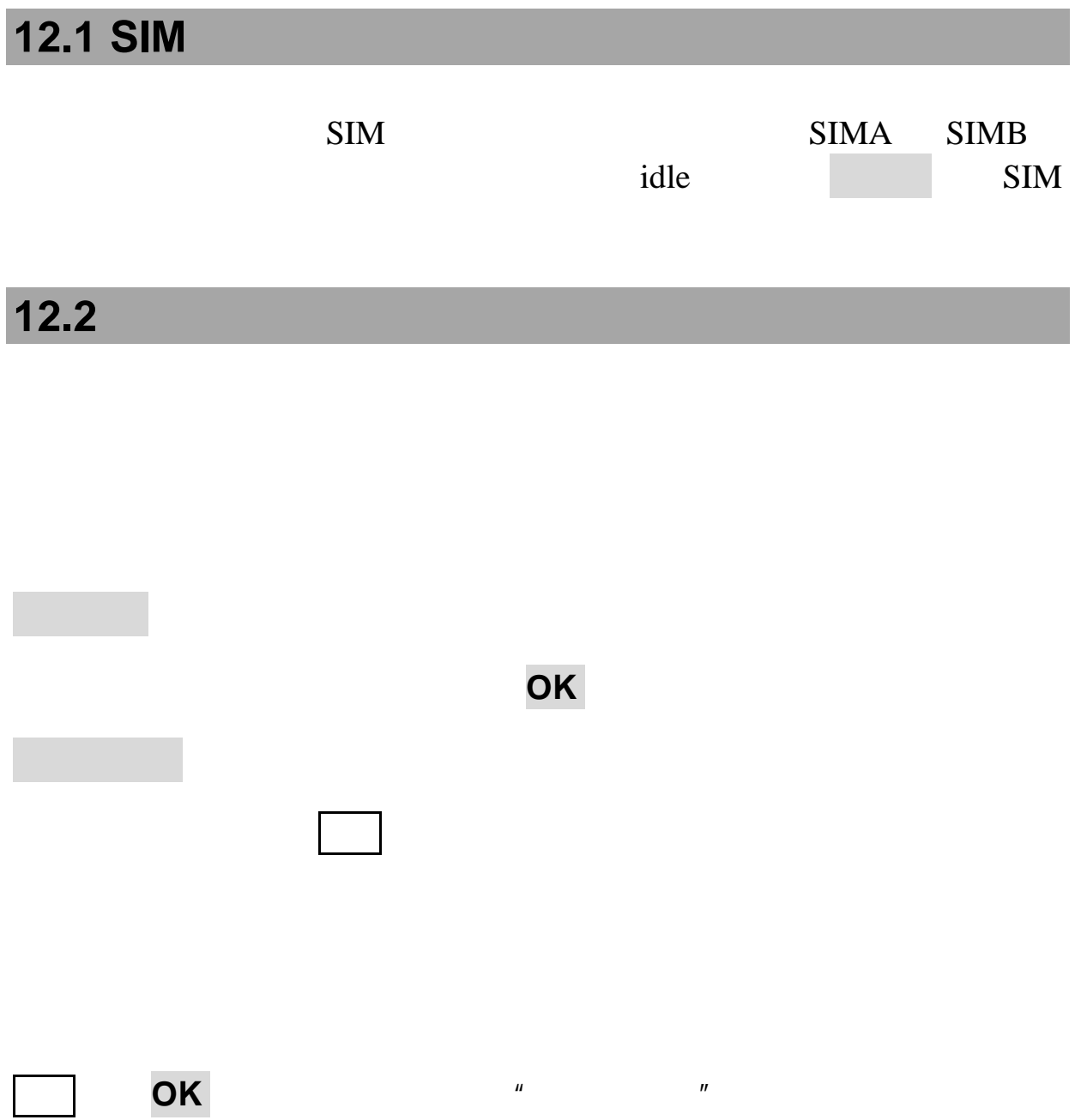

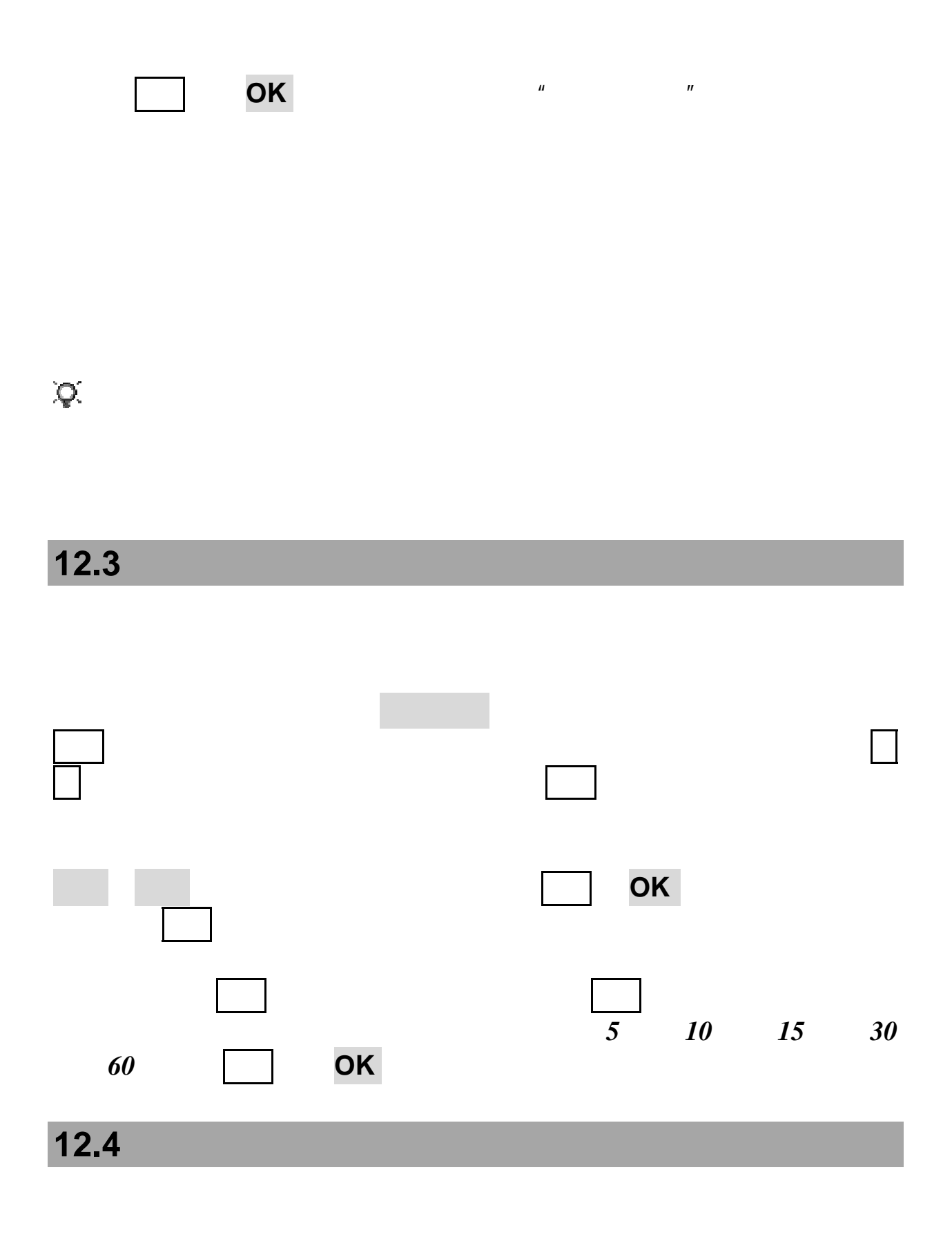

 $\it{USB}$ 

![](_page_75_Figure_0.jpeg)

Modem  $\blacksquare$ 

![](_page_76_Picture_93.jpeg)

**12.5** 

来电转接

来电等待

 $SIM$ 

![](_page_77_Figure_0.jpeg)

![](_page_78_Picture_60.jpeg)

# **12.7** 对于预置的网络连接设置按选项键,可进行以下操作:  $WAP$ *MMS Java*  $\mu$  and  $\mu$ 选择确认,此设置恢复为默认设置,选择取消,此连接设置不变,返回 对于非系统预置的连接设置,按 **OK** 键可进行如下操作:  $\epsilon$ http://mmsc.monternet.com)  $\zeta$ http://wap.monternet.com) **IP** IP 10.0.0.172); 9201) HTTP WSP 选择承载类型:选择访问网络的连接方式,可选择只用 *GPRS*(只 GPRS **GPRS** GPRS

![](_page_80_Picture_1.jpeg)

#### **13.2**

![](_page_81_Figure_4.jpeg)

 $\mathcal{A}$ / Secondary and  $\mathcal{A}$ 

## **13.3 VIP**

wip was a vertex of the set of the set of the set of the set of the set of the set of the set of the set of the set of the set of the set of the set of the set of the set of the set of the set of the set of the set of the

![](_page_82_Figure_0.jpeg)

![](_page_82_Figure_1.jpeg)

 $VIP$ 

![](_page_84_Figure_0.jpeg)

![](_page_85_Figure_0.jpeg)

![](_page_85_Figure_1.jpeg)

SIM

![](_page_86_Figure_0.jpeg)

![](_page_87_Picture_63.jpeg)

![](_page_88_Picture_135.jpeg)

 $"4"$  $4-8$ 

收回复短信的手机号码,此号码需要您将"XXXXXXXXXXX"

## **14.7**

 $\mathsf{SIM}$ 1234 <sup>开</sup>*/*关:设置换卡通知的<sup>开</sup> <sup>关</sup>。当您选择开时手机会提示您"左软  $\overline{OK}$  we are the contract of the contract of the contract of the contract of the contract of the contract of the contract of the contract of the contract of the contract of the contract of the contract of the contract 只会对当前在线的卡执行换卡通知功能。当您按 **OK** 键,会对手机总的

## $\widetilde{Q} = \widetilde{Q}$ 提示:建议您在自行换卡前检查是否开启了此功能,以免误发追踪信

注意:请务必将追踪号码设为能够接收短信并能正常使用的号码。

![](_page_90_Picture_103.jpeg)

![](_page_90_Picture_104.jpeg)

#### **14.10 PIN**

![](_page_91_Picture_64.jpeg)

![](_page_92_Figure_1.jpeg)

![](_page_93_Picture_66.jpeg)

位置,界面上将显示出坐标标注城市的日期和时间。此时,按确认键或

 $OK$ 

**15.3** 

# **15.4** 开始 **OK** 键,开始计时;再按暂停 **OK** 键,可暂停计时;按 继续键,可继续秒表计时,按清零键,可以对秒表进行清零。

**15.5**  $10$ 1 -99 59<br>00 45 45 01 20 1 20 00 45 45 , 我们的话, 我们的话, 我们的话, 我们的话, 我们的话, 我们的话, 我们的话, 我们的话, 我们的话, 我们的话, 我们的话, 我们的话, 我们的话, 我们的话,

![](_page_95_Figure_0.jpeg)

![](_page_95_Figure_1.jpeg)

 $\mu$  on  $\eta$ 

调色板,设置线条的颜色。画图完成后,选择保存,或从菜单中选择

图片便笺列表界面,按预览键可预览该图片,图片预览界面按编辑

![](_page_95_Figure_2.jpeg)

![](_page_96_Figure_1.jpeg)

![](_page_97_Figure_0.jpeg)

第**18**章电子地图

![](_page_98_Picture_59.jpeg)

注意:在您进行目的地查询、公交查询等功能操作之前,首先请务必

 $H = \frac{1}{\sqrt{2\pi}}$  $\mu$   $\eta$ 

 $\overline{u}$ 

在电子地图菜单界面点击公交查询图标,可进行公交换乘和线路查

**18.6** 

 $\mu$ :

第**19**章同花顺

GPRS and  $G$ 

注意:使用本功能需要开通中国移动 GPRS 数据业务功能。

![](_page_101_Figure_0.jpeg)

![](_page_102_Picture_53.jpeg)

![](_page_103_Figure_0.jpeg)

第**22**章常见问题

![](_page_104_Picture_84.jpeg)

 $\mathbb{R}^n$  SMS  $\mathbb{S}$ 

![](_page_106_Picture_124.jpeg)

#### 第**24**章技术参数

GSM GPRS Lenovo P960 系统:GSM 900/1800 最高:+55°C  $-10^\circ$  C 尺寸:117X58X17 mm); 143 通话时间: 300-420 分钟(实验室值,可能会因网络而有所不同\* 250-350 1760mAh

 $\star$ 

Q/LMLX101 CMII ID 2008CP1903 02-5707-801117
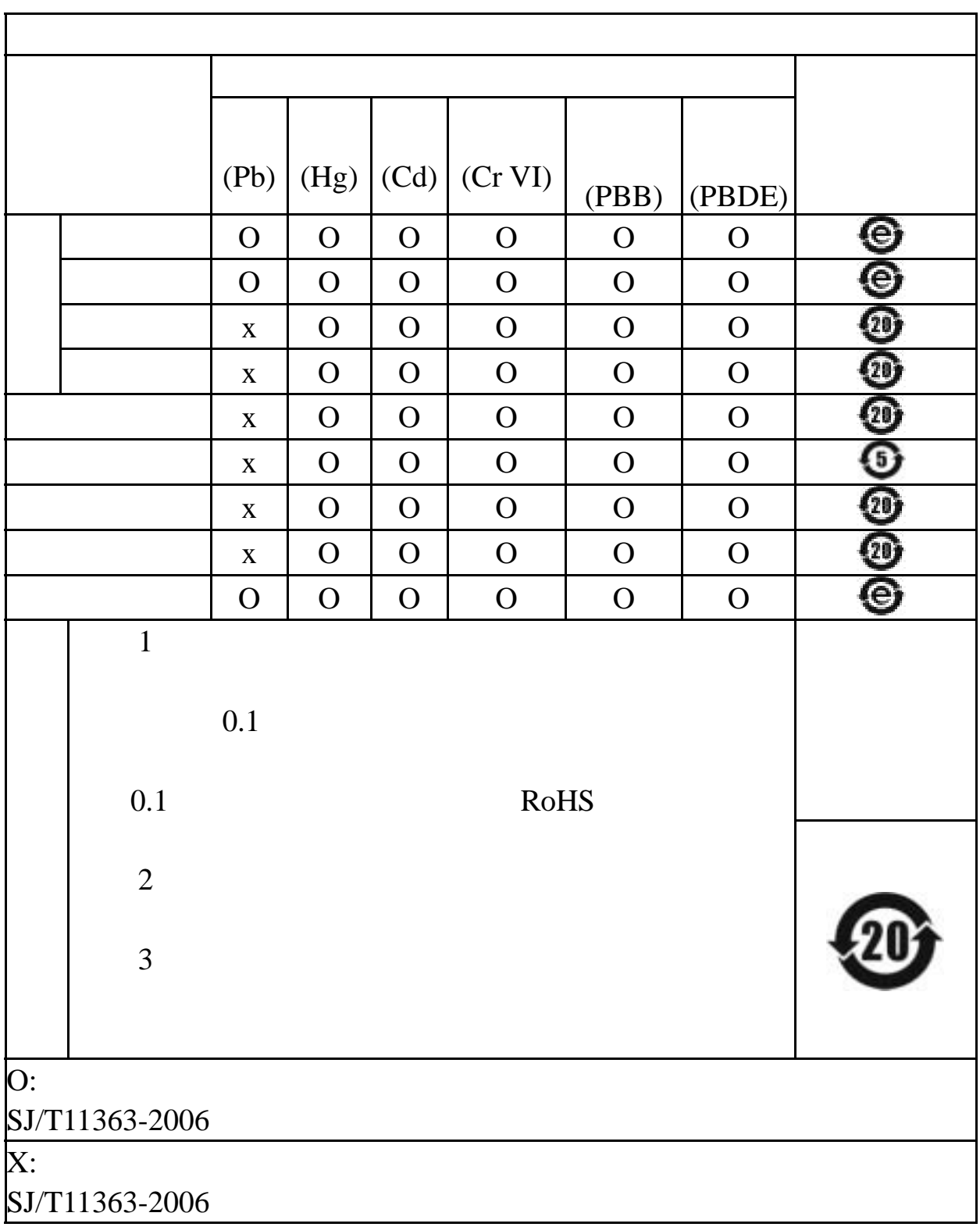

147-001695 V2.0